## **SIEMENS**

**Background and System Description** y **09/2014**

# **Programming Guideline for S7-1200/S7-1500**

**STEP 7 (TIA Portal) and STEP 7 Safety in TIA Portal**

**http://www.siemens.com/simatic-programming-guideline**

## <span id="page-1-0"></span>**Warranty and Liability**

**Note** The Application Examples are not binding and do not claim to be complete regarding the circuits shown, equipping and any eventuality. The Application Examples do not represent customer-specific solutions. They are only intended to provide support for typical applications. You are responsible for ensuring that the described products are used correctly. These application examples do not relieve you of the responsibility to use safe practices in application, installation, operation and maintenance. When using these Application Examples, you recognize that we cannot be made liable for any damage/claims beyond the liability clause described. We reserve the right to make changes to these Application Examples at any time without prior notice. If there are any deviations between the recommendations provided in these

application examples and other Siemens publications – e.g. Catalogs – the contents of the other documents have priority.

We do not accept any liability for the information contained in this document.

Any claims against us – based on whatever legal reason – resulting from the use of the examples, information, programs, engineering and performance data etc., described in this Application Example shall be excluded. Such an exclusion shall not apply in the case of mandatory liability, e.g. under the German Product Liability Act ("Produkthaftungsgesetz"), in case of intent, gross negligence, or injury of life, body or health, guarantee for the quality of a product, fraudulent concealment of a deficiency or breach of a condition which goes to the root of the contract ("wesentliche Vertragspflichten"). The damages for a breach of a substantial contractual obligation are, however, limited to the foreseeable damage, typical for the type of contract, except in the event of intent or gross negligence or injury to life, body or health. The above provisions do not imply a change of the burden of proof to your detriment.

Any form of duplication or distribution of these Application Examples or excerpts hereof is prohibited without the expressed consent of Siemens Industry Sector.

**Security information** Siemens provides products and solutions with industrial security functions that support the secure operation of plants, solutions, machines, equipment and/or networks. They are important components in a holistic industrial security concept. With this in mind, Siemens' products and solutions undergo continuous development. Siemens recommends strongly that you regularly check for product updates.

> For the secure operation of Siemens products and solutions, it is necessary to take suitable preventive action (e.g. cell protection concept) and integrate each component into a holistic, state-of-the-art industrial security concept. Third-party products that may be in use should also be considered. For more information about industrial security, visit [http://www.siemens.com/industrialsecurity.](http://www.siemens.com/industrialsecurity)

To stay informed about product updates as they occur, sign up for a productspecific newsletter. For more information, visit [http://support.automation.siemens.com.](http://support.automation.siemens.com/)

## **Table of Contents**

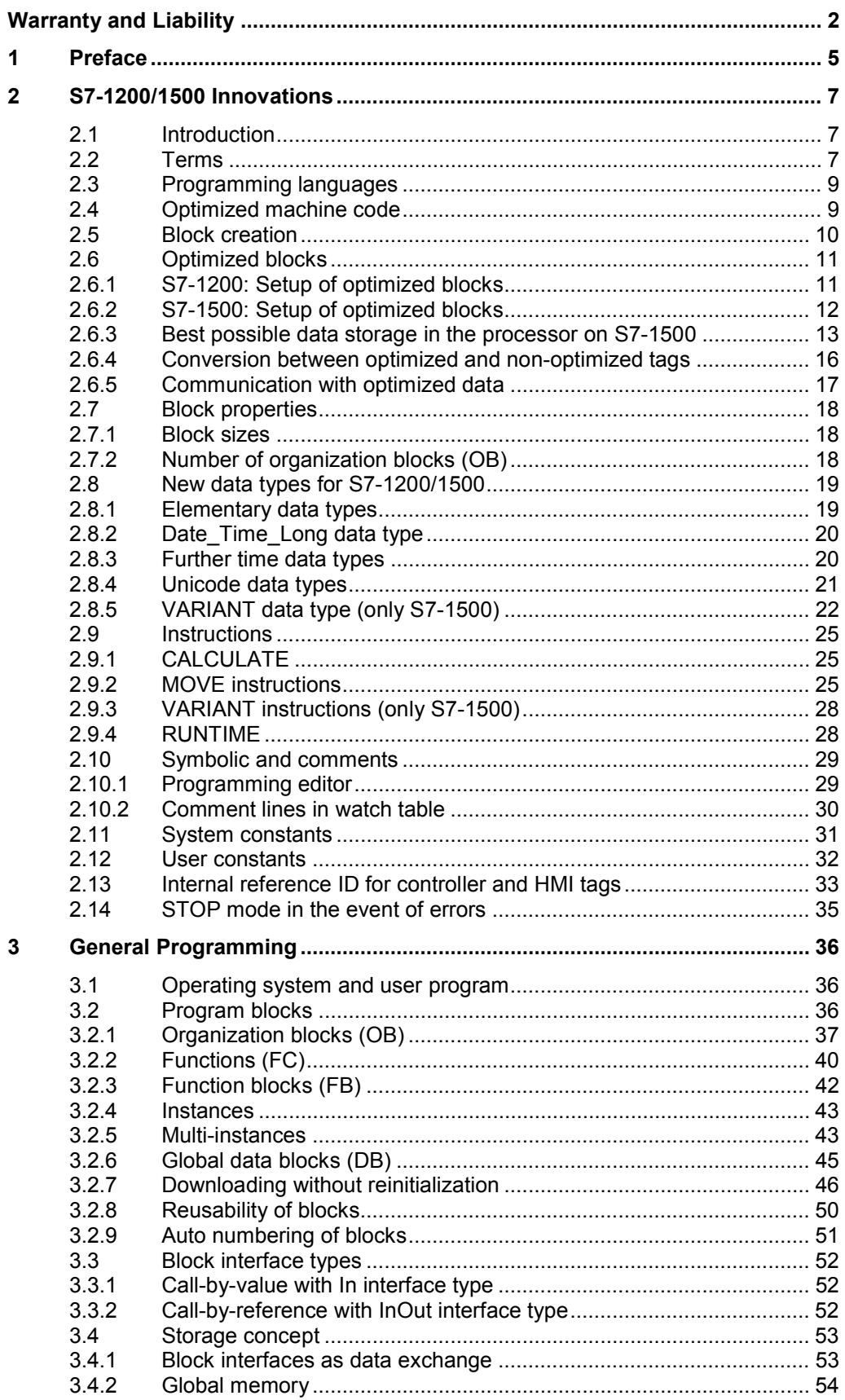

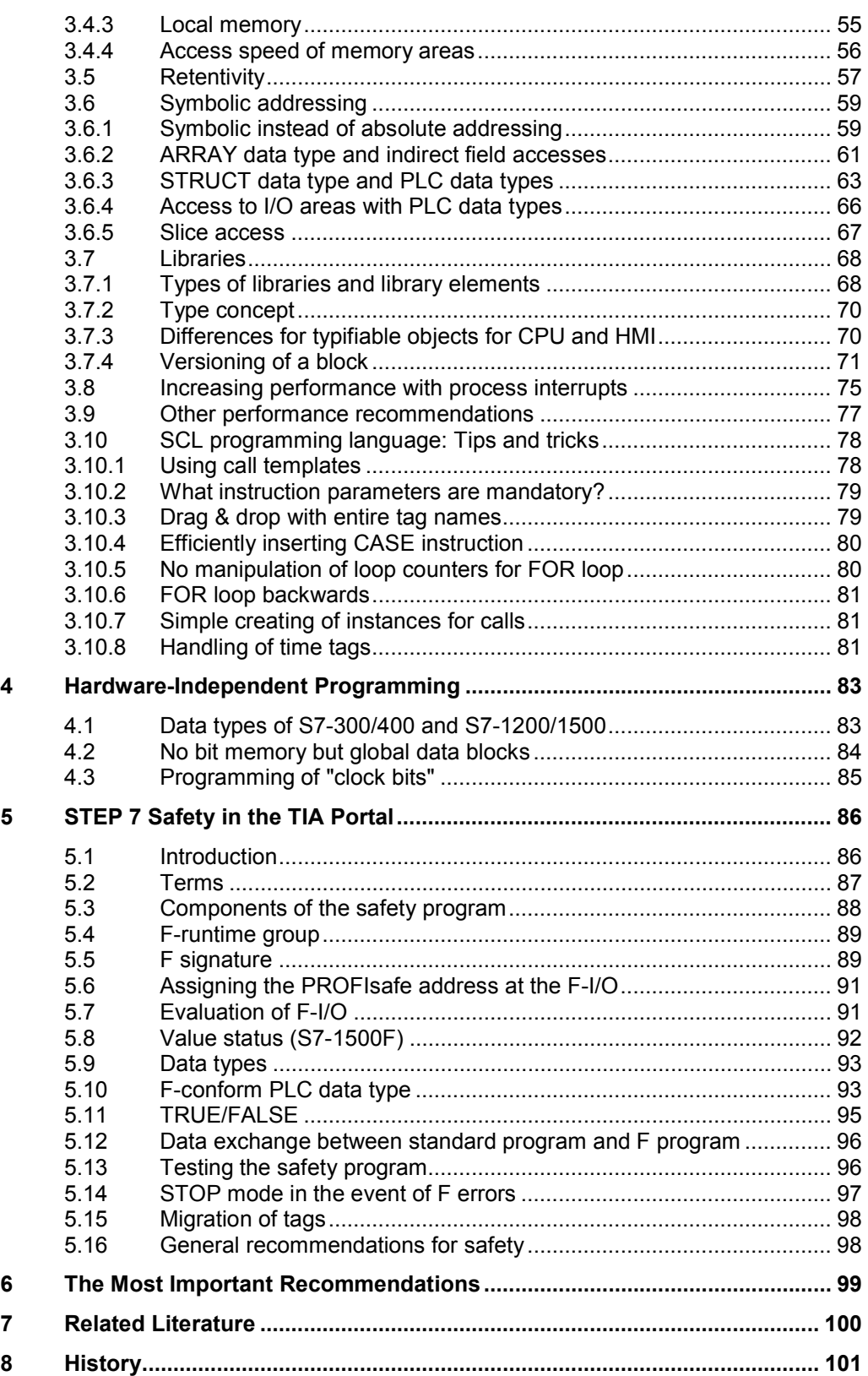

### **1 Preface**

#### **Aims for the development of the new SIMATIC control generation**

- <span id="page-4-0"></span>An engineering framework for all automation components (controller, HMI, drives, etc.)
- Uniform programming
- Increased performance
- Full set of commands for every language
- Fully symbolic program generation
- Data handling even without pointer
- Reusability of created blocks

#### **Aim of the guideline**

The new control generation SIMATIC S7-1200 and S7-1500 has an up-to-date system architecture, and together with the TIA Portal offers new and efficient options of programming and configuration. It is no longer the resources of the controller (e.g. data storage in the memory) that are paramount but the actual automation solution.

This document gives you many recommendations and tips on the optimal programming of S7-1200/1500 controllers. Some differences in the system architecture of the S7-300/400, as well as the thus connected new programming options are explained in an easy to understand way. This helps you to create a standardized and optimal programming of your automation solutions.

The examples described can be universally used for the controllers S7-1200 and S7-1500.

#### **Core content of this programming guideline**

The following key issues on the TIA Portal are dealt with in this document:

- x S7-1200/1500 innovations
	- Programming languages
	- Optimized blocks
	- Data types and instructions
- Recommendation on general programming
	- Operating system and user program
	- Storage concept
	- Symbolic addressing
	- **Libraries**
- Recommendations on hardware-independent programming
- Recommendations on STEP 7 Safety in TIA Portal
- Overview of the most important recommendations

#### **Advantages and benefits**

Numerous advantages arise by applying these recommendations and tips:

- Powerful user program
- Clear program structures
- Intuitive and effective programming solutions

2.1 Introduction

## <span id="page-6-0"></span>**2 S7-1200/1500 Innovations**

### **2.1 Introduction**

<span id="page-6-1"></span>In general, the programming of SIMATIC controllers has stayed the same from S7-300/400 to S7-1500. There are the familiar programming languages such as LAD, FBD, STL, SCL or graph and blocks such as organization blocks (OBs), function blocks (FBs), functions (FCs) or data blocks (DBs). I.e. already created S7-300/400 programs can be implemented on S7-1500 and already created LAD, FBD and SCL programs on S7-1200 controller without any problems.

Additionally, there are many innovations that make programming easier for you and which allow a powerful and storage-saving code.

We not only recommend implementing programs that are implemented for S7-1200/1500 controllers 1:1 but also to check them for the new options and where applicable, to use them. The additional effort is often limited and you get a program code that is, for example,

- optimal in terms of memory and runtime for the newer CPUs
- easier to understand.
- and easier to maintain.

### **2.2 Terms**

#### **General terms using TIA Portal**

<span id="page-6-2"></span>Some terms have changed in order to make better handling with the TIA Portal possible.

Figure 2-1: New terms in the TIA Portal

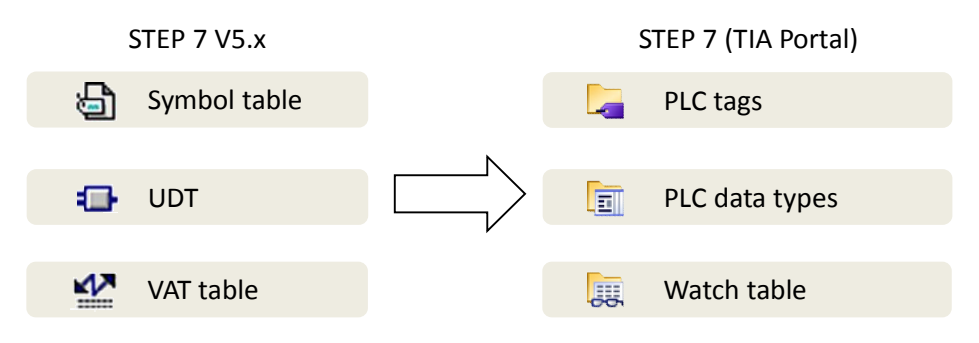

#### **Terms for tags and parameters**

When it is about tags, functions, and function blocks, many terms are repeatedly used differently or even incorrectly. The following figure is to clarify these terms.

#### 2.2 Terms

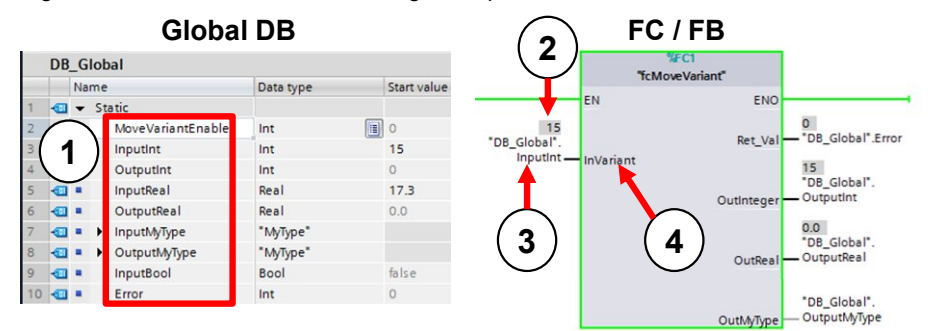

Figure 2-2: Terms associated with tags and parameters

Table 2-1: Terms associated with tags and parameters

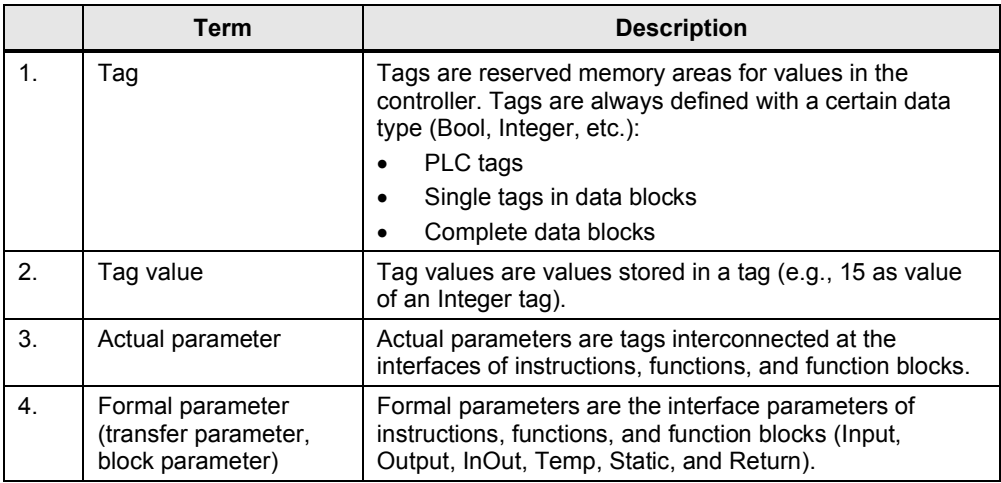

**Note** You will find further information in the following entries:

What entries are available on the internet for the migration to STEP 7 (TIA Portal) and WinCC (TIA Portal)? <http://support.automation.siemens.com/WW/view/en/58879602>

What prerequisites have to be fulfilled in order to migrate a STEP 7 V5.x project into STEP 7 Professional (TIA Portal)? <http://support.automation.siemens.com/WW/view/en/62101406>

PLC migration for S7-1500 with STEP 7 (TIA Portal) <http://support.automation.siemens.com/WW/view/en/67858106>

Programming recommendations for S7-1200 and S7-1500 with STEP 7 (TIA Portal) <http://support.automation.siemens.com/WW/view/en/67582299>

Why is it not possible to mix register passing and explicit parameter transfer with the S7-1500 in STEP 7 (TIA Portal)? Among others, the migration of STL programs to S7-1500 is described in this entry.

<http://support.automation.siemens.com/WW/view/en/67655405>

#### 2.3 Programming languages

### **2.3 Programming languages**

<span id="page-8-0"></span>For the programming of a user program, various different programming languages are available. Each language has its own advantages, which can be variably used, depending on the application. Every block in the user program can therefore be created in any programming language.

Table 2-2: Programming languages

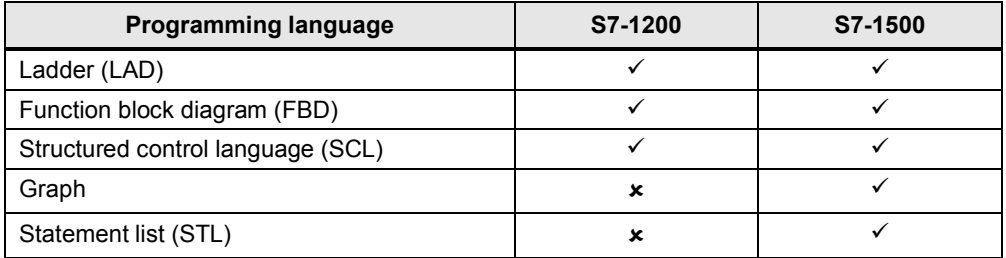

**Note** You will find further information in the following entries:

SIMATIC S7-1200 / S7-1500 Comparison list for programming languages <http://support.automation.siemens.com/WW/view/en/86630375>

What has to be observed when migrating a S7-SCL program in STEP 7 (TIA Portal)?

<http://support.automation.siemens.com/WW/view/en/59784006>

What instructions cannot be used in STEP 7 (TIA Portal) in an SCL program? <http://support.automation.siemens.com/WW/view/en/58002710>

How can the constants be defined under STEP 7 (TIA Portal) in a S7-SCL program?

<http://support.automation.siemens.com/WW/view/en/58065411>

### **2.4 Optimized machine code**

<span id="page-8-1"></span>TIA Portal and S7-1200/1500 allow an optimized runtime performance in any programming language. All languages are compiled the same, directly into the machine code.

#### **Advantages**

- All programming languages have the same high performance (with the same access types)
- No reduced performance through additional compiling with an intermediate step via STL

#### **Properties**

The following figure displays the difference of the compilation of S7 programs into machine code.

#### 2.5 Block creation

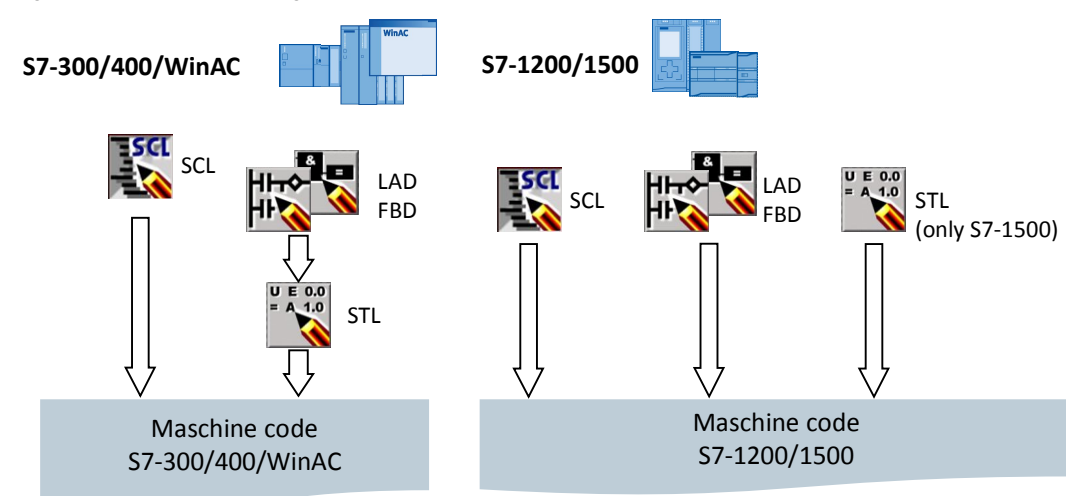

Figure 2-3: Machine code generation with S7-300/400/WinAC and S7-1200/1500

- For S7-300/400/WinAC controllers LAD and FBD programs are first of all compiled in STL before the machine code is created.
- For S7-1200/1500 controllers all programming languages are directly compiled into machine code.

### **2.5 Block creation**

<span id="page-9-0"></span>All blocks such as OBs, FBs and FCs can be programmed directly in the desired programming language. Thus no source has to be created for SCL programming. You only select the block, and SCL as programming language. The block can then be directly programmed.

Figure 2-4: "Add new block" dialog

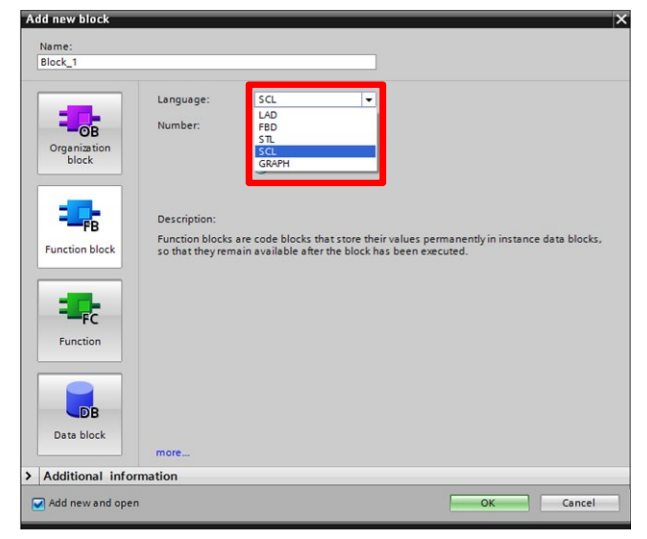

### **2.6 Optimized blocks**

<span id="page-10-0"></span>S7-1200/1500 controllers have optimized data storage. In optimized blocks, all tags are automatically sorted by their data type. The sorting ensures that data gaps between the tags are minimized and that the tags are stored access-optimized for the processor.

Non-optimized blocks only exist for reasons of compatibility in S7-1200/1500.

#### **Advantages**

- The access is always as fast as possible, since the file storage is optimized by the system and is independent of the declaration.
- No danger of inconsistencies due to faulty, absolute accesses since the access is generally symbolic.
- Declaration changes do not lead to access errors since, for example, HMI accesses are performed symbolically.
- Individual tags can be specifically defined as "retain".
- No settings in the instance data block are necessary. Everything is set in the assigned FB (e.g. retentivity).
- Memory reserves in the data block make it possible to change the actual values without any loss (see chapter [3.2.7 Downloading without reinitialization](#page-45-0))

### **2.6.1 S7-1200: Setup of optimized blocks**

<span id="page-10-1"></span>Figure 2-5: Optimized block of S7-1200

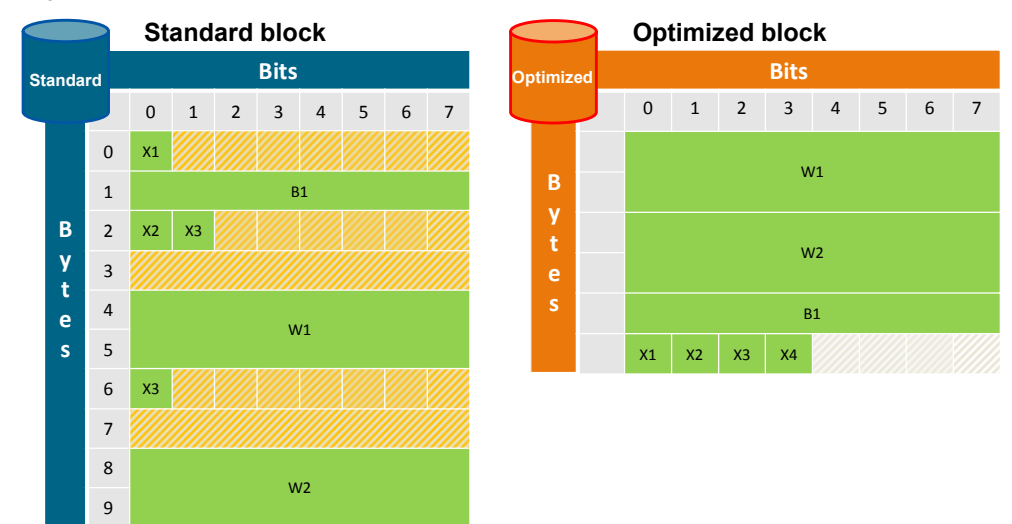

#### **Properties**

- No data gaps are formed since larger tags are located at the beginning of the block and smaller ones at the end.
- Only the symbolic access exists for optimized blocks.

#### **2.6.2 S7-1500: Setup of optimized blocks**

**B y t e Bits** 0 1 2 3 4 5 6 7 W1  $W<sub>2</sub>$ B1 X1 X2 X3 X4 **B y t e s Bits** 0 1 2 3 4 5 6 7  $0 \times 1$ 1 B1 2 X2 X3 3 4 W1 5 6 X4 7 8 W2  $\overline{9}$ **Standard block Optimized block Standard** Reserve

<span id="page-11-0"></span>Figure 2-6: Optimized block of S7-1500

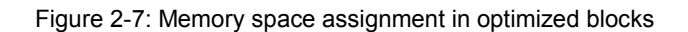

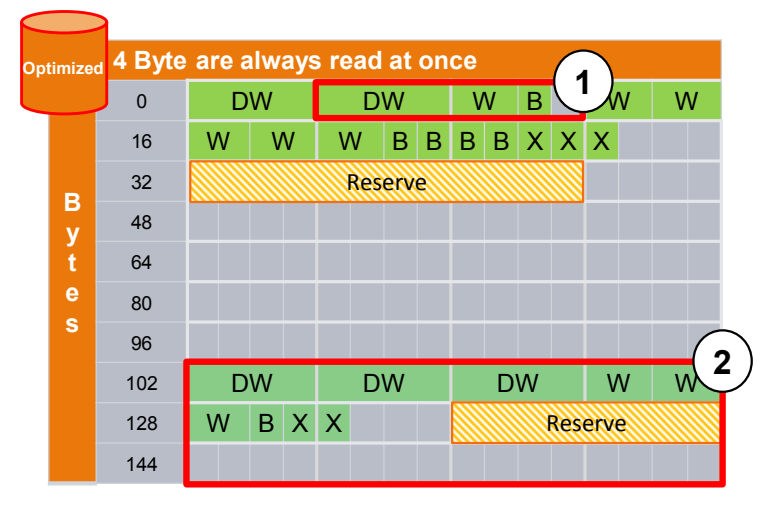

- 1. Structures are stored separately and can thus be copied as one block.
- 2. Retentive data are stored in a separate area and can be copied as one block. In the event of a power failure, these data are stored CPU-internally. "MRES" resets these data to the start values stored in the load memory.

#### **Properties**

- No data gaps are formed since larger tags are located at the beginning of the block and smaller ones at the end.
- Fast access due the best possible storage in the processor (All tags are stored in a way so that the processor of the S7-1500 can directly read or write all tags with just one machine command).
- Boolean tags are stored as byte for faster access. The controller therefore does not have to mask the access.

- Optimized blocks have a memory reserves for reloading in running operation (see chapter [3.2.7 Downloading without reinitialization](#page-45-0)).
- Only the symbolic access exists for optimized blocks.

#### **2.6.3 Best possible data storage in the processor on S7-1500**

<span id="page-12-0"></span>For reasons of compatibility to the first SIMATIC controllers the "Big-Endian" principle of data storage was adopted in the S7-300/400 controllers.

The new S7-1500 controller generation always accesses 4 byte (32 bit) in "Little-Endian" sequence due to the changed processor architecture. This results in the following system-specific properties.

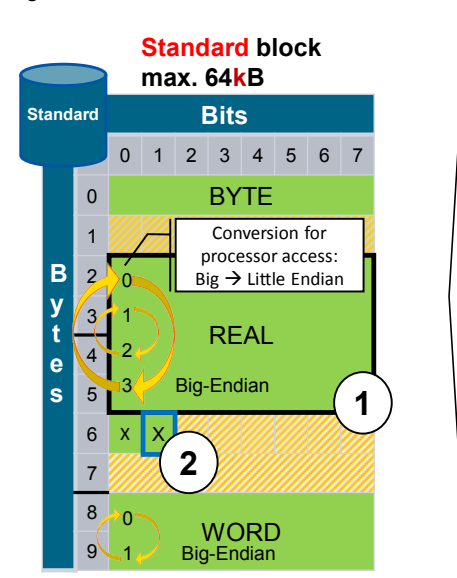

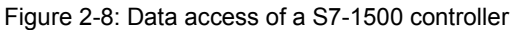

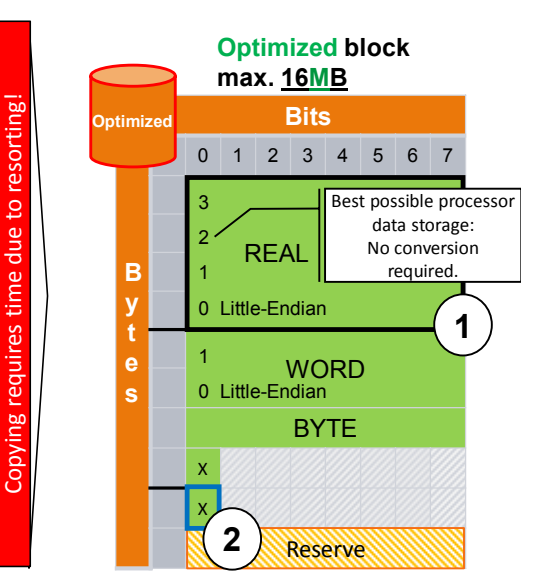

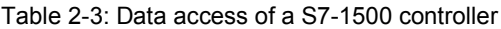

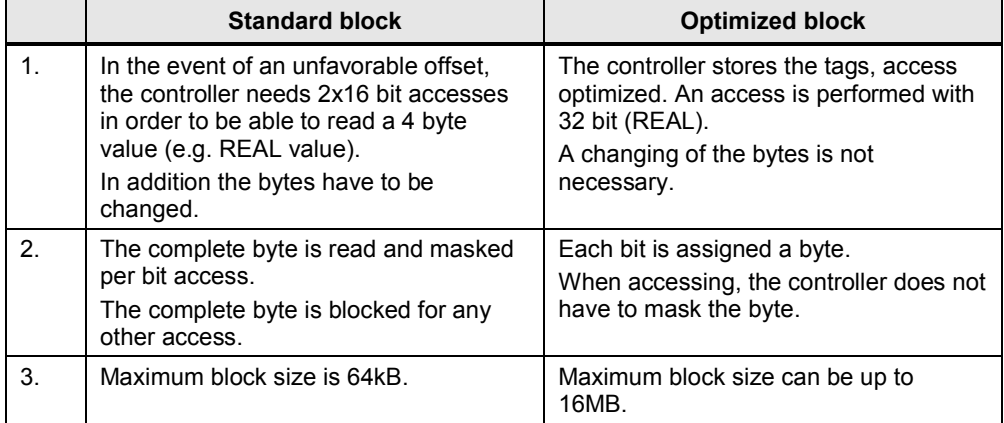

#### **Recommendation**

- x Always only use optimized blocks.
	- They do not require absolute addressing and can always be addressed with symbolic data (object related). Indirect addressing is also possible with symbolic data (see chapter [3.6.2 ARRAY data type and indirect field](#page-60-0) [accesses](#page-60-0)).
	- The processing of optimized blocks in the controller is much faster than with standard blocks.
- Avoid the copying/assigning of data between optimized and non-optimized blocks. The required conversion between source and destination format requires high processing time.

#### **Example: Setting optimized block access**

The optimized block accesses for all newly created blocks for S7-1200/1500 is enabled by default. Block access can be set for OBs, FBs and global DBs. For instance DBs, the setting depends on the respective FB.

The block access is not reset automatically when a block is migrated from a S7-300/400 controller to a S7-1200/1500. You can change the block access later on to "optimized block access". You need to recompile the program after changing the block access. If you change the FBs to "optimized block access", the assigned instance data blocks are automatically updated.

Follow the instructions below, in order to set the optimized block access.

| <b>Step</b> | <b>Instruction</b>                                                                                                    |
|-------------|----------------------------------------------------------------------------------------------------|
|             | Click the "Maximizes/minimizes the Overview" button in the project navigation.<br>Project Edit View Insert Online Options Tools<br>→ B Save project ■ ※ 国面 × り± (2 ± )<br><b>Project tree</b><br>$\Box$<br><b>Devices</b><br>酚<br>NOO<br>S7-1500_Programming_V12_SP1<br>$-1$<br>Add new device<br>Devices & networks<br>$\triangleright$ PLC_1 [CPU 1516-3 PN/DP] |
| 2.          | Navigate to "Program blocks".                                                                                                    |

Table 2-4: Setting optimized block access

#### 2 S7-1200/1500 Innovations

#### 2.6 Optimized blocks

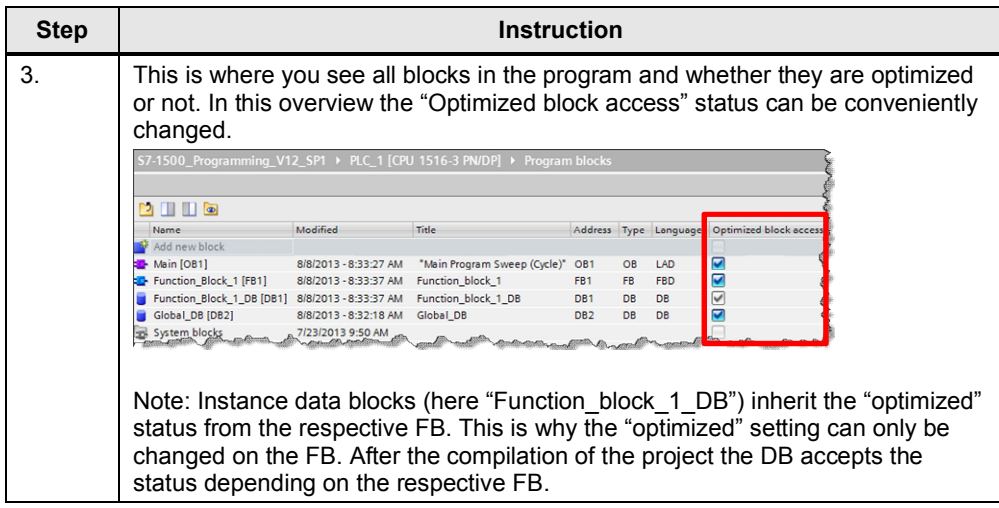

#### **Display of optimized and non-optimized blocks in the TIA Portal**

In the two following figures the differences between an optimized and a nonoptimized instance DB can be seen.

For a global DB there are the same differences.

Figure 2-9: Optimized data block (without offset)

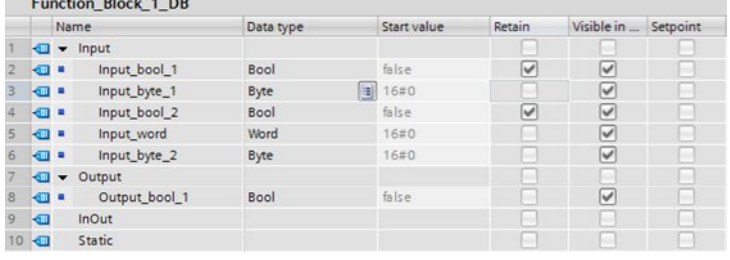

Figure 2-10: Non-optimized data blocks (with offset)

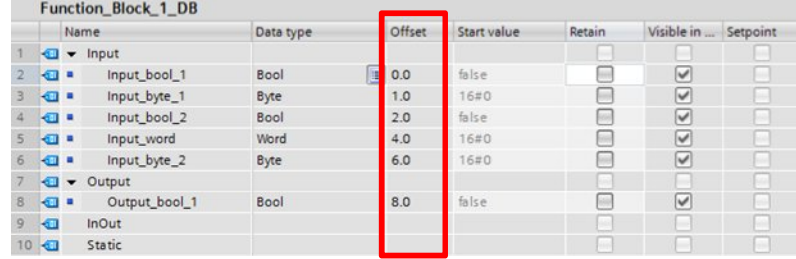

Table 2-5: Difference: optimized and non-optimized data block

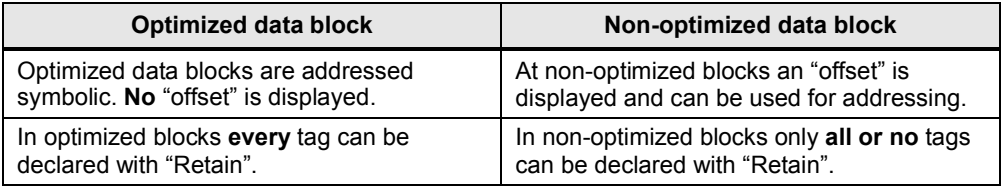

The retentivity of tags of a global DB is defined directly in the global DB. The default setting is non-retentive.

The retentivity of tags of one instance is defined in the function block (not in the instance DB).These settings then apply to all instances of this FB.

#### **Access types for optimized and non-optimized blocks**

The following table displays all access types to blocks.

Table 2-6: Access types

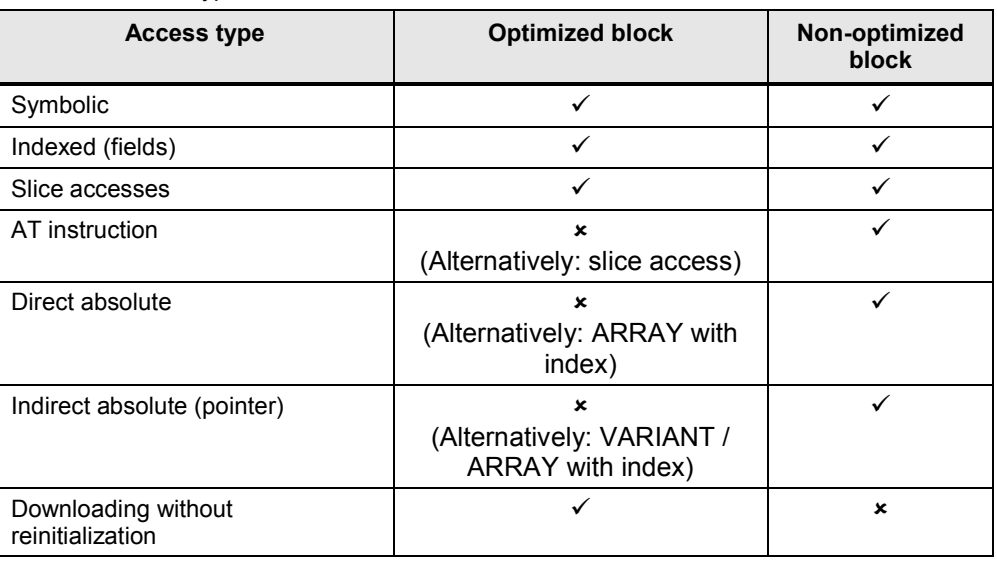

**Note** You will find further information in the following entries:

What differences should you watch out for between optimized data storage and the standard type of block access in STEP 7 (TIA Portal)? <http://support.automation.siemens.com/WW/view/en/67655611>

What properties do you have to pay attention to in STEP 7 (TIA Portal) for the instructions "READ DBL" and "WRIT\_DBL", when you are using DBs with optimized access?

<http://support.automation.siemens.com/WW/view/en/51434748>

#### **2.6.4 Conversion between optimized and non-optimized tags**

<span id="page-15-0"></span>The general recommendation is to work with optimized tags. However, if you want to keep your previous programming in individual cases, this leads to a mixture of optimized and non-optimized data storage in the program.

The system recognizes the internal storage of each tag, no matter if structured (derived from a user-defined data type) or elementary (INT, LREAL, etc.).

In the case of type-identical allocations between two tags with different storage locations, the system converts automatically. In the case of structured tags, this conversion requires performance and should therefore be avoided, if possible.

#### **2.6.5 Communication with optimized data**

<span id="page-16-0"></span>The interface (CPU, CM) transfers the data as they are arranged (no matter if optimized or not).

Figure 2-11: CPU-CPU communication

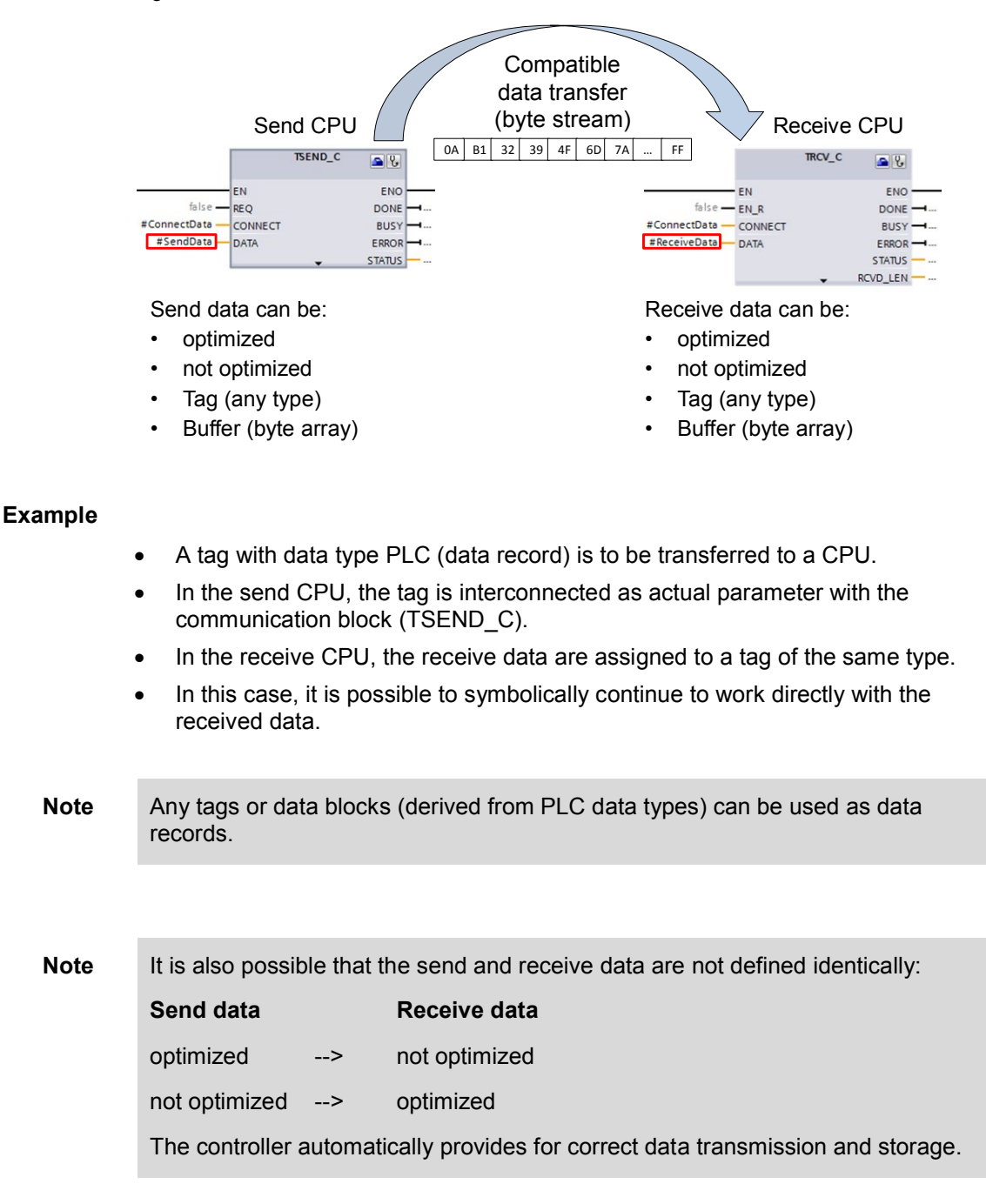

2.7 Block properties

### **2.7 Block properties**

### **2.7.1 Block sizes**

<span id="page-17-1"></span><span id="page-17-0"></span>For S7-1200/1500 controllers the maximum size of blocks was significantly increased in the main memory.

Table 2-7: Block sizes

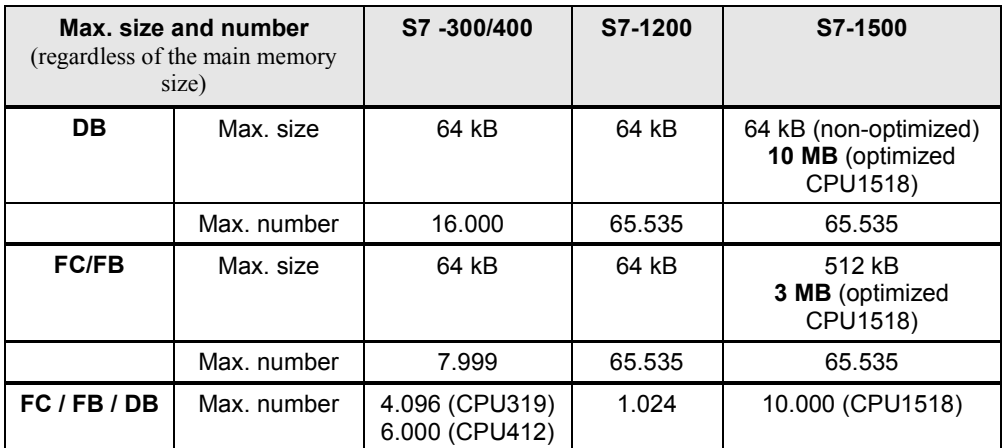

#### **Recommendation**

- Use the DBs for S7-1500 controllers as data container of very large data volumes.
- Data volumes of > 64 kB can be stored in an optimized DB (max. size 16 MB) with S7-1500 controllers.

#### **2.7.2 Number of organization blocks (OB)**

<span id="page-17-2"></span>OBs can be used for creating a hierarchical structure of the user program. Different OBs are available for this purpose.

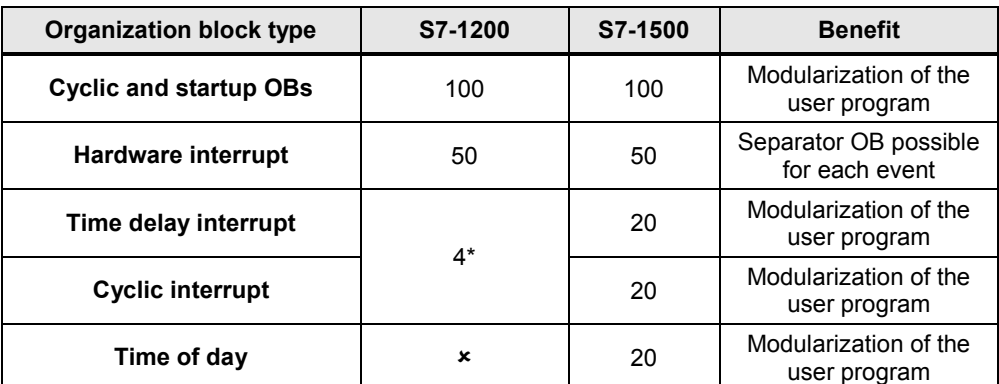

Table 2-8: Number of organization blocks

\* from firmware V4 on 4 delay interrupts and 4 watchdog interrupts each possible.

#### **Recommendation**

- Use OBs for structuring the user program hierarchically.
- For further recommendations on using OBs refer please to Chapter [3.2.1 Organization blocks \(OB\)](#page-60-1).

### **2.8 New data types for S7-1200/1500**

<span id="page-18-0"></span>S7-1200/1500 controllers support new data types in order to make programming more convenient. With the new 64 bit data types considerably larger and more accurate values can be used.

**Note** You will find further information in the following entry:

How is the conversion of data types performed in the TIA Portal for the S7-1200/1500? <http://support.automation.siemens.com/WW/view/en/60546567>

#### **2.8.1 Elementary data types**

<span id="page-18-1"></span>Table 2-9: Integer data types

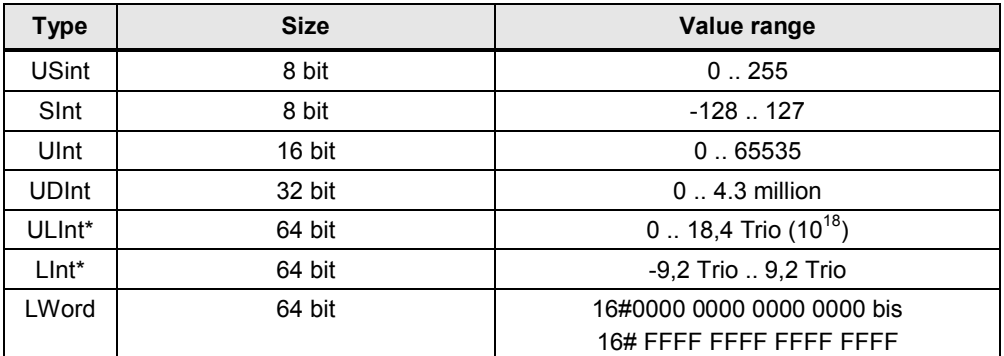

\* only for S7-1500

Table 2-10: Floating-point decimal data types

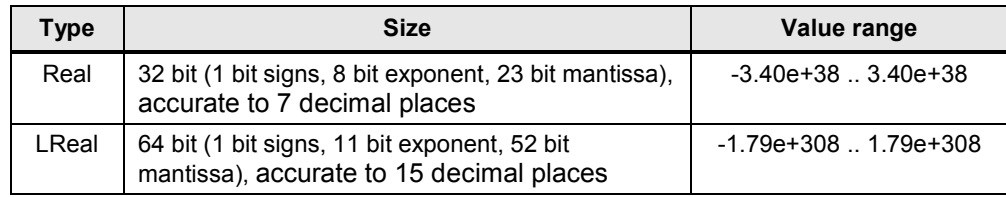

**Note** The TIA Portal contains the global library "Long Functions" with a great scope of instructions for long data types.

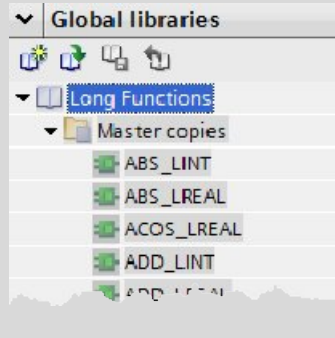

**Note** You will find further information in the following entry:

Why, in STEP 7 (TIA Portal), is the result of the DInt Addition in SCL not displayed correctly? <http://support.automation.siemens.com/WW/view/en/98278626>

#### **2.8.2 Date\_Time\_Long data type**

<span id="page-19-0"></span>Table 2-11: Structure of DTL (Date\_Time\_Long)

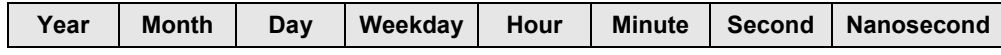

DTL always reads the current system time. Access to the individual values is through the symbolic names (e.g. My Timestamp. Hour)

#### **Advantages**

• All partial areas (e.g. Year, Month, ...) can be addressed symbolically.

#### **Recommendation**

Use the new DTL data type instead of LDT and address symbolically (e.g. My\_Timestamp.Hour).

**Note** You will find further information in the following entries:

In STEP 7 (TIA Portal), how can you input, read out and edit the date and time for the CPU modules of S7-300/S7-400/S7-1200/S7-1500? <http://support.automation.siemens.com/WW/view/en/58387452>

Which functions are available in STEP 7 V5.5 and in TIA Portal for processing the data types DT and DTL? <http://support.automation.siemens.com/WW/view/en/63900230>

#### **2.8.3 Further time data types**

<span id="page-19-1"></span>Table 2-12: Time data types (only S7-1500)

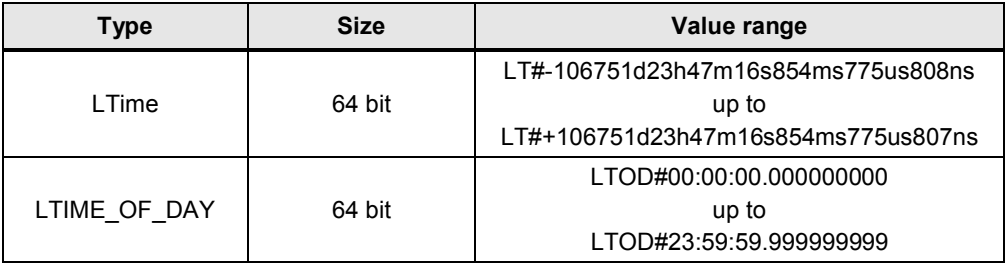

### **2.8.4 Unicode data types**

<span id="page-20-0"></span>Data types WCHAR and WSTRING can be processed using unicode characters. Table 2-13: Time data types (only S7-1500)

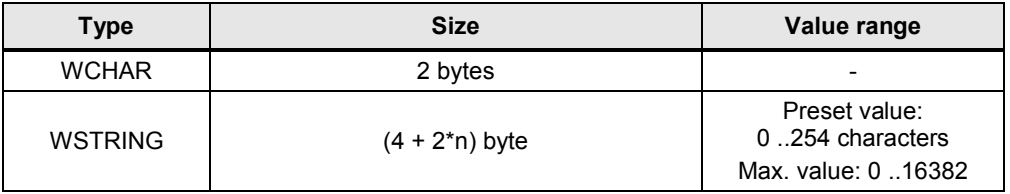

n = length of the character chain

#### **Properties**

- Processing characters in Latin Chinese or other languages, for example.
- Line breaks, page feed, tabulator, space character
- Special characters: Dollar sign, quotation marks

#### **Example**

- x WCHAR#'a'
- x WSTRING#'Hello World!'

#### **2.8.5 VARIANT data type (only S7-1500)**

<span id="page-21-0"></span>A parameter of the VARIANT type is a pointer that can point to tags of different data types. In contrast to the ANY pointer the VARIANT is a pointer with type test. The target structure and source structure are checked at runtime and have to be identical.

VARIANT is used, for example, as input for communication blocks (TSEND\_C).

Figure 2-12: VARIANT data type as input parameter for the TSEND\_C instruction

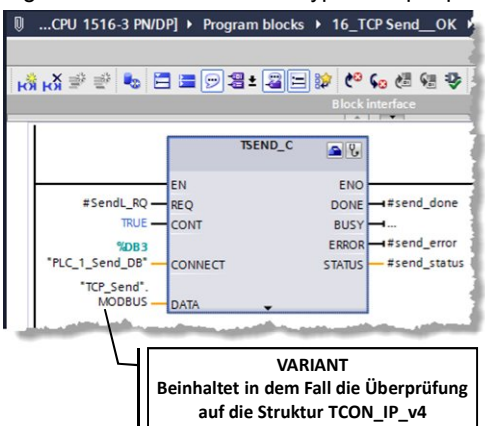

#### **Advantages**

- Integrated type test prevents faulty access.
- Due to the symbolic addressing of the variant tags, the code can be read easier.
- Code can be programmed more efficiently and within a shorter time.
- Variant pointers are clearly more intuitive than ANY pointers.
- Variant tags can be used directly using system functions.
- Flexible and performant transfer of differently structured tabs is possible.

#### **Properties**

A comparison between ANY and Variant makes the properties apparent.

Table 2-14: Comparison ANY and Variant

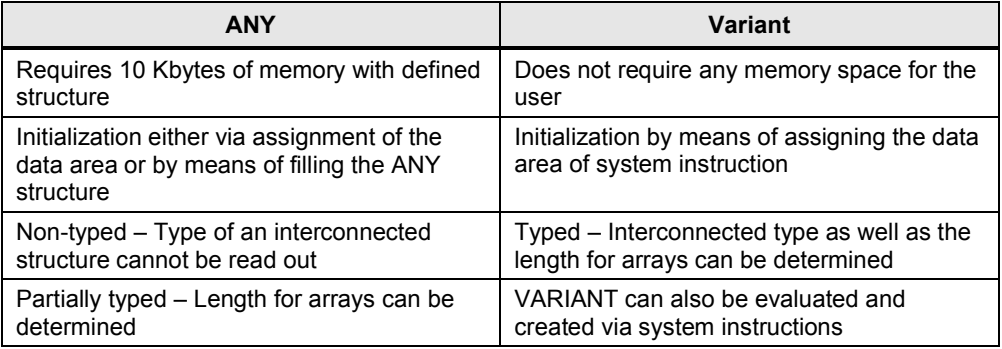

#### **Recommendation**

- Only use the VARIANT data type for indirect addressing if the data types are not determined until the program is running.
- Check what you have used the ANY pointer for so far. In many cases, a pointer is not required (see table below).
- Only use the VARIANT data type for indirect addressing if the data types are not determined until the program is running.
	- Using data type VARIANT as InOut formula parameter for creating generic blocks which are independent of the data type of the actual parameters (see example in this chapter).
	- Use the VARIANT data type instead of the ANY pointer. Due to the integrated type test, errors are detected early on. Due to the symbolic addressing, the program code can be easily interpreted.
	- Use the Variant instruction, for example, for type recognition (see following example and Chapter [2.9.3](#page-27-0) [VARIANT instructions \(only S7-1500\)](#page-27-0))
- Use the indexed ARRAYs instead of ANY pointer to address ARRAY elements (see chapter [3.6.2](#page-60-0) [ARRAY data type and indirect field accesses\)](#page-60-1).

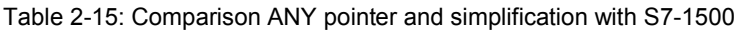

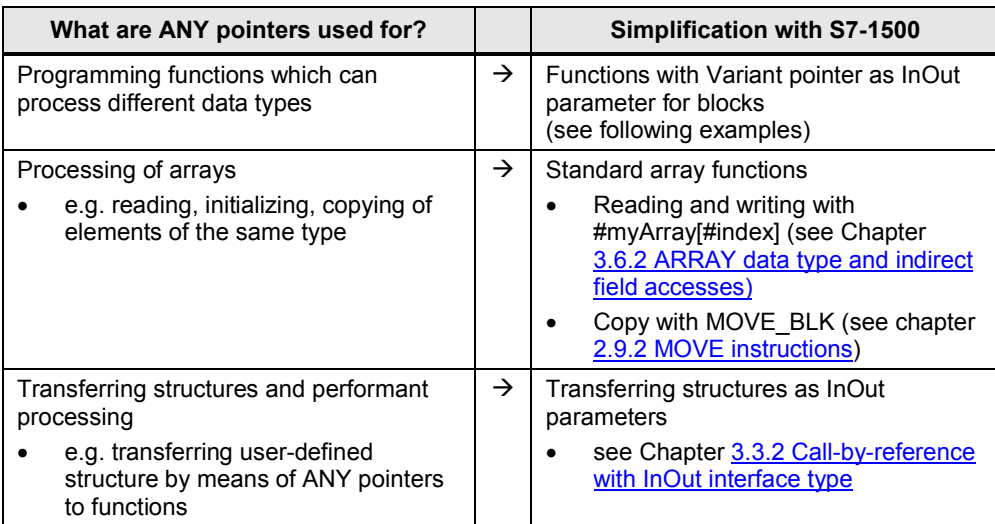

#### **Example**

With data type VARIANT it is possible to recognize data types in the user program and react accordingly. The following code of FC "MoveVariant" shows a possible way of programming.

- The InOut formal parameter "InVar" (data type VARIANT) is used to show a tag independent of the data type.
- The data type of the actual parameter is recognized with the "Type Of" instruction.
- Using the "MOVE\_BLK\_VARIANT" instruction, the tag value is copied to the different output formal parameters depending on the data type.

Figure 2-13: Formal parameter of FC "MoveVaraint"

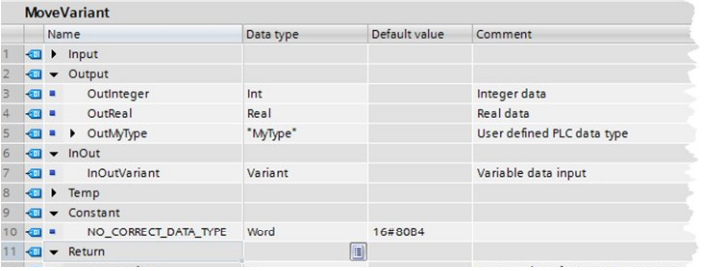

```
CASE TypeOf(#InOutVariant) OF // Check datatypes
  Int: // Move Integer
    #MoveVariant := MOVE BLK VARIANT(SRC := #InOutVariant,
                                       COUNT := 1,
                                       SRC INDEX := 0,
                                       DEST INDEX := 0,
                                        DEST => #OutInteger);
  Real: // Move Real
    #MoveVariant := MOVE BLK VARIANT(SRC := #InOutVariant,
                                       COUNT := 1,
                                       SRC INDEX := 0,
                                       DEST INDEX := 0,
                                        DEST => #OutReal);
  MyType: // Move MyType
     #MoveVariant := MOVE_BLK_VARIANT(SRC := #InOutVariant,
                                       COUNT := 1,
                                       SRC INDEX := 0,DEST INDEX := 0,
                                        DEST => #OutMyType);
  ELSE // Error, no sufficient data type
     #MoveVariant := WORD TO INT(#NO CORRECT DATA TYPE);
     // 80B4: Error code of MOVE_BLK_VARIANT: Data types do
         not correspond
END_CASE;
```
**NOTE** If you want to copy values of not structured VARIANT variables, you can also use VariantGet instead of MOVE\_BLK\_VARIANT (see chapter [2.9.3 VARIANT instructions \(only S7-1500\)](#page-27-0))

### **2.9 Instructions**

#### **2.9.1 CALCULATE**

<span id="page-24-1"></span><span id="page-24-0"></span>With the CALCULATE instruction you can carry out mathematical calculations (e.g.  $(IN1 + IN2)$  \* IN3) that are independent from the data type. The mathematical formula is programmed in the formula editor of the instruction.

Figure 2-14: CALCULATE instruction with formula editor

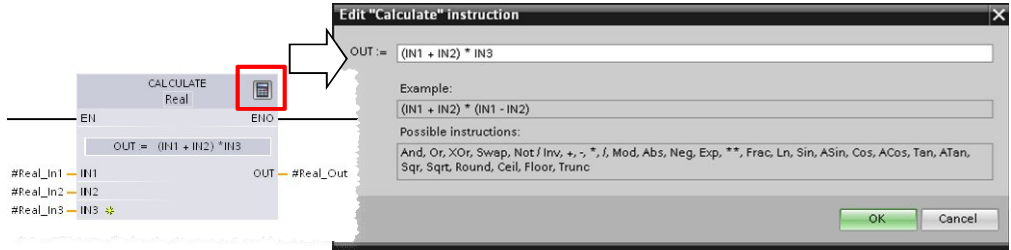

**Note** For more information refer to the Online Help of the TIA Portal with the "CALCULATE" instruction.

#### **Advantages**

- A mathematical formula only needs one instruction
- Time saving due to simple configuration

#### **Properties**

- Supports bit sequences, integers, floating-point numbers
- Supports numerous mathematical functions (all basic arithmetic operations, trigonometric functions, rounding, logarithm, etc.)
- Number of inputs is extendable

#### **Recommendation**

• Always use the CALCULATE instruction for mathematical calculations instead of many calls of instructions, such as, e.g. ADD, SUB, etc.

#### **2.9.2 MOVE instructions**

<span id="page-24-2"></span>STEP 7 (TIA) provides the following MOVE instructions. The instruction MOVE\_BLK\_VARIANT for S7-1200/1500 is new.

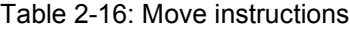

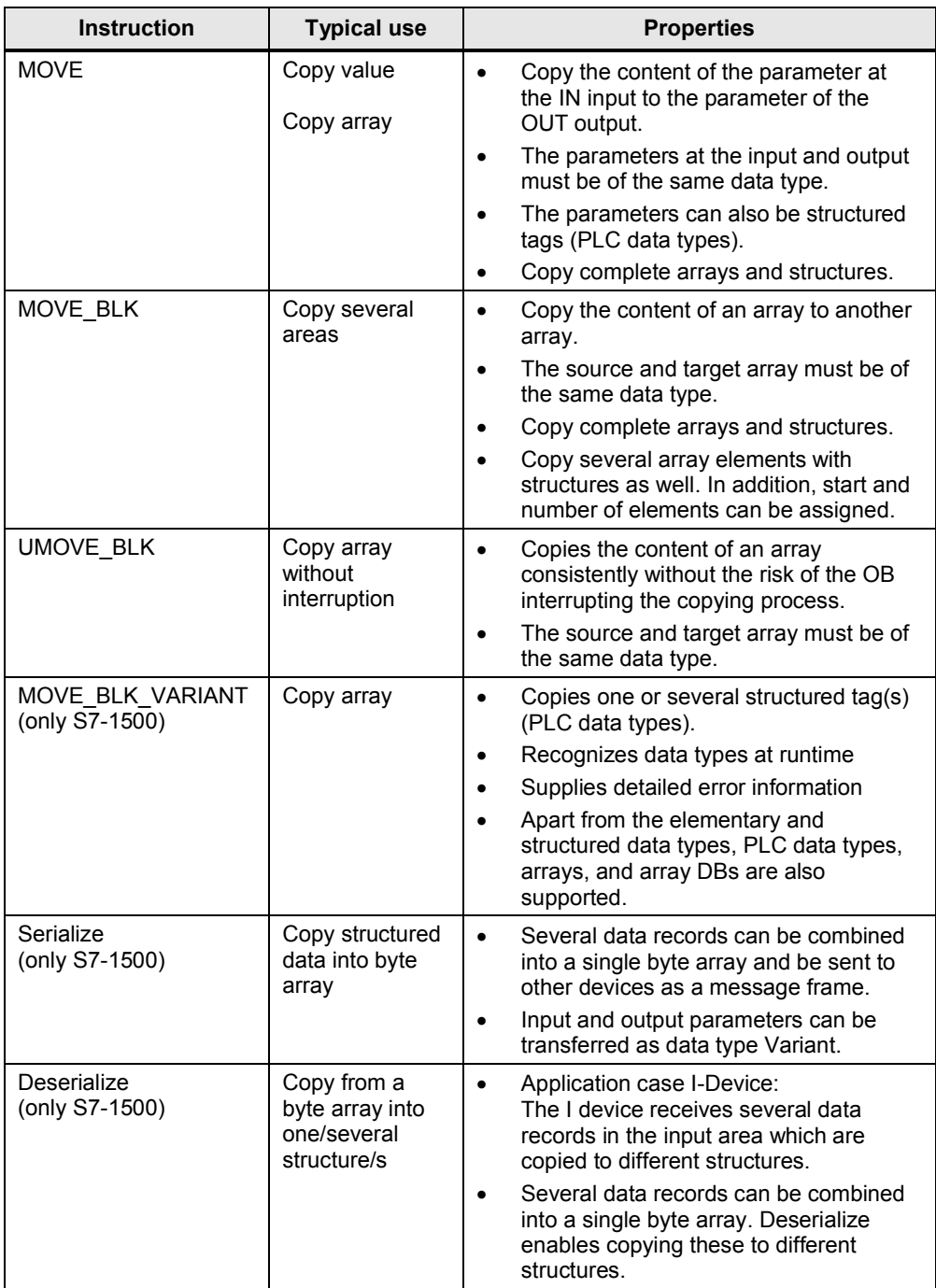

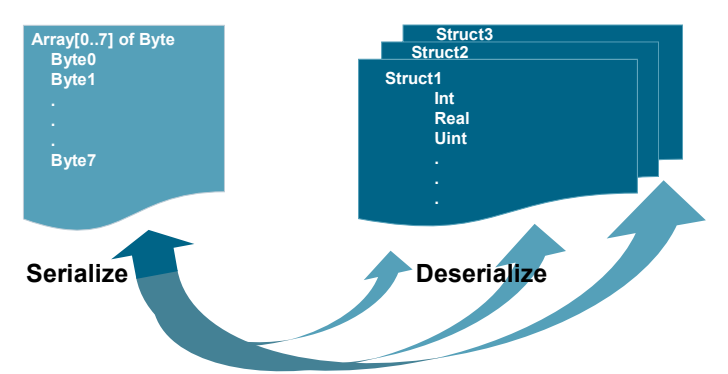

Figure 2-15: Instructions: serialize and deserialize (only S7-1500)

#### **Recommendation**

- Generally, you need to distinguish between MOVE, MOVE\_BLK and MOVE\_BLK\_VARIANT
	- Use the MOVE instruction to copy complete structures.
	- Use the MOVE\_BLK instruction to copy parts of an ARRAY of a known data type.
	- Only use the MOVE\_BLK\_VARIANT instruction if you wish to copy parts of ARRAYs with data types which are only known during program run-time.
- **Note** UMOVE BLK: The copy process cannot be interrupted by another activity of the operating system. Therefore, the alarm reaction times of the CPU might increase during processing of the instruction "Copy array without interruption".

For the complete description of the MOVE instructions, please refer to the TIA Portal Online Help.

**Note** You will find further information in the following entry:

How do you copy memory areas in STEP 7 (TIA Portal)? <http://support.automation.siemens.com/WW/view/en/59886704>

#### **2.9.3 VARIANT instructions (only S7-1500)**

<span id="page-27-0"></span>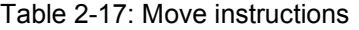

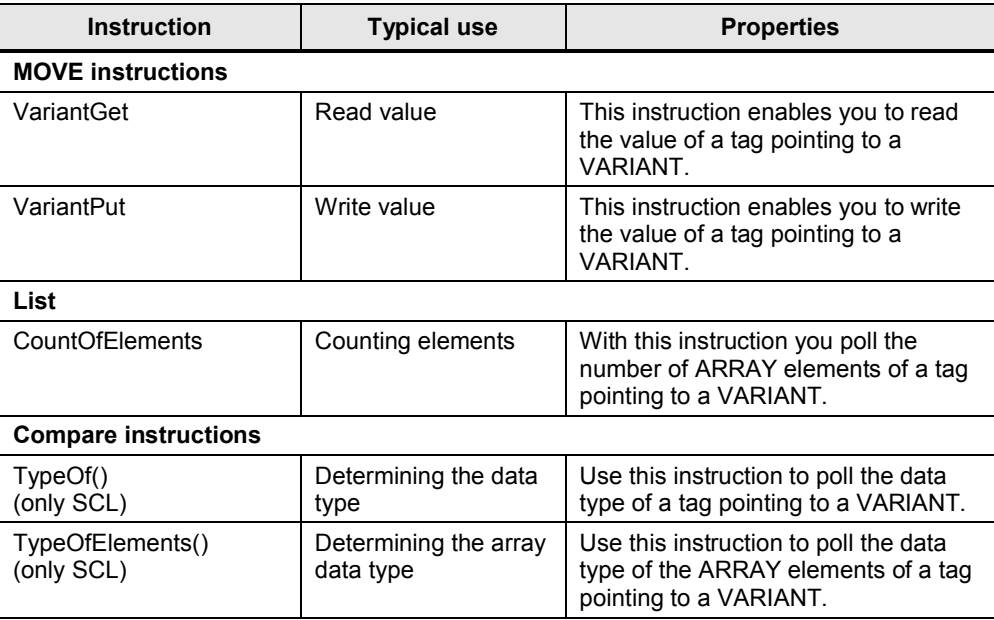

Note For more VARIANT instructions, please refer to the online help of the TIA Portal.

#### **2.9.4 RUNTIME**

<span id="page-27-1"></span>Using the "RUNTIME" instruction you measure the runtime of the complete program, single blocks or the command sequences. You can call this instruction in SCL (S7-1200/S7-1500) and in STL (S7-1500).

**Note** You will find further information in the following entry:

With S7-1200/S7-1500, how do you measure the time of a program section or the complete program cycle at runtime? <http://support.automation.siemens.com/WW/view/en/87668318>

2.10 Symbolic and comments

### <span id="page-28-0"></span>**2.10 Symbolic and comments**

#### **2.10.1 Programming editor**

#### **Advantages**

<span id="page-28-1"></span>You can make the code easy to understand and readable for your colleagues with the use of symbolic names and comments in your program. The complete symbolic is saved together with the program code during the download to the controller and allows fast maintenance of the plant when no offline project is at hand.

#### **Recommendation**

- Use the comments in the programs in order to improve readability. Network title comments are visible even if networks are collapsed.
- Design the program code in a way so that colleagues can understand the program straight away.

In the following example you can see the extensive options for commenting the program in the editors.

#### **Example**

In the following figure you can see the options for commenting in the LAD editor (same functionality in FDB).

Figure 2-16: Commenting in the user program (LAD)

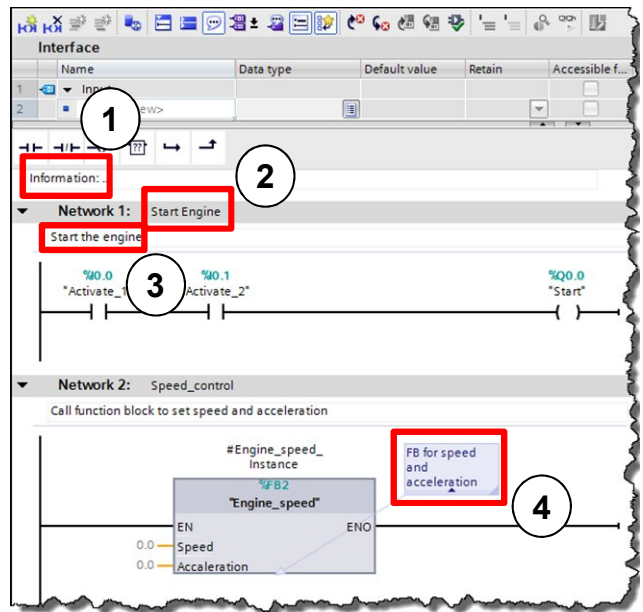

The following comments are possible:

- 1. Block comment
- 2. Network title comment
- 3. Network comment
- 4. Comment on instructions, blocks and functions (open, close, etc.)

#### 2.10 Symbolic and comments

In the programming languages SCL and STL, it can be commented with // in every row.

#### **Example**

```
Filling level:= Radius * Radius * PI * height;
// calculation of the filling level for medium tank
```
**Note** For further information, refer to the following entry:

In STEP 7 (TIA Portal), why are the display texts, titles and comments no longer displayed after opening the project in the block editor? <http://support.automation.siemens.com/WW/view/en/41995518>

#### **2.10.2 Comment lines in watch table**

#### **Advantages**

<span id="page-29-0"></span>• For better structuring it is possible to create comment lines in the watch table.

#### **Recommendation**

- Always use comment lines and sub-divide your watch table.
- Please also comment on the individual tags.

#### **Example**

Figure 2-17: Watch table with comment lines

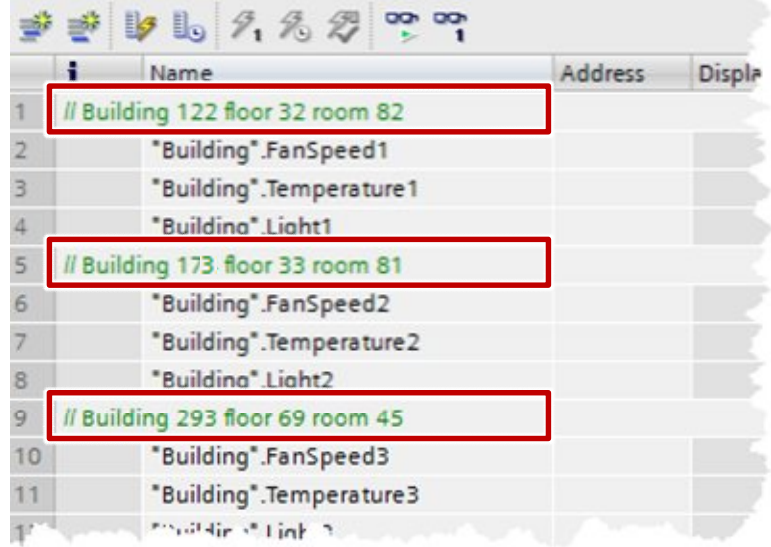

#### 2.11 System constants

### **2.11 System constants**

<span id="page-30-0"></span>For S7-300/400 controllers the identification of hardware and software components is performed by logic address or diagnostic addresses.

For S7-1200/1500 the identification is by system constants. All hardware and software components (e.g. interfaces, modules, OBs, ...) of the S7-1200/1500 controllers have their own system constants. The system constants are automatically created during the setup of the device configuration for the central and distributed I/O.

#### **Advantages**

x You can address via module names instead of hardware identification.

#### **Recommendation**

Assign function-related module names in order to identify the modules easily during programming.

#### **Example**

In the following example you can see how system constants are used in the user program.

Figure 2-18: "System constants" in the user program

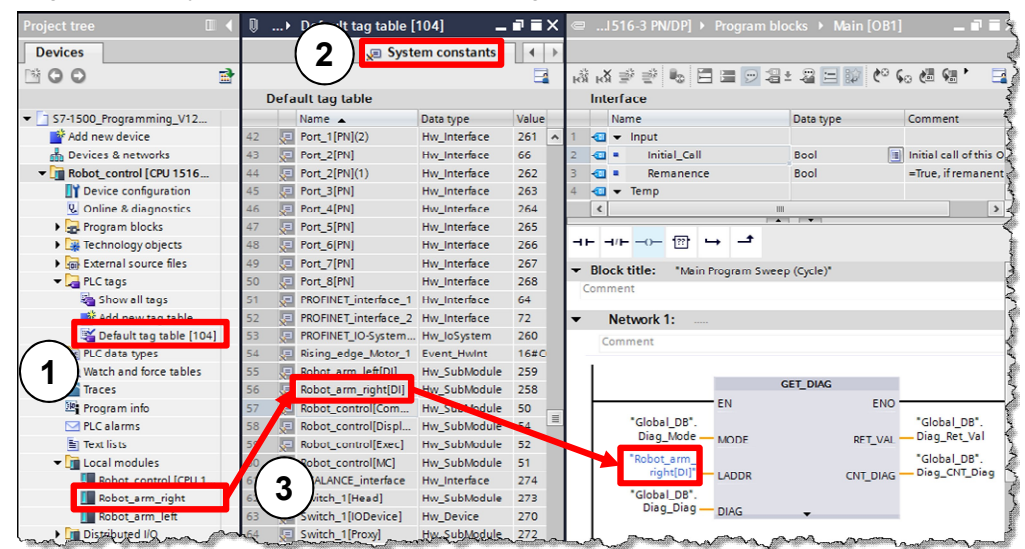

- 1. System constants of a controller can be found in the "PLC tags Default tag table" folder.
- 2. The system constants are in a separate tab in the "Default tag table".
- 3. In this example the symbolic name "Robot\_arm\_left" was assigned for a DI module.

You can also find the module under this name in the system constant tab. In the user program "Robot\_arm\_left" is interconnected with the "GET\_DIAG" diagnostic block.

#### 2.12 User constants

**Note** Open the "Device configuration" to quickly find the system constant for each device.

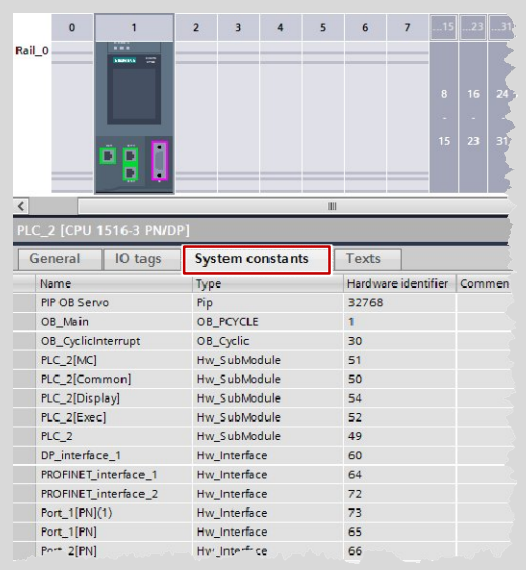

**Note** You will find further information in the following entry:

What meaning do the system constants have for the S7-1200/1500 in STEP 7 (TIA Portal)? <http://support.automation.siemens.com/WW/view/en/78782836>

### **2.12 User constants**

<span id="page-31-0"></span>Using user constants, constant values can be saved. Generally, there are local constants for OBs, FCs and FBs and global constants for the entire user program in a controller.

#### **Advantages**

- User constants can be used for changing constant values globally or locally for all usage locations.
- With user constants, the program can be made more readable.

#### **Properties**

- Local user constants are defined in the block interface.
- Global user constants are defined at "PLC tags".
- The user program only enables read access to the user constants.
- For know-how protected blocks the user constants are not visible.

#### 2 S7-1200/1500 Innovations

#### 2.13 Internal reference ID for controller and HMI tags

#### **Recommendation**

- Use the user constants for improved readability of the program and central changeability of …
	- error codes.
	- CASE instructions,
	- conversion factors.
	- natural constants ...

#### **Example**

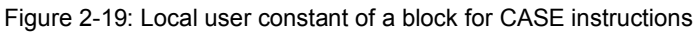

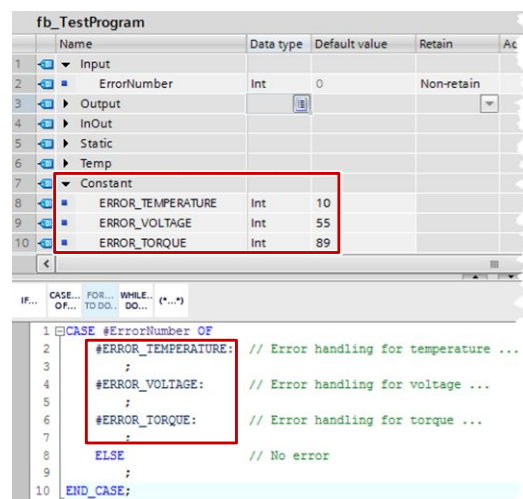

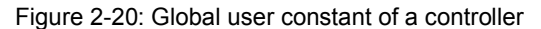

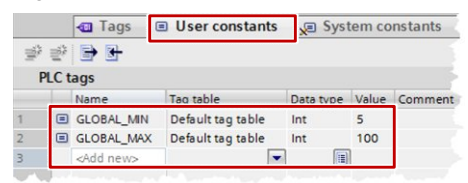

**Note** Another application case of constants is available at the following FAQ:

How can you convert the unit of a tag in STEP 7 (TIA Portal)? <http://support.automation.siemens.com/WW/view/en/61928891>

### **2.13 Internal reference ID for controller and HMI tags**

<span id="page-32-0"></span>STEP 7, WinCC, Startdrive, Safety and others integrate into the joint data base of the TIA Portal engineering framework. Changes of data are automatically accepted in all the locations in the user program, independent from whether this happens in a controller, a panel or a drive. Therefore no data inconsistencies can occur.

If you create a tag, the TIA Portal automatically creates a unique reference ID. The reference ID cannot be viewed or programmed by you. This procedure is internal referencing. When changing tags (address), the reference ID remains unchanged.

#### 2.13 Internal reference ID for controller and HMI tags

In the figure below the internal reference to the data is displayed schematically. Figure 2-21: Internal reference ID for PLC and HMI

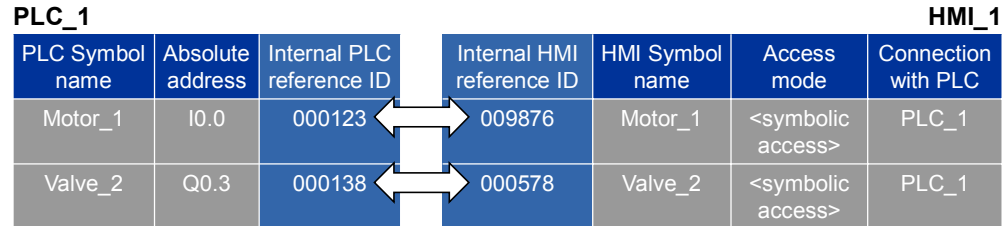

**Note** The ID will be changed if …

- name is changed.
- type is changed.
- tag is deleted.

#### **Advantages**

- You can rewire tags without changing internal relations. The communication between controller, HMI and drive also remains unchanged.
- The length of the symbolic name does not have an influence on the communication load between controller and HMI.

#### **Properties**

If you change addresses of PLC tags, you only have to reload the controller. It is not necessary to reload the HMI devices, since internally, the system addresses with the reference IDs (see [Figure 2-22: Changing address or adding row](#page-33-0)).

<span id="page-33-0"></span>Figure 2-22: Changing address or adding row

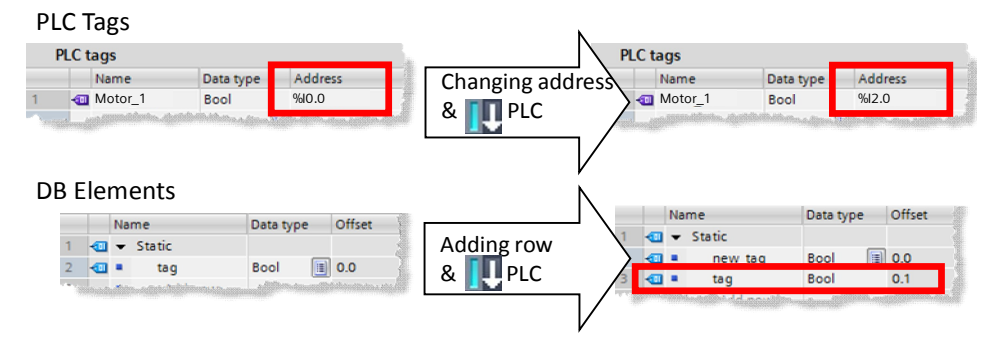

#### 2.14 STOP mode in the event of errors

### **2.14 STOP mode in the event of errors**

<span id="page-34-0"></span>In comparison to S7-300/400 there are fewer criteria with the S7-1200/1500 that lead to the "STOP" mode.

Due to the changed consistency check in the TIA Portal, the "STOP" mode for S7- 1200/1500 controllers can already be excluded in advance in most cases. The consistency of program blocks is already checked when compiling in the TIA Portal. This approach makes the S7-1200/1500 controllers more fault tolerant to errors than their predecessors.

#### **Advantages**

There are only three fault situations that put the S7-1200/1500 controllers into the STOP mode. This makes the programming of the error management clearer and easier.

#### **Properties**

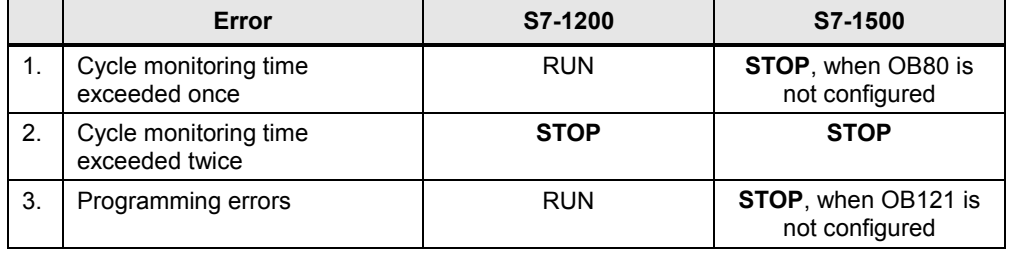

Table 2-18: Responses to errors of S7-1200/1500

#### Error OBs:

- OB80 "Time error interrupt" is called by the operating system when the maximum cycle time of the controller is exceeded.
- OB121 "Programming error" is called by the operating system when an error occurs during program execution.

For every error, in addition, an entry is automatically created in the diagnostic buffer.

**Note** For S7-1200/1500 controllers there are other programmable error OBs (diagnostic error, module rack failure, etc.).

> More information on error responses of S7-1200/1500 can be found in the online help of the TIA Portal under "Events and OBs".

3.1 Operating system and user program

### <span id="page-35-0"></span>**3 General Programming**

### **3.1 Operating system and user program**

<span id="page-35-1"></span>SIMATIC controllers consist of operating system and user program.

- The operating system organizes all functions and sequences of the controller that are not connected with a specific control task (e.g. handling of restart, updating of process image, calling the user program, error handling, memory management, etc.). The operating system is an integral part of the controller.
- The user program includes all blocks that are required for the processing of your specific automation task. The user program is programmed with program blocks and loaded onto the controller.

Figure 3-1: Operating system and user program

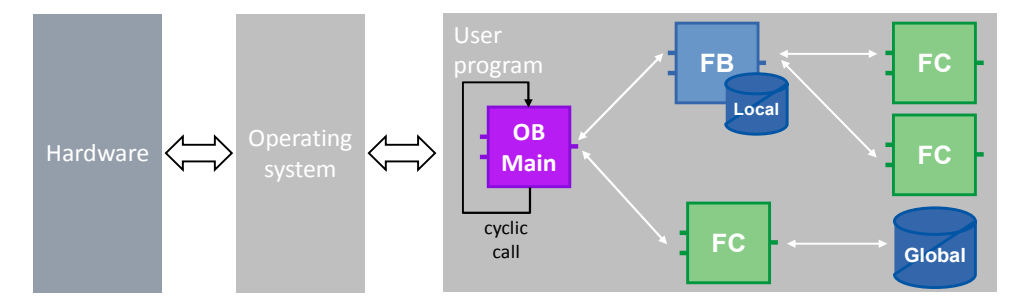

For SIMATIC controllers the user program is always executed cyclically. The "Main" cycle OB already exists in the "Program blocks" folder after a controller was created in STEP 7. The block is processed by the controller and recalled in an infinite loop.

### **3.2 Program blocks**

<span id="page-35-2"></span>In STEP 7 (TIA Portal) there are all familiar block types from the previous STEP 7 versions:

- x Organization blocks
- **Function blocks**
- **Functions**
- Data blocks

Experienced STEP 7 users will know their way around straight away and new users can very easily get familiar with the programming.

#### **Advantages**

- x You can give your program a good and clear structure with the different block types.
- Due to a good and structured program you get many function units that can be multiply reused within a project and also in other projects. These function units then usually only differ by a different configuration (see chapter [3.2.8 Reusability of blocks\)](#page-49-0).
- You project or your plant becomes more transparent. Error states in a plant can be more easily detected, analyzed and removed. The maintainability of your plant becomes easier. This is also the case for errors in programming.
#### **Recommendation**

- Structure your automation task.
- Divide the entire function of your plant into individual areas and form subfunction units. Divide these sub function units again into smaller units and functions. Divide until you get functions that you can use several times with different parameters.
- Specify the interfaces between the function units. Define the unique interfaces for functionalities that are to be delivered by "third party companies".

All organization blocks, function blocks and functions can be programmed with the following languages:

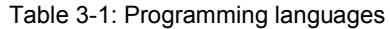

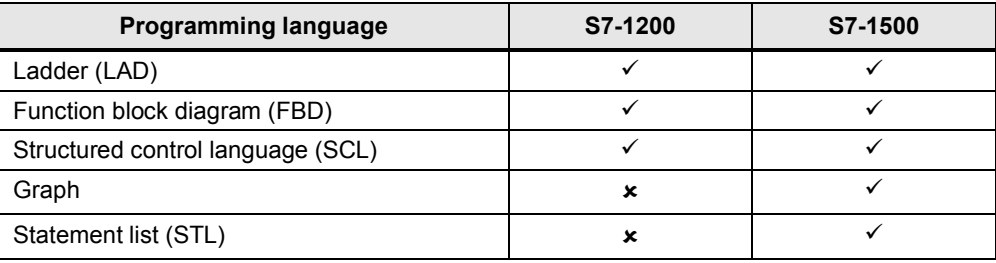

## **3.2.1 Organization blocks (OB)**

Figure 3-2: "Add new block" dialog (OB)

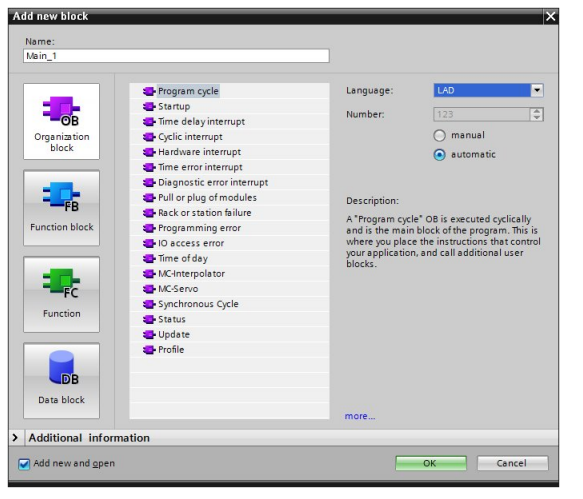

OBs are the interface between the operating system and the user program. They are called by the operating system and control, e.g. the following processes:

- Startup behavior of the controller
- Cyclic program processing
- Interrupt-controlled program processing
- Error handling

Depending on the controller a number of different OB types are available.

## **Properties**

- OBs are called by the operating system of the controller.
- Several Main OBs can be created in a program. The OBs are processed sequentially by OB number.

Figure 3-3: Using several Main OBs

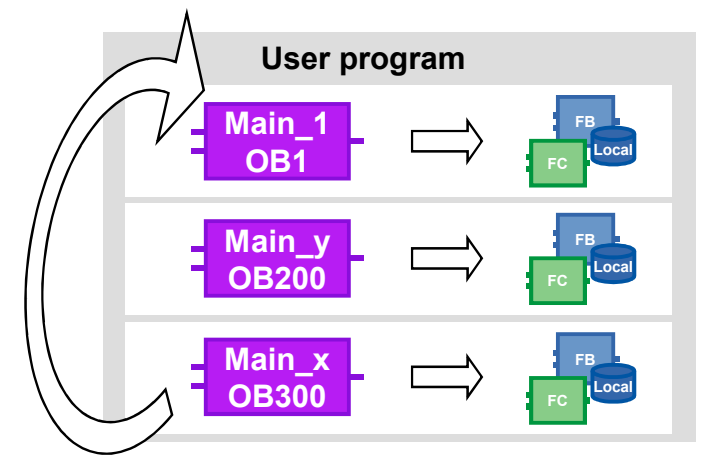

## **Recommendation**

- Encapsulate the different program parts which should maybe be replaceable from controller to controller, into several Main OBs.
- Avoid the communication between the different Main OBs. They can then be used independent from each other. If you nevertheless exchange data between the individual main OBs, use the global DBs (see chapter [4.2 No bit](#page-83-0) [memory but global data blocks\)](#page-83-0).
- Divide all program parts that belong to each other into folders and store them for reusability in the project or global library.

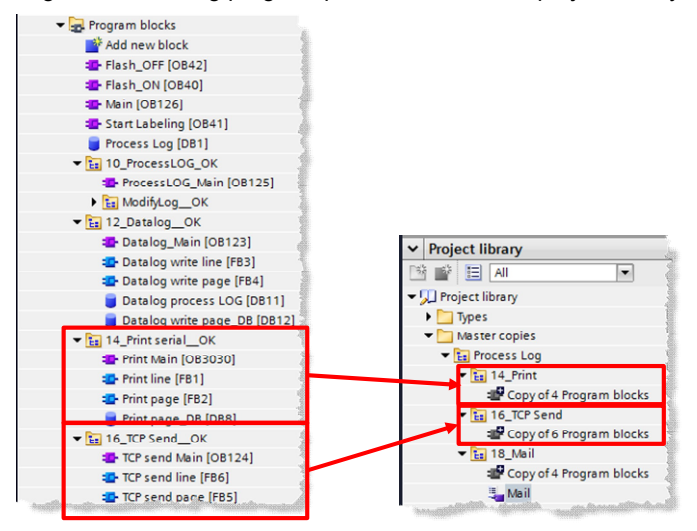

Figure 3-4: Storing program parts in order in the project library

For further information, please refer to chapter [3.7](#page-67-0) [Libraries](#page-67-0).

**Note** You will find further information in the following entry:

Which organization blocks can be used in STEP 7 (TIA Portal)? <http://support.automation.siemens.com/WW/view/en/58235745>

## **3.2.2 Functions (FC)**

Figure 3-5: "Add new block" dialog (FC)

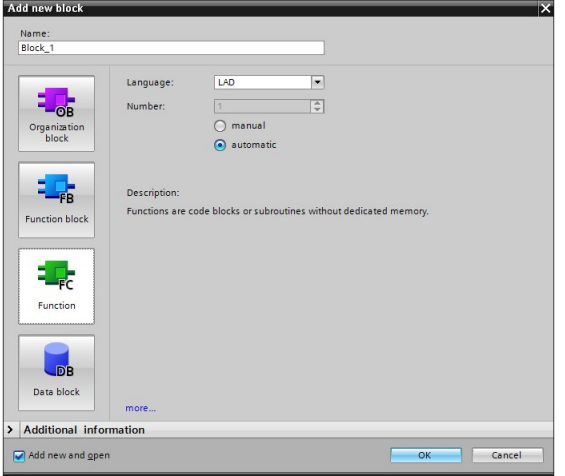

FCs are blocks without cyclic data storages. This is why the values of block parameters cannot be saved until the next call and has to be provided with actual parameters when called.

#### **Properties**

- FCs are blocks without cyclic data storages.
- Temporary and out tags are undefined when called in non-optimized blocks. In optimized blocks, the values are always preset to the default value (S7-1500 and S7-1200 Firmware V4). Thus, the resulting behavior is not accidental but reproducible.
- In order to permanently save the data of an FC, the functions of the global data blocks are available.
- FCs can have several outputs.
- The function value can be directly reused in SCL in a formula.

#### **Recommendation**

- Use the functions for continuously recurring applications that are called several times in different locations of the user program.
- Use the option to directly reuse the function value in SCL. <Operand> := <FC name> (parameter list);

#### **Example**

In the following example a mathematical formula is programmed in a FC. The result of the calculation is directly declared as return value and the function value can be directly reused.

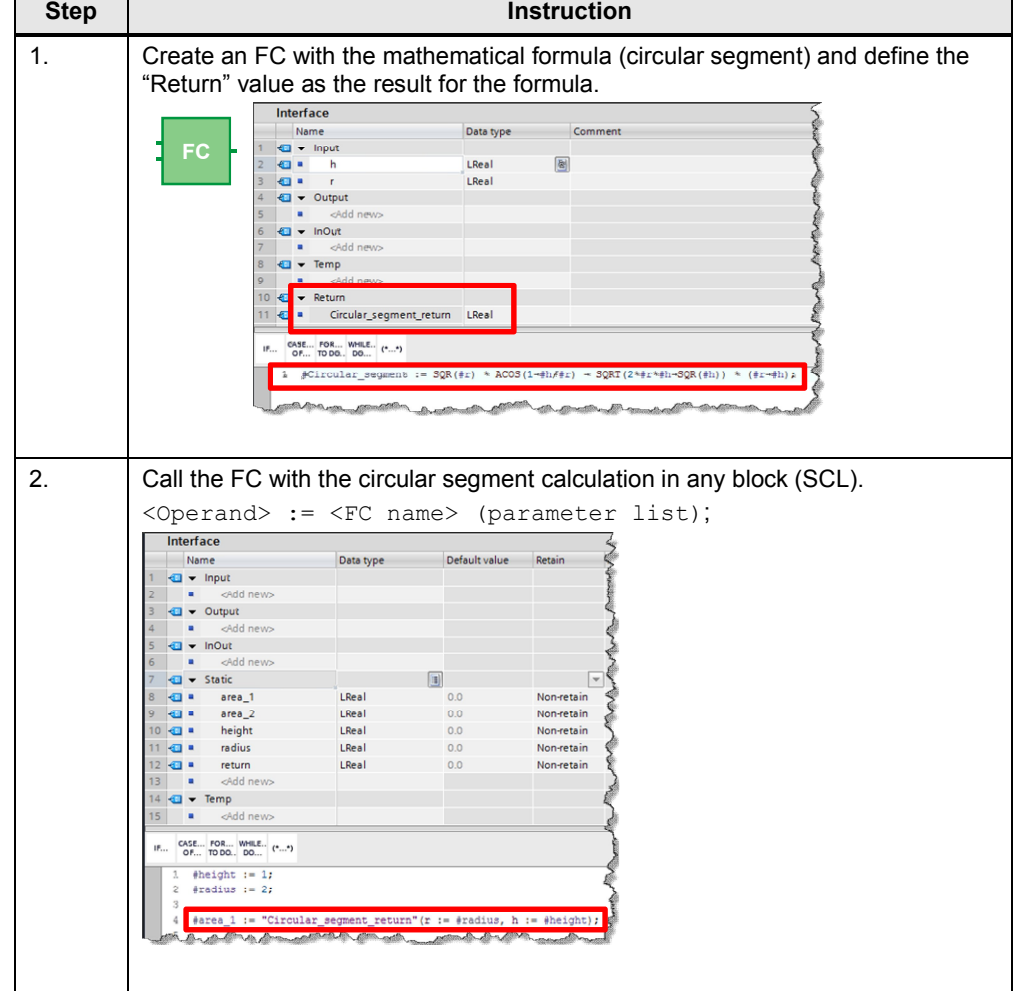

Table 3-2: Reusing function value

**Note** You will find further information in the following entry:

What is the maximum number of parameters you are allowed to define in STEP 7 (TIA Portal) for a function in the S7-1200/S7-1500 CPU? <http://support.automation.siemens.com/WW/view/en/99412890>

Ξ

## **3.2.3 Function blocks (FB)**

Figure 3-6: "Add new block" dialog (FB)

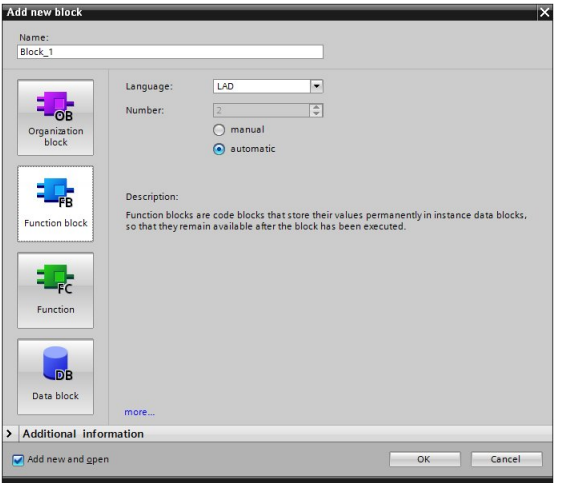

FBs are blocks with cyclic data storage, in which values are permanently stored. The cyclic data storage is realized in an instance DB.

Figure 3-7: Calling a function block

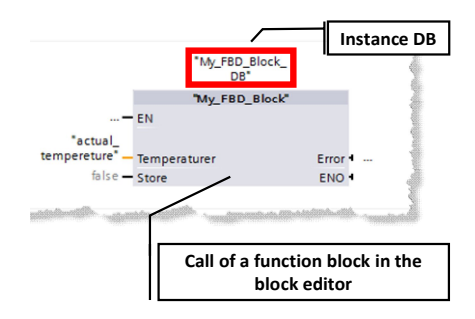

### **Properties**

- FBs are blocks with cyclic data storage.
- Temporary and out tags are undefined when called in non-optimized blocks. In optimized blocks, the values are always preset to the default value (S7-1500 and S7-1200 Firmware V4). Thus, the resulting behavior is not accidental but reproducible.
- Static tags keep the value from cycle to cycle

#### **Recommendation**

- Use the function blocks in order to create subprograms and structure the user program. A function block can also be called several times in different locations of the user program. This makes programming of frequently recurring program parts easier.
- If function blocks are applied multiply in the user program, use separate instances, preferably multi-instances.

#### **3.2.4 Instances**

The call of a function block is called instance. The data with which the instance is working is saved in an instance DB.

Instance DBs are always created according to the specifications in the FB interface and can therefore not be changed in the instance DB.

Figure 3-8: Structure of the interfaces of an FB

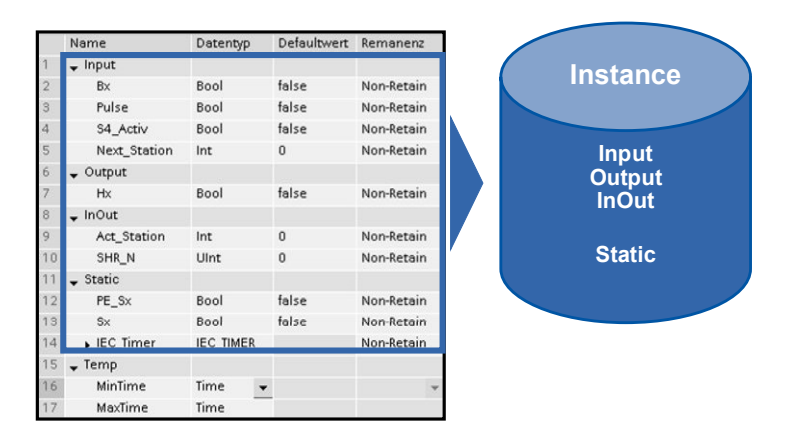

The instance DB consists of a permanent memory with the interfaces input, output, InOut and static. In a volatile memory (L stack) temporary tags are stored. The L stack is always only valid for one cycle. I.e. temporary tags have to be initialized in each cycle.

#### **Properties**

- Instance DBs are always assigned to a FB.
- Instance DBs do not have to be created manually in the TIA Portal and are created automatically when calling an FB.
- The structure of the instance DB is specified in the appropriate FB and can only be changed there.

#### **Recommendation**

Program it in a way so that the data of the instance DB can only be changed by the appropriate FB. This is how you can guarantee that the block can be used universally in all kinds of projects.

For further information, please refer to chapter [3.4](#page-52-0) [Block interfaces as data](#page-52-1) [exchange](#page-52-1).

#### **3.2.5 Multi-instances**

<span id="page-42-0"></span>With multi-instances called function blocks can store their data in the instance data block of the called function block. I.e. if another function block is called in a function block, it saves its data in the instance DB of the higher-level FBs. The functionality of the called block is thus maintained even if it is transferred.

The following figure shows an FB that uses another FB ("IEC Timer"). All data is saved in a multi instance DB. It is thus possible to create a block with an independent time behavior, for example, a clock generator.

## Figure 3-9: Multi-instances

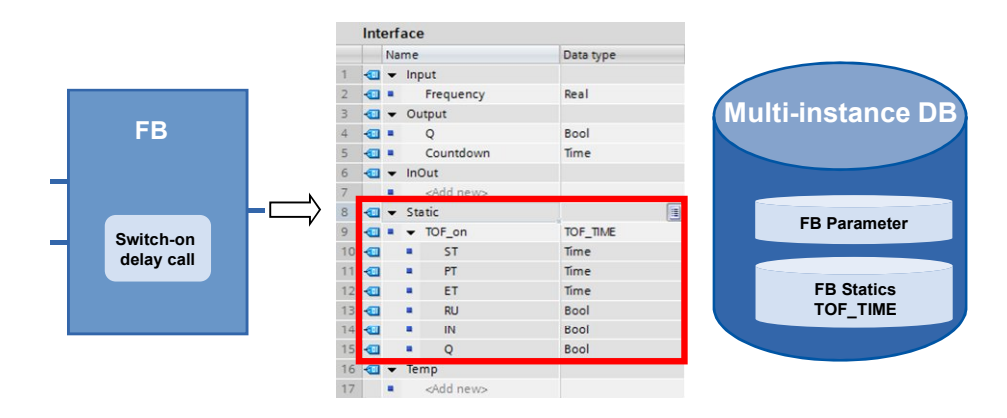

#### **Advantages**

- Reusability
- Multiple calls are possible
- x Clearer program with fewer instance DBs
- Simple copying of programs
- Good options for structuring during programming

### **Properties**

• Multi-instances are memory areas within instance DBs.

## **Recommendation**

Use multi-instances in order to …

- reduce the number of instance DBs.
- create reusable and clear user programs.
- program local functions e.g. timer, counter, edge detection.

### **Example**

If you require the time and counter function, use the "IEC Timer" blocks and the "IEC Counter" blocks instead of the absolutely addressed SIMATIC Timer. If possible, also always use multi-instances here. This keeps the number of blocks in the user program low.

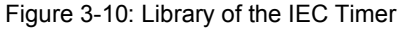

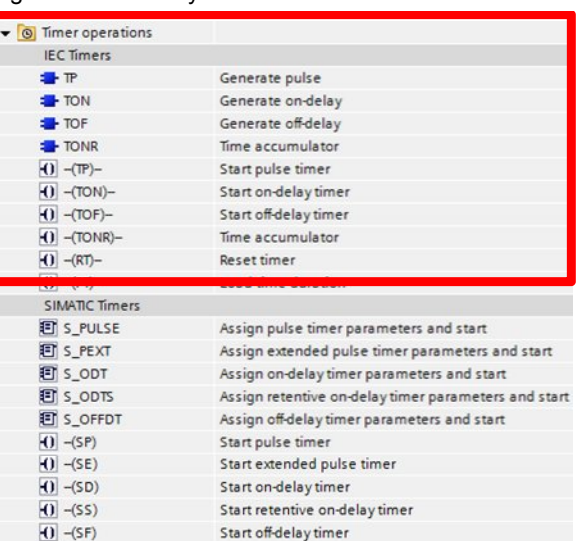

## **Note** You will find further information in the following entry:

How do you declare the timers and counters for the S7-1500 in STEP 7 (TIA Portal)? <http://support.automation.siemens.com/WW/view/en/67585220>

## **3.2.6 Global data blocks (DB)**

Figure 3-11: "Add new block" dialog (DB

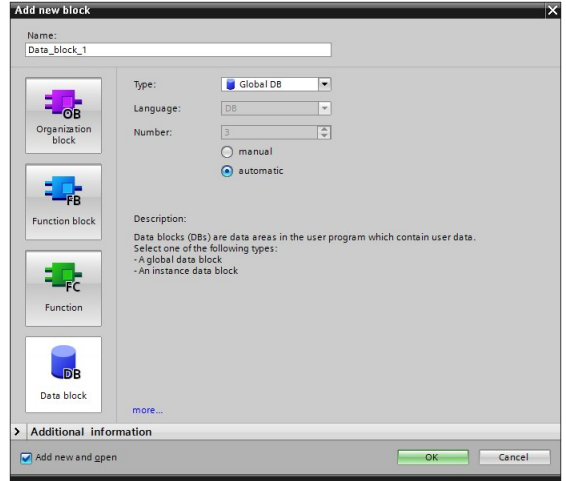

Variable data is located in data blocks that are available to the entire user program.

#### 3 General Programming

## 3.2 Program blocks

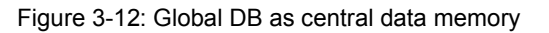

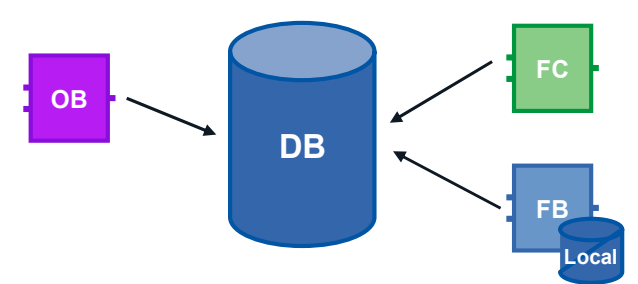

#### **Advantages**

- Well-structured memory area
- High access speed

#### **Properties**

- All blocks in the user program can access global DBs.
- The structure of the global DBs can be arbitrarily made up of all data types.
- Global DBs are either created via the program editor or according to a previously created "user-defined PLC data type" (see chapter [3.6.3 STRUCT](#page-62-0) [data type and PLC data types\)](#page-62-0).

#### **Recommendation**

• Use the global DBs when data is used in different program parts or blocks.

**Note** You will find further information in the following entry:

What access types, value columns and operating options are there for the global data blocks in STEP 7? [http://support.automation.siemens.com/WW/view/en/68015631](http://support.automation.siemens.com/WW/view/en/16818490)

## **3.2.7 Downloading without reinitialization**

In order to change user programs that already run in a controller, S7-1200 (firmware V4.0) and S7-1500 controllers offer the option to expand the interfaces of optimized function or data blocks during operation. You can load the changed blocks without setting the controller to STOP and without influencing the actual values of already loaded tags.

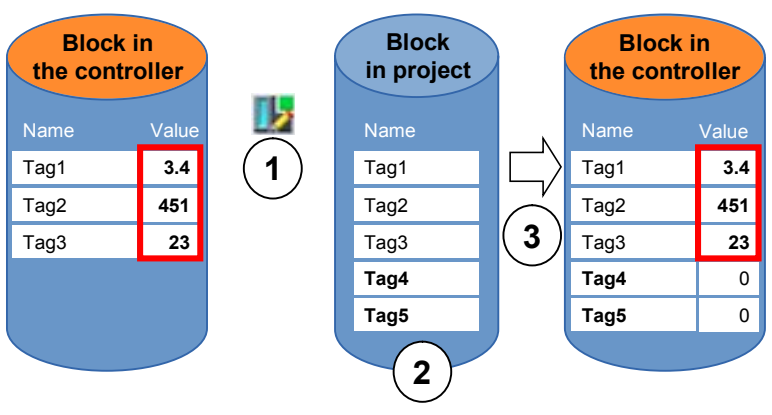

Figure 3-13: Downloading without reinitialization

Execute the following steps whilst the controller is in RUN mode.

- 1. Enable "Downloading without reinitialization"
- 2. Insert new defined tags in existing block
- 3. Load block into controller

### **Advantages**

Reloading of new defined tags without interrupting the running process. The controller stays in "RUN" mode.

#### **Properties**

- Downloading without reinitialization is only possible for optimized blocks.
- New defined tags will be initialized. The remaining tags keep their current values.
- A block with reserve requires more memory space in the controller.
- The memory reserve depends on the work memory of the controller; however it is max. 2 MB.
- It is assumed that a memory reserve has been defined for block.
- By default the memory reserve is set to 100 byte.
- The memory reserve is defined individually for every block.
- The blocks can be variably expanded.

### **Recommendation**

Define a memory reserve for blocks that are to be expanded during commissioning (e.g. test blocks). The commissioning process is not interrupted by download of new defined tags. The current values of already existing variables are kept.

#### **Example: Setting memory reserve in block**

The following table describes how you can set the memory reserve for the downloading without reinitializing.

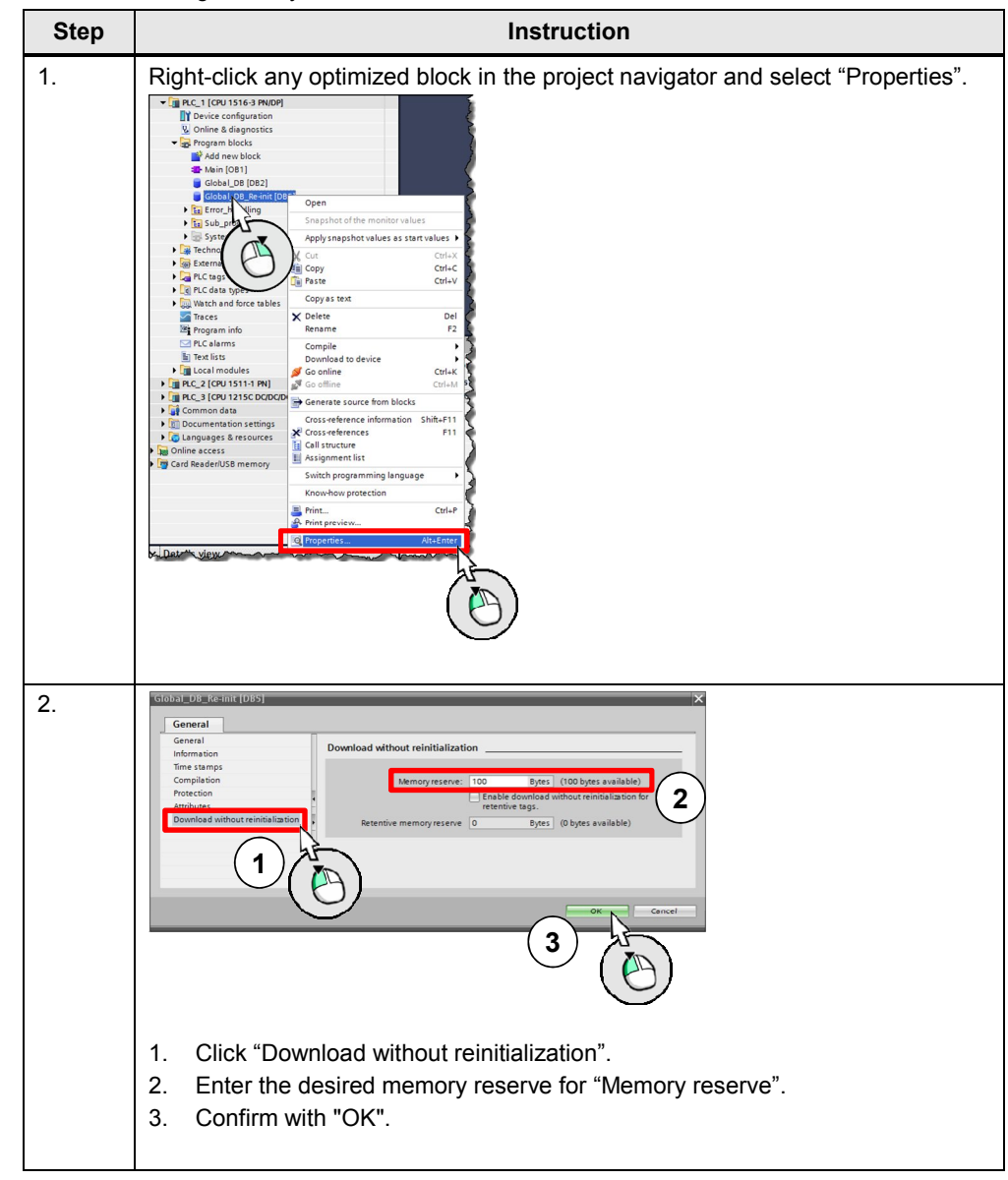

Table 3-3: Setting memory reserve

**Note** You can also set a default value for the size of the memory reserve for new blocks in the TIA portal.

> In the menu bar, navigate to "Options – Settings" and then to "PLC programming – General – Download without reinitialization".

#### **Example: Downloading without reinitialization**

In the following example it is displayed how to download without reinitialization.

Table 3-4 Downloading without reinitialization

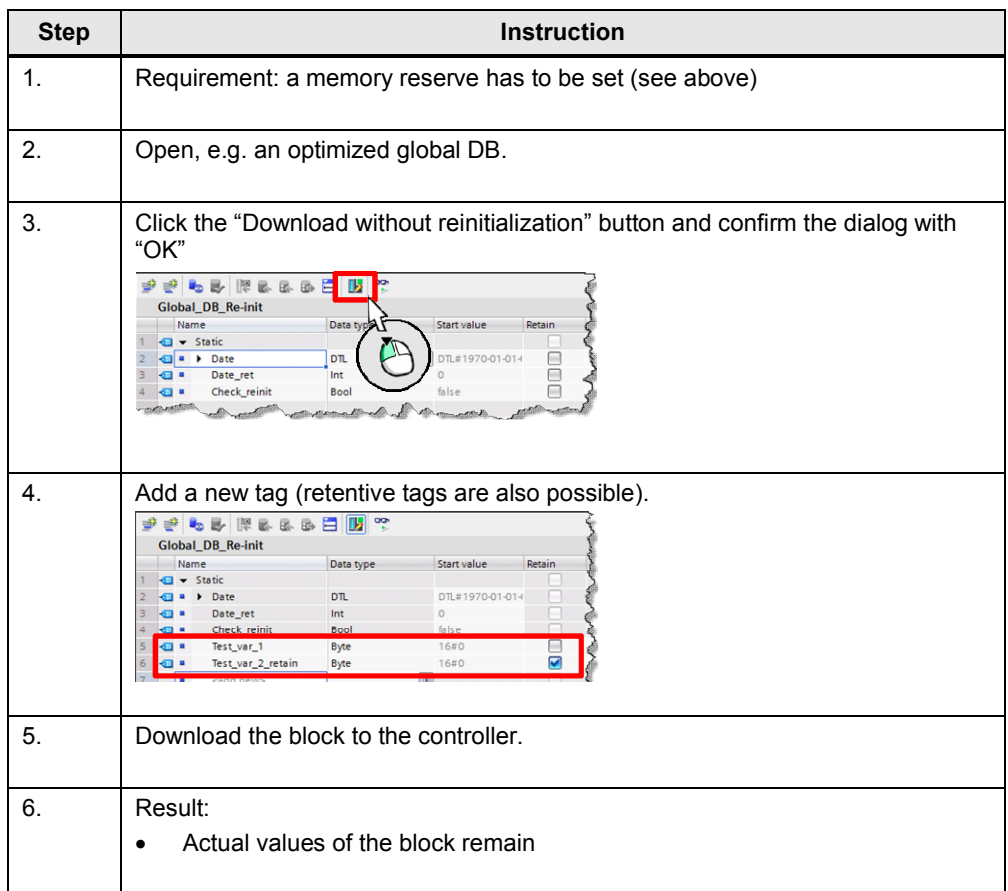

#### **Note** Further information can be found in the online help of the TIA Portal under "Loading block extensions without reinitialization".

You will find further information in the following entry:

What options does the S7-1500 provide for downloading data in RUN? <http://support.automation.siemens.com/WW/view/en/76278126>

## **3.2.8 Reusability of blocks**

The block concept offers you a number of options to program in a structured and effective way.

#### **Advantages**

- Blocks can be used universally in any location of the user program.
- Blocks can be used universally in different projects.
- When every block receives an independent task, a clear and well-structured user program is automatically created.
- There are clearly fewer sources of errors
- Simple error diagnostic possible.

#### **Recommendation**

If you want to reuse the block, please note the following recommendations:

- Always look at blocks as encapsulated functions. I.e. each block represents a completed partial task within of the entire user program.
- Use several cyclic Main OBs to group the plant parts.
- Always execute a data exchange between the blocks via its interfaces and not via its instances (see chapter [3.4.1 Block interfaces as data exchange](#page-52-1)).
- Do not use project-specific data and avoid the following block contents:
	- Access to global DBs and use of individual instance DBs
	- Access to tags
	- Access to global constants
- Reusable blocks have the same requirements as know-how-protected blocks in libraries. This is why you have to check the blocks for reusability based on the "Block can be used as know-how protected library element" block property. Compile the block before the check.

Figure 3-14: Block attributes

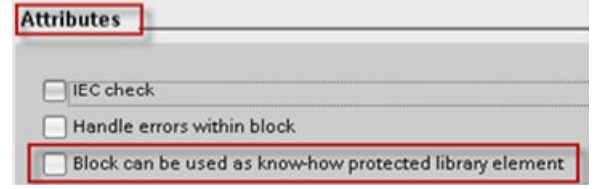

## **3.2.9 Auto numbering of blocks**

For internal processing, required block numbers are automatically assigned by the system (setting in the block properties).

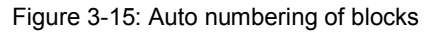

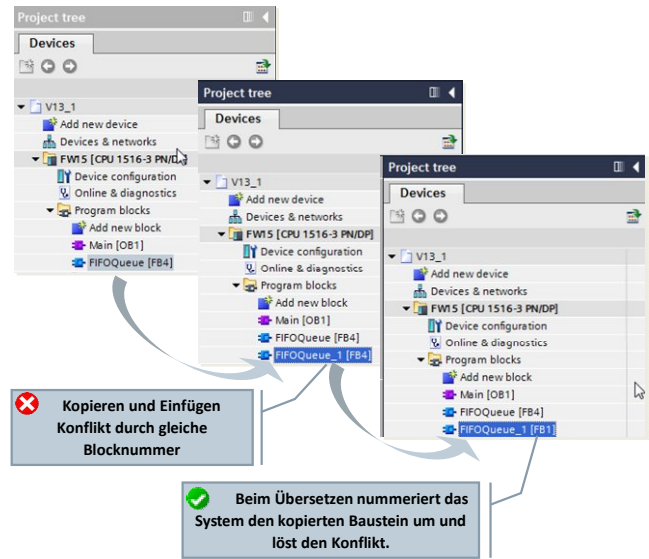

#### **Advantages**

• Conflicting block numbers, e.g. as a result of copying, automatically deletes the TIA Portal during compilation.

## **Recommendation**

• Activate the automatic numbering of the blocks.

Figure 3-16: Setting in the block

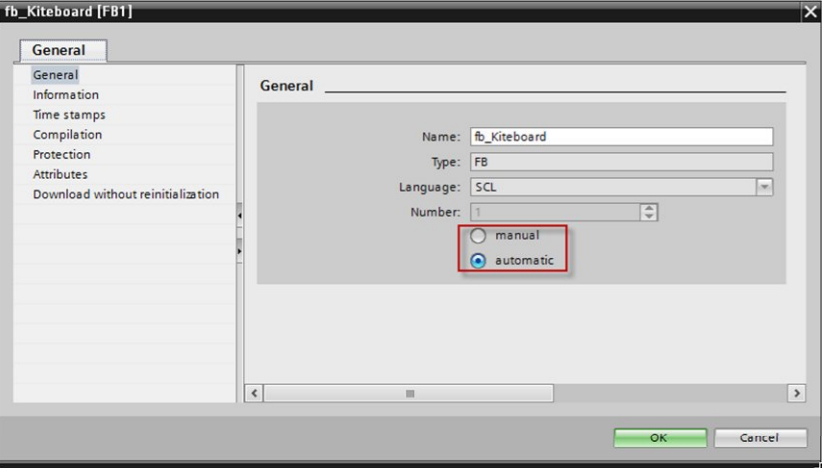

3.3 Block interface types

# **3.3 Block interface types**

FBs and FCs have three different interface types: In, InOut and Out. Via these interface types the blocks are provided with parameters. The parameters are processed and output again in the block. There are two different options for this parameter transfer.

## **3.3.1 Call-by-value with In interface type**

When calling the block, the value of the actual parameter is copied onto the input parameter of the block for the In interface type. For this, additional memory is required.

Figure 3-17: Copying of the value to the input parameter

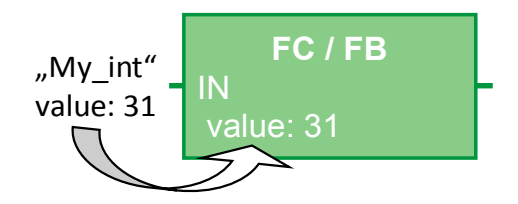

## **Properties**

- Each block displays the same behavior with connected parameters
- Values are copied when calling the block

### **3.3.2 Call-by-reference with InOut interface type**

When calling the block the address of the actual parameter of the Input parameter is referenced for the InOut interface type. For this, no additional memory is required.

Figure 3-18: Referencing the value (pointer to data storage of the parameter)

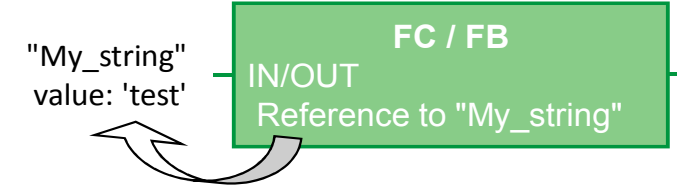

#### **Properties**

- Each block displays the same behavior with connected parameters
- Actual parameters are referenced with the block call

#### **Recommendation**

Generally use the InOut interface type for structured tags (e.g. of the ARRAY, STRUCT, STRING, type…) in order to avoid enlarging the required data memory unnecessarily.

# **3.4 Storage concept**

<span id="page-52-0"></span>For STEP 7 there is generally the difference between the global and local memory area. The global memory area is available for each block in the user program. The local memory area is only available within the respective block.

## **3.4.1 Block interfaces as data exchange**

<span id="page-52-1"></span>If you are encapsulating the functions and program the data exchange between the blocks only via the interfaces, you will clearly have advantages.

#### **Advantages**

- Program can be made up modularly from ready blocks with partial tasks.
- Program is easy to expand and maintain.
- Program code is easier to read since there are no hidden cross accesses.

#### **Recommendation**

- If possible, only use the local tags. This is how the blocks can be used universally and modularly.
- Use the data exchange via the block interfaces (In, Out, InOut), to ensure the reusability of blocks.
- Only use the instance data blocks as local memory for the respective function block. Other blocks shall not be written into instance data blocks.

Figure 3-19: Avoiding accesses to instance data blocks

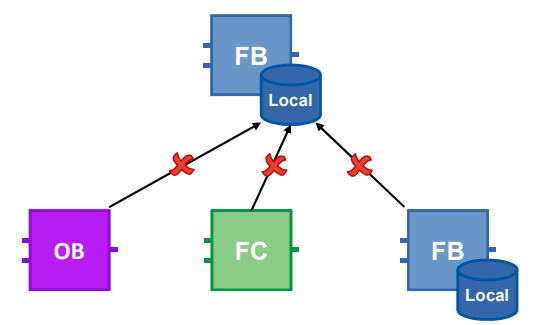

If only the block interfaces are used for the data exchange it can be ensured that all blocks can be used independent from each other.

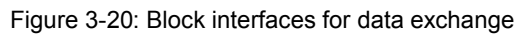

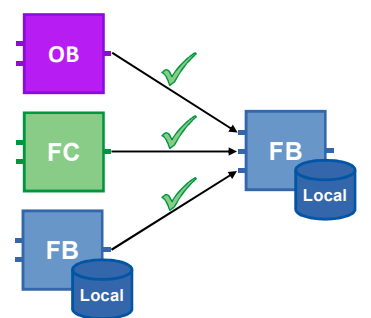

## **3.4.2 Global memory**

Memories are called global when they can be accessed from any location of the user program. There are hardware-dependent memories (e.g. bit memory, timers, counters, etc.) and global DBs. For hardware-dependent memory areas there is the danger that the program may not be portable to any controller because the areas there may already be used. This is why you should use global DBs instead of hardware-dependent memory areas.

## **Advantages**

- User programs can be used universally and independent from the hardware.
- The user program can be structured modularly without dividing bit memory address areas for different users.
- Optimized global DBs are clearly more powerful than the bit memory address area that is not optimized for reasons of compatibility.

## **Recommendation**

- Do not use any bit memory and use global DBs instead.
- Avoid hardware-dependent memory, such as, for example, clock memory or counter. Use the IEC counter and timer in connection with multi-instances instead (see chapter [3.2.5](#page-42-0) [Multi-instances](#page-42-0)). The IEC timers can be found under "Instructions – Basic Instructions – Timer operations".

Figure 3-21: IEC Timers

| • © Timer operations |                       |  |
|----------------------|-----------------------|--|
| <b>IEC Timers</b>    |                       |  |
| <b>T</b>             | Generate pulse        |  |
| <b>TON</b>           | Generate on-delay     |  |
| <b>E</b> -TOF        | Generate off-delay    |  |
| <b>E-TONR</b>        | Time accumulator      |  |
| $-$ (TP)-            | Start pulse timer     |  |
| $-$ (TON)-           | Start on-delay timer  |  |
| $-$ (TOF)-           | Start off-delay timer |  |
| $-$ (TONR)-          | Time accumulator      |  |
| $- (RT) -$           | <b>Reset timer</b>    |  |
| $- (PT) -$           | Load time duration    |  |

## **3.4.3 Local memory**

- Static tags
- Temporary tags

## **Recommendation**

- Use the static tags for values that are required for the next cycle.
- Use the temporary tags as cache memory in current cycle. The access time for temporary tags is shorter than for static ones.
- **Note** Optimized blocks: Temporary tags are initialized in any block call with the "default value" (S7-1500 und S7-1200 Firmware V4). Non-optimized blocks: Temporary tags are undefined for each call of the block.

## **3.4.4 Access speed of memory areas**

STEP 7 offers different options of memory accesses. For system-related reasons there are faster and slower accesses to different memory areas.

Figure 3-22: Different memory accesses

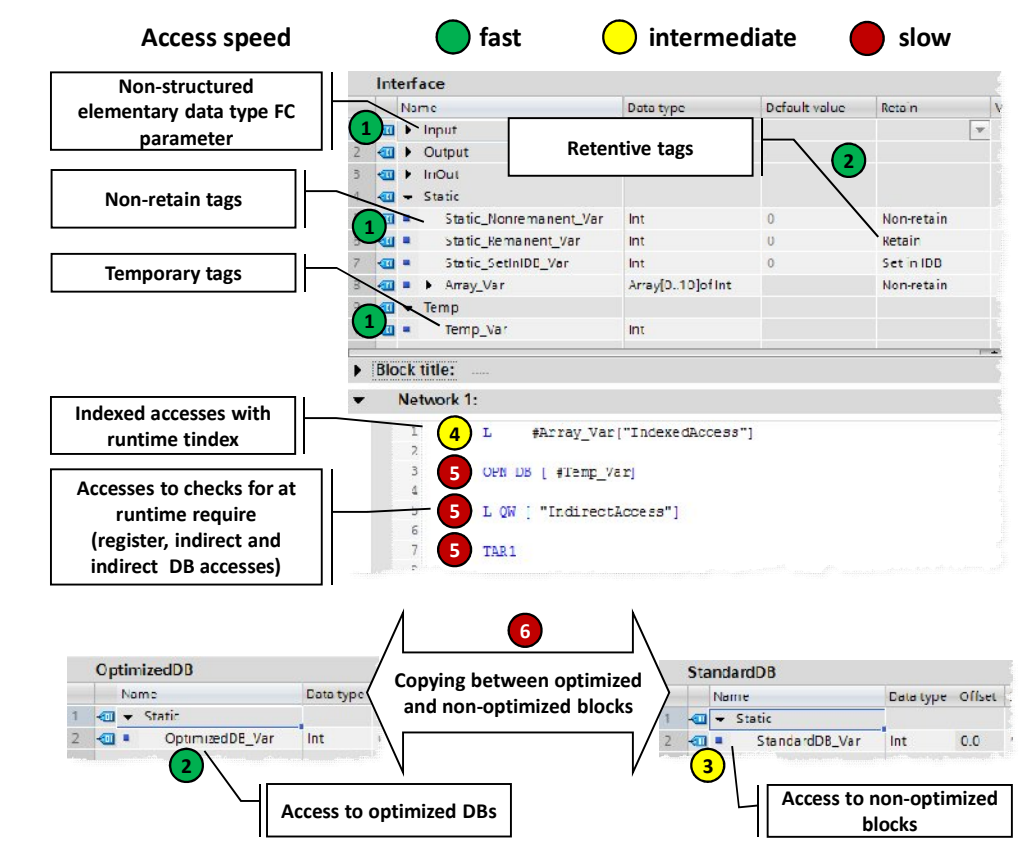

### **Fastest accesses in the S7-1200/1500 in descending order**

- 1. Optimized blocks: Temporary tags, parameters of an FC and FB, non-retentive static tags
- 2. Optimized blocks whose accesses for compiling are known:
	- Retentive FB tags
	- Optimized global DBs
- 3. Access to non-optimized blocks
- 4. Indexed accesses with index that was calculated at runtime (e.g.  $Motor [i])$
- 5. Accesses that require checks at runtime
	- Accesses to DBs that are created at runtime or which were opened indirectly (e.g. OPN DB[i])
	- Register access or indirect memory access
- 6. Copying of structures between optimized and non-optimized blocks (apart from Array of Bytes)

## 3.5 Retentivity

# **3.5 Retentivity**

In the event of a failure of the power supply, the controller copies the retentive data with its buffer energy from the controller's work memory to a non-volatile memory. After restarting the controller, the program processing is resumed with the retentive data. Depending on the controller, the data volume for retentivity has different sizes.

Table 3-5: Retentive memory for S7-1200/1500

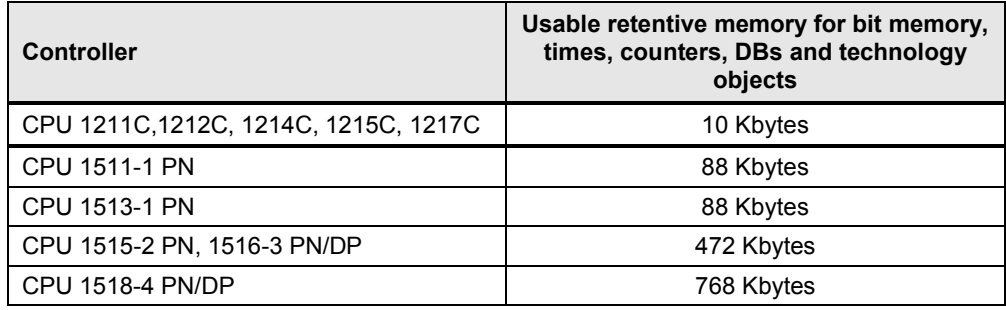

Table 3-6: Differences of S7-1200 and S7-1500

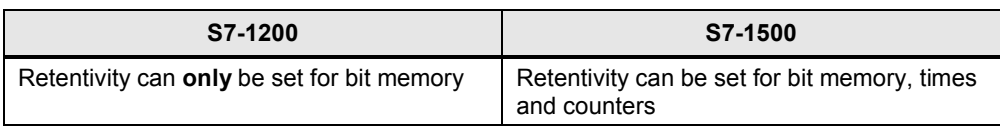

#### **Advantages**

Retentive data maintain their value when the controller goes to STOP and back to RUN or in the event of a power failure and a restart of the controller.

#### **Properties**

For elementary tags of an optimized DB the retentivity can be set separately. Nonoptimized data blocks can only be defined completely retentive or non-retentive.

The retentive data can be deleted with the actions "memory reset" or "Reset to factory settings" via:

- Operating switch on the controller (MRES)
- Display of the controller
- Online via STEP 7 (TIA Portal)

#### **Recommendation**

x Avoid the setting "Set in IDB". Always set the retentive data in the function block and not in the instance data block. The "Set in IDB" setting increases the processing time of the program sequence. Always either select "Non-retain" or "Retain" for the interfaces in the FB.

#### 3.5 Retentivity

Figure 3-23: Program editor (Functions block interfaces)

|    |      | Interface                                              |                          |               |                      |
|----|------|--------------------------------------------------------|--------------------------|---------------|----------------------|
|    |      | Name                                                   | Data type                | Default value | Retain               |
|    |      | $\Box$ $\bullet$ Input                                 |                          |               |                      |
|    |      | <hinzufügen></hinzufügen>                              |                          |               |                      |
|    |      | $\bullet$ Output                                       |                          |               |                      |
| ₫  |      | <hinzufügen></hinzufügen>                              |                          |               |                      |
| 5  |      | InOut                                                  |                          |               |                      |
| 6  |      | <hinzufügen></hinzufügen>                              |                          |               |                      |
|    |      | $\overline{\mathbf{m}}$ $\overline{\mathbf{v}}$ Static |                          |               |                      |
| 8  | ⊕ ∎  | area 1                                                 | LReal<br>$\vert$ $\vert$ | 0.0           | Non-retain           |
| 9  | on a | $area_2$                                               | LReal                    | 0.0           | Non-retain           |
| 10 |      | height                                                 | LReal                    | 0.0           | Retain<br>Set in IDB |
|    | 40 H | radius                                                 | LReal                    | 0.0           |                      |
| 12 | 4T   | return                                                 | LReal                    | 0.0           | Non-retain           |

Figure 3-24: Program editor (Data block)

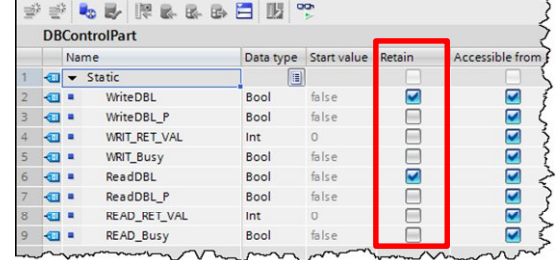

#### **Example: Retentive of PLC tags**

The setting of the retentive data is performed in the tables of the PLC tags, function blocks and data blocks.

Figure 3-25: Setting of the retentive tags in the table of PLC tags

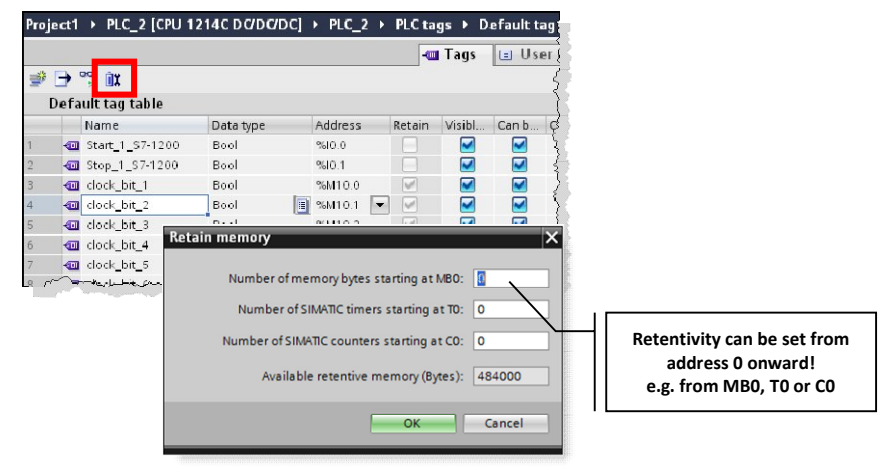

#### **Example: Retentive counter**

.

You can also declare instances of functions (timer, counter, etc.) retentive. As already described in chapter [3.2.5](#page-42-0) [Multi-instances](#page-42-0)

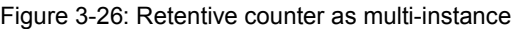

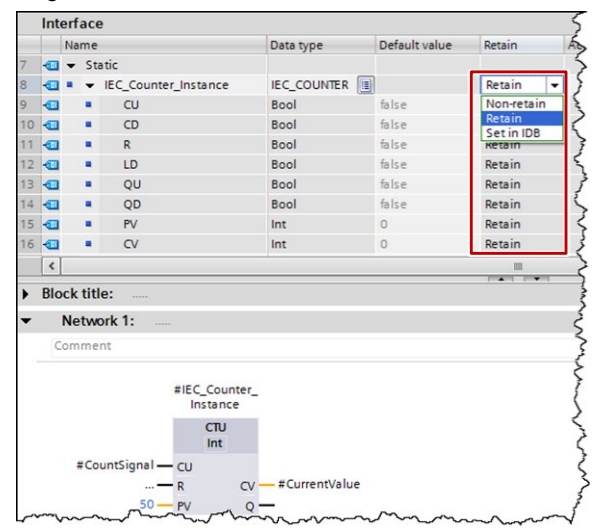

#### **Note** If the retentive memory on the PLC is not sufficient, it is possible to store data in the form of data blocks that are only located in the load memory of the PLC. The following entry is described by taking the example of an S7-1200. This programming also works for S7-1500.

You will find further information in the following entry:

In STEP 7 (TIA Portal), how do you configure data blocks with the "Only store in load memory" attribute for an S7-1200? <http://support.automation.siemens.com/WW/view/en/53034113>

# **3.6 Symbolic addressing**

## **3.6.1 Symbolic instead of absolute addressing**

The TIA Portal is optimized for symbolic programming. This results in many advantages. Due to the symbolic addressing you can program without having to pay attention to the internal data storage. The controller handles where the best possible storage is for the data. You can therefore completely concentrate on the solution for your application task.

### **Advantages**

- Easier to read programs through symbolic tag names
- Automatic update of tag names at all usage locations in the user program
- Memory storage of the program data does not have to be manually managed (absolute addressing)
- Powerful data access
- No manual optimization for performance or program size reasons required
- IntelliSense for fast symbol input
- Fewer program errors due to type checking (validity of data types is checked for all accesses)

## **Recommendation**

- "Don't bother about the organization of the data storage"
- x "Think" symbolically. Enter the "descriptive" name for each function, tag or data, such as, for example, Pump\_boiler\_1, heater\_room\_4, etc. This is how a generated program can easily be read without requiring many comments.
- Give all the tags used a direct symbolic name and define it afterwards with a right-click.

## **Example**

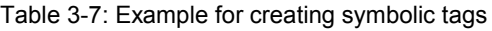

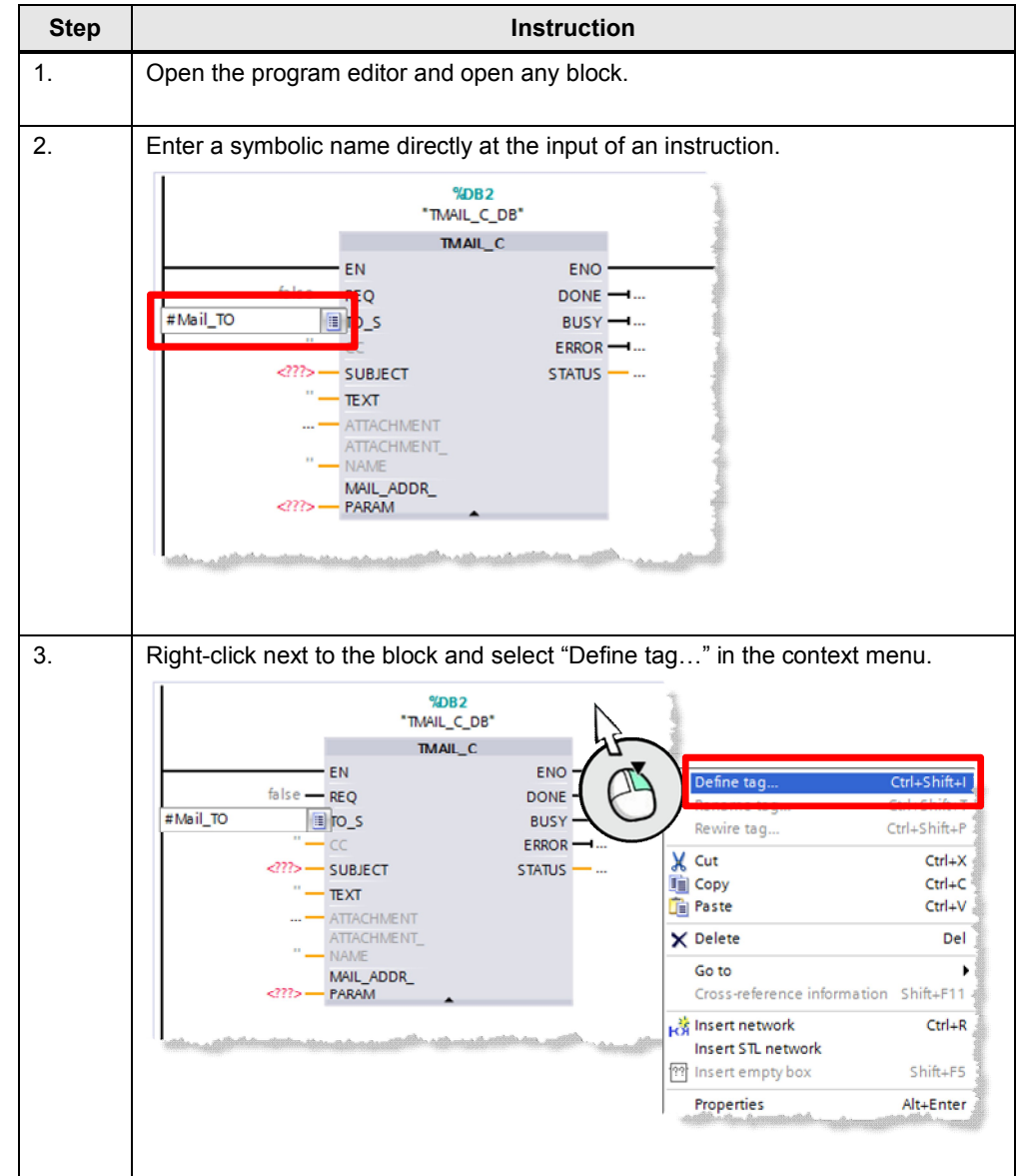

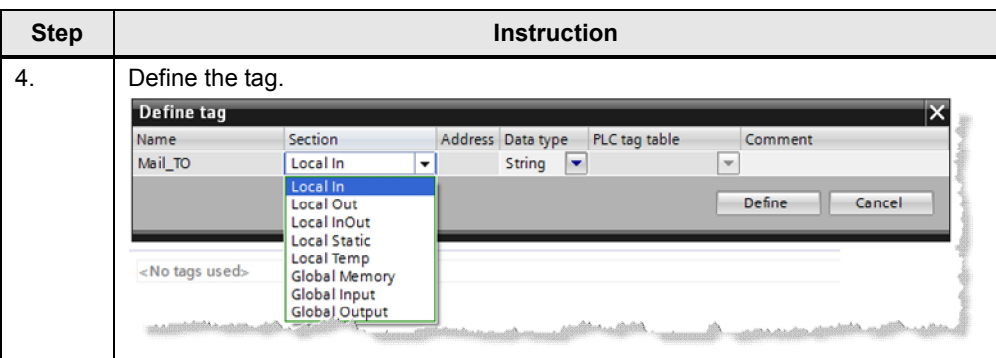

There is an elegant method to save time, if you want to define several tags in a network. Assign all tag names first of all. Then define all tags at the same time with the dialog of step 4.

**Note** You will find further information in the following entry:

Why is universal definition and utilization of symbols in STEP 7 (TIA Portal) obligatory for the S7-1500? <http://support.automation.siemens.com/WW/view/en/67598995>

## **3.6.2 ARRAY data type and indirect field accesses**

The ARRAY data type represents a data structure that consists of several elements of the same data type. The ARRAY data type is suitable, for example, for the storage of recipes, material tracking in a queue, cyclic process acquisition, protocols, etc.

Figure 3-27: ARRAY with 10 elements of the Integer (INT) data type

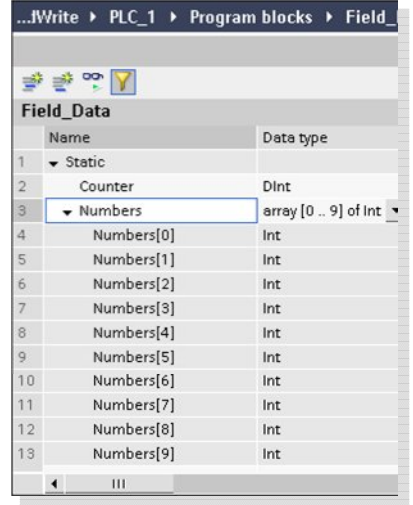

You can indirectly access individual elements in the ARRAY with a runtime tag (array ["index"]).

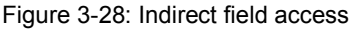

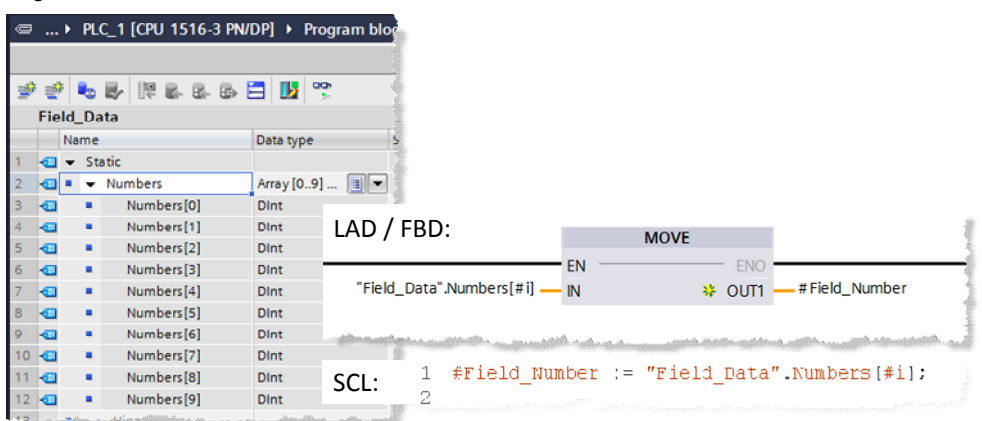

#### **Advantages**

- Simple access since the data type of the ARRAY elements is irrelevant for the access.
- No complicated pointer creation required
- Fast creation and expansion possible
- Useable in all programming languages

#### **Properties**

- Structured data type
- Data structure made of fixed number of elements of the same data type
- ARRAYs can be created also multi-dimensional
- Possible indirect access with runtime tag with dynamic index calculation at runtime

#### **Recommendation**

- Use ARRAY for indexed accesses instead of pointer (e.g. ANY pointer). This makes it easier to read the program since an ARRAY is more meaningful with a symbolic name than a pointer in a memory area.
- As run tag use the INT data type as temporary tag for highest performance.
- Use the "MOVE BLK" instruction to copy parts of an ARRAY into another one.
- Use the "GET\_ERR\_ID" instruction to catch access errors within the Array.

**Note** You will find further information in the following entry:

How do you implement an array access with an S7-1500 with variable index? <http://support.automation.siemens.com/WW/view/en/67598676>

How do you address securely and indirectly in STEP 7 (TIA Portal)? <http://support.automation.siemens.com/WW/view/en/97552147>

## **3.6.3 STRUCT data type and PLC data types**

<span id="page-62-0"></span>The STRUCT data type represents a data structure which is made up of elements of different data types. The declaration of a structure is performed in the respective block.

Figure 3-29: Structure with elements with different data types

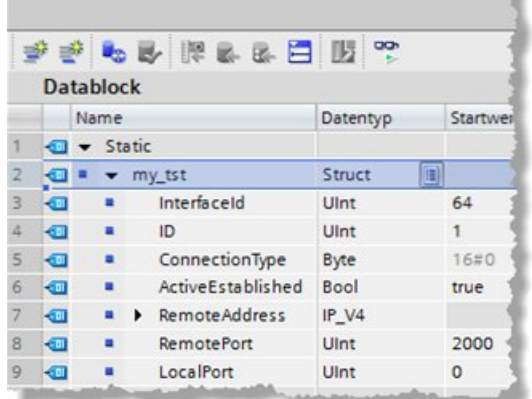

In comparison to structures, PLC data types are defined across the controller in the TIA Portal and can be centrally changed. All usage locations are automatically updated.

PLC data types are declared in the "PLC data types" folder in the project navigation before being used.

Figure 3-30: PLC data types

| NOO<br>區                        |    | ₹65回78日閲?          |   |                                                                                                    |             |       |                        |            |  |  |
|---------------------------------|----|--------------------|---|----------------------------------------------------------------------------------------------------|-------------|-------|------------------------|------------|--|--|
|                                 |    | <b>Engine Data</b> |   |                                                                                                    |             |       |                        |            |  |  |
| $\blacktriangledown$ Project1   |    |                    |   | Name                                                                                                    | Data type   |       | Default v., Visible in | Setting va |  |  |
| Add new device                  |    |                    |   | $\blacktriangleright$ Power                                                                                   | E<br>Struct |       |                        |            |  |  |
| nm Devices & networks           |    | o a                |   | MaxPower                                                                                                    | Int         | 1000  |                        |            |  |  |
| - FI PLC_1 [CPU 1516-3 PN/DP]   |    |                    |   | cosfi                                                                                                    | Real        | 0.89  |                        |            |  |  |
| <b>TY</b> Device configuration  |    |                    |   | <b>EIValues</b>                                                                                               | Struct      |       | ⊽                      |            |  |  |
| <b>V.</b> Online & diagnostics  |    | 40 a               |   | U                                                                                                    | Int         | 10000 | ⊽                      |            |  |  |
| <b>Program blocks</b>           | 6  | an a               |   |                                                                                                    | Int         | 335   |                        |            |  |  |
| Technology objects              |    | 40 H               |   |                                                                                                    | Int         | 50    |                        |            |  |  |
| <b>In External source files</b> | 8  |                    | ٠ | <add new=""></add>                                                                                            |             |       |                        |            |  |  |
| $\blacktriangleright$ PLC tags  | 9  |                    |   | $\mathsf{n}$                                                                                                  | Int         | 1480  |                        |            |  |  |
| ▼ c PLC data types              | 10 |                    |   | <add new=""></add>                                                                                            |             |       |                        |            |  |  |
| Add new data type               |    |                    |   |                                                                                                    |             |       |                        |            |  |  |
| Engine_Data                     |    |                    |   | 1 - an Albam ay guidheach dhicheann Alban An t-an Alban Alban an an an an Alban an an Alban an an Alban an an |             |       |                        |            |  |  |

#### **Advantages**

x A change in a PLC data type is automatically updated in all usage locations in the user program.

### **Properties**

- PLC data types always end at WORD limits (see the figures below).
- Please consider this system property when ...
	- using different I/O areas (see chapter [3.6.4 Access to I/O areas with PLC](#page-65-0) [data types\)](#page-65-0).
	- using frames with PLC data types for communication.
	- parameter records with PLC data types for I/O.
	- non-optimized blocks absolute addressing.

Figure 3-31: PLC data types always end at WORD limits

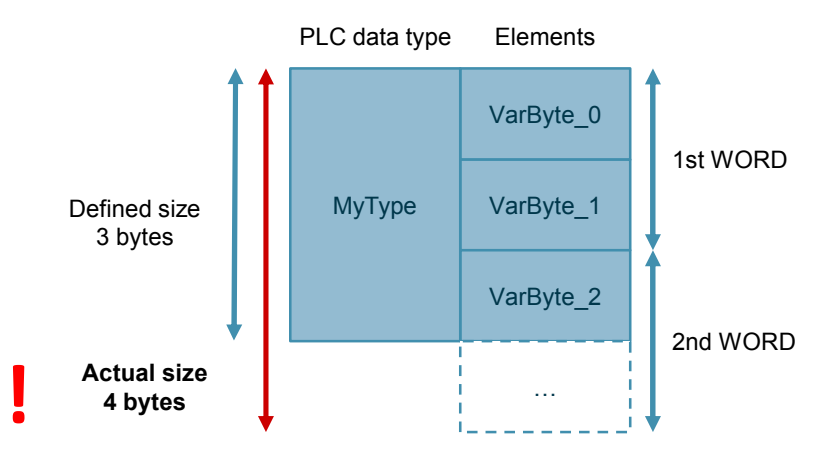

Figure 3-32: PLC data type on I/O area

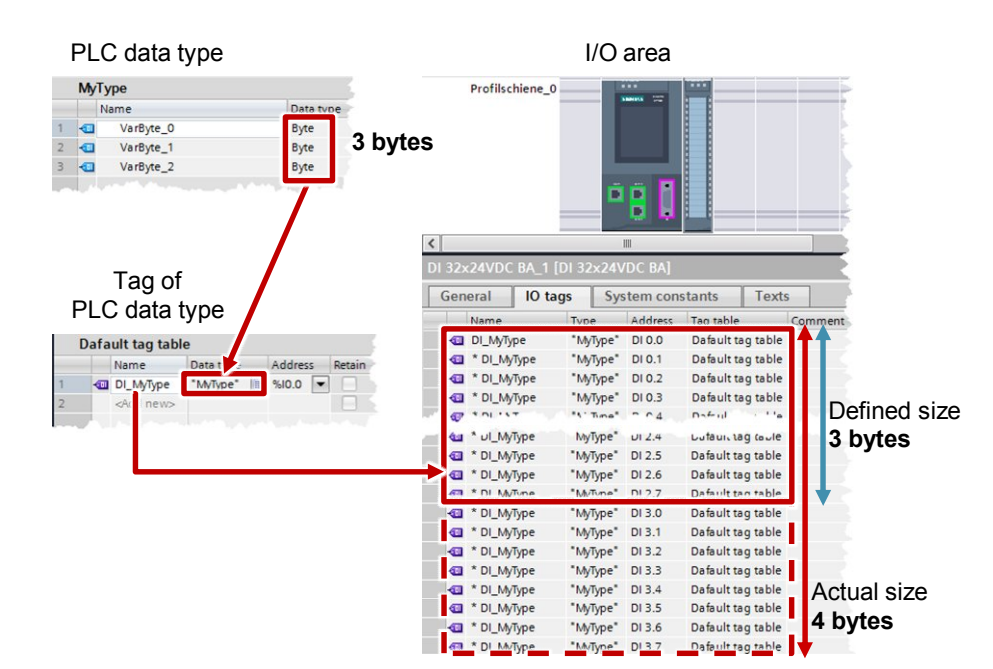

#### **Recommendation**

- Use the PLC data types to summarize several associated data, such as, e.g. frames or motor data (setpoint, speed, rotational direction, temperature, etc.)
- Always use PLC data types instead of structures for the multiple uses in the user program.
- Use the PLC data types for structuring into data blocks.
- Use the PLC data types in order to specify a structure for a data block. The PLC data type can be used for any number of DBs. You can easily and conveniently create as many DBs of the same structure and adjust them centrally on the PLC data type.

**Note** You will find further information in the following entries:

How do you initialize structures into optimized memory areas for the S7-1500 STEP 7 (TIA Portal)? <http://support.automation.siemens.com/WW/view/en/78678761>

How do you create a PLC data type for an S7-1500 controller? <http://support.automation.siemens.com/WW/view/en/67599090>

In STEP 7 (TIA Portal), how do you apply your own data types (UDT)? <http://support.automation.siemens.com/WW/view/en/67582844>

Why should whole structures instead of many single components be transferred for the S7-1500 when a block is called? <http://support.automation.siemens.com/WW/view/en/67585079>

## **3.6.4 Access to I/O areas with PLC data types**

<span id="page-65-0"></span>With S7-1500 controllers, you can create PLC data types and use them for structured and symbolic access to inputs and outputs.

Figure 3-33: Access to I/O areas with PLC data types

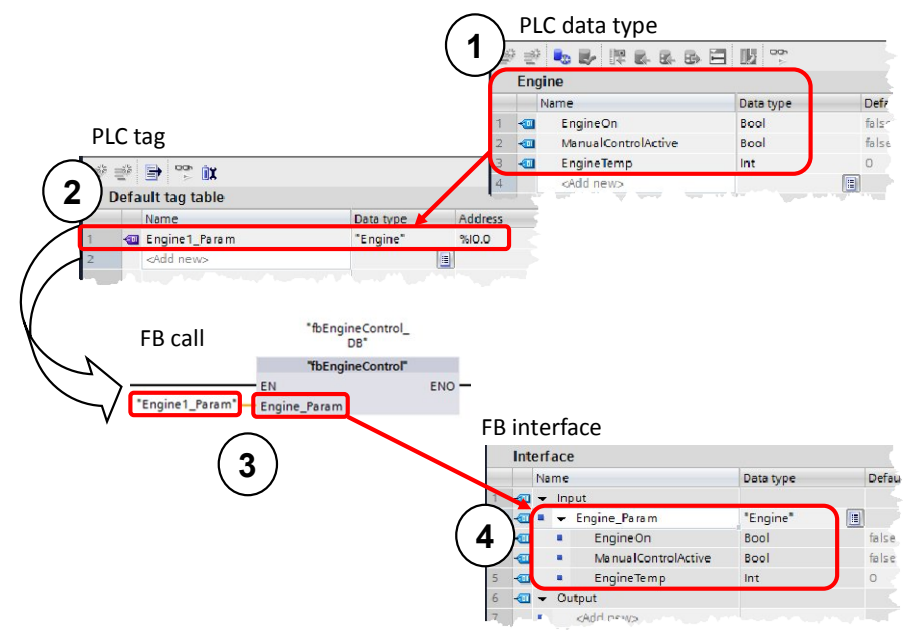

- 1. PLC data type with all required data
- 2. PLC tag of the type of the created PLC data type and start address of the I/O data area (%Ix.0 or %Qx.0, e.g., %I0.0, %Q12.0, …)
- 3. Transfer of the PLC tag as actual parameter to the function block
- 4. Input of the function block is of the type of the created PLC data type

## **Advantages**

- High programming efficiency
- $\bullet$  Easy multiple usability thanks to PLC data types

### **Recommendation**

- Use PLC data types for access to I/O areas, for example, to symbolically receive and send drive telegrams.
- **Note** Individual elements of a PLC data type of a tag can also be directly accessed in the user program:

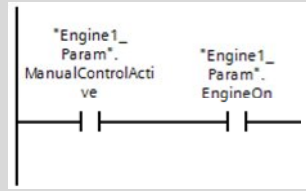

#### **3.6.5 Slice access**

For S7-1200/1500 controllers, you can access the memory area of tags of the Byte, Word, DWord or LWord data type. The division of a memory area (e.g. byte or word) into a smaller memory area (e.g. Bool) is also called slice. In the figure below displays the symbolic bit, byte and word accesses to the operands.

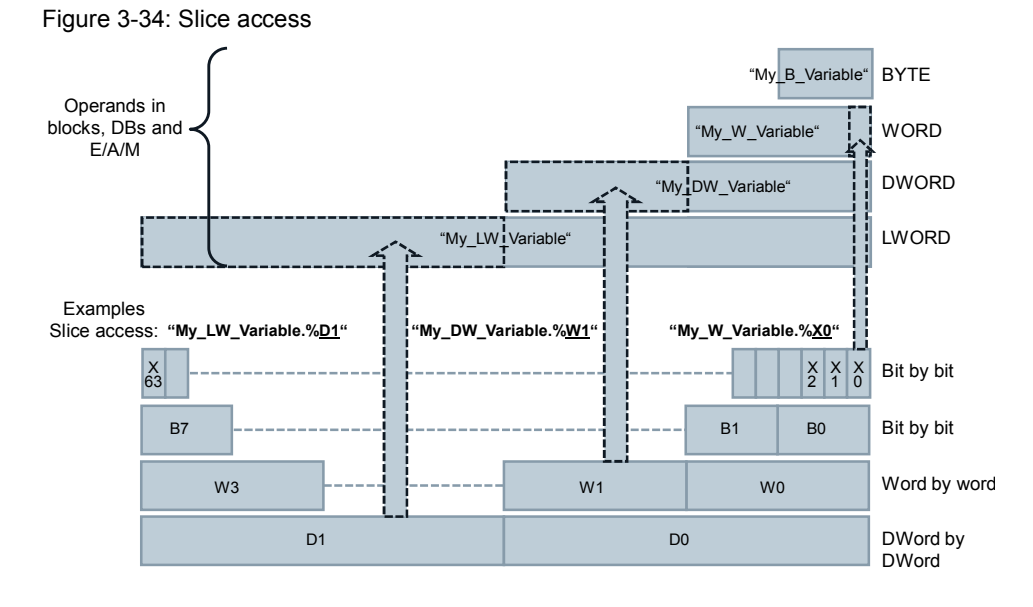

#### **Advantages**

- High programming efficiency
- No additional definition in the tag declaration required
- Simple access (e.g. control bits)

#### **Recommendation**

Use the slice access rather than AT construct via accessing certain data areas in operands.

**Note** You will find further information in the following entry:

How in STEP 7 (TIA Portal) can you access the unstructured data types bit-bybit, byte-by-byte or word-by-word and symbolically? <http://support.automation.siemens.com/WW/view/en/57374718>

# **3.7 Libraries**

<span id="page-67-0"></span>With the TIA Portal you can create independent libraries from different project elements that can be easily reused.

## **Advantages**

- Simple storage for the data configured in the TIA Portal:
	- Complete devices (controller, HMI, drive, etc.)
	- Controller programs, blocks, tags, monitoring tables
	- HMI image, HMI tags, scripts, etc.
- Cross-project exchange via libraries
- Central update function of library elements
- Versioning library elements
- Fewer error sources when using control blocks through system-supported consideration of dependencies

### **Recommendations**

- Create the master copies for easy reusability of blocks, hardware configurations, HMI images, etc.
- Create the types for the system-supported reusability of library elements:
	- Versioning of blocks
	- Central update function of all usage locations
- Use the global library for the exchange with other users or as central storage for the simultaneous use of several users.
- Configure the storage location of your global library so it can automatically be opened when starting the TIA Portal. Further information is available at: <http://support.automation.siemens.com/WW/view/en/100451450>

**Note** You will find further information in the following entries:

How can you open a global library with write access rights in STEP 7 (TIA Portal)? <http://support.automation.siemens.com/WW/view/en/37364723>

## **3.7.1 Types of libraries and library elements**

Generally there are two different types of libraries:

- "Project library"
- "Global library".

The content consists of two storage types each:

- "Types"
- "Master Copies"

Figure 3-35: Libraries in the TIA Portal

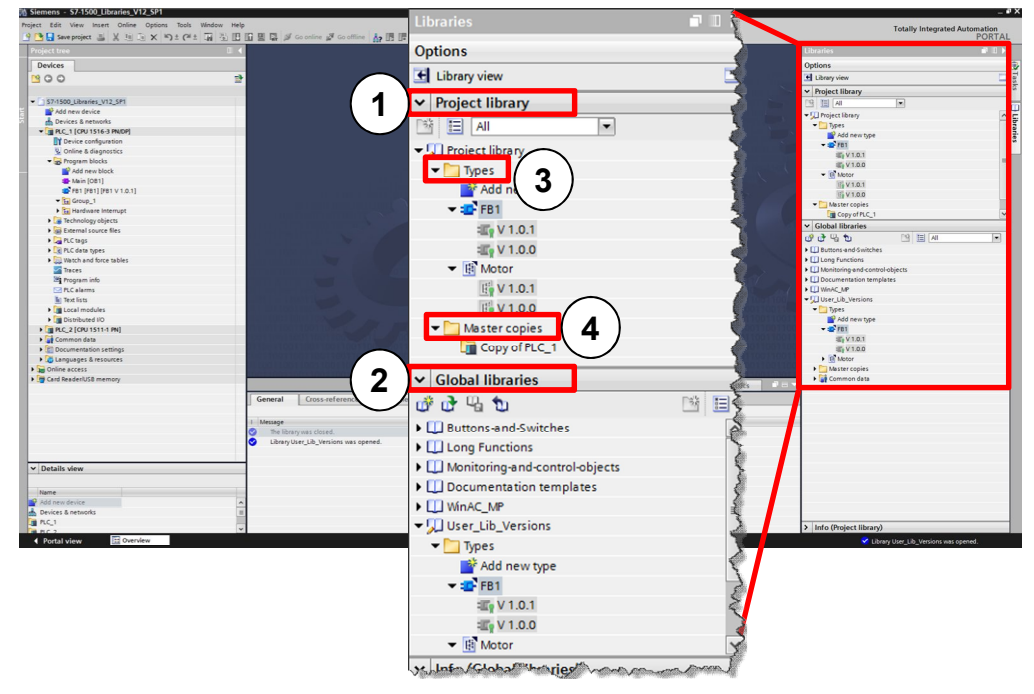

- (1) "Project library"
	- Integrated in the project and managed with the project
	- Allows the reusability within the project
- x (2) "Global library"
	- Independent library
	- Use within several projects possible

A library includes two different types of storage of library elements:

- (3) "Master copies"
	- Copy of configuration elements in the library (e.g. blocks, hardware, PLC tag tables, etc.)
	- Copies are not connected with the elements in the project.
	- Master copies can also be made up several configuration elements.
- $(4)$  "Types"
	- Types are connected with your usage locations in the project. When types are changed, the usage locations in the project can be updated automatically.
	- Supported types are controller blocks (FCs, FBs), PLC data types, HMI images, HMI faceplates, HMI UDT, scripts).
	- Subordinate elements are automatically typified.
	- Types are versioned: Changes can be made by creating a newer version.
	- There can only be one version of a used type within a controller.

## **3.7.2 Type concept**

The type concept allows the creation of standardized automation functions that you can use in several plants or machines. The type concept supports you with versioning and updating functions.

You can use types from the library in the user program. This offers the following advantages:

#### **Advantages**

- Central update of all usage locations in the project
- Unwanted modifications of usage locations of types are not possible.
- The system guarantees that types always remain consistent by hindering unwanted delete operations.
- If a type is deleted, all usage locations in the user program are deleted.

#### **Properties**

By using types you can make the changes centrally and update them in the complete project.

Figure 3-36: Typifying with user libraries

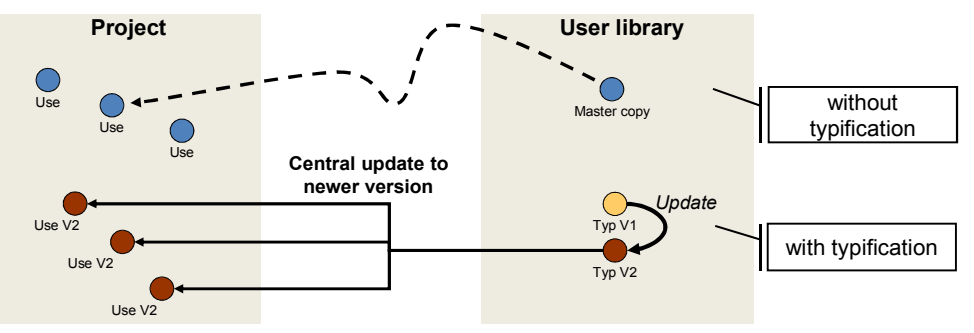

Types are always marked in the project for better identification

## **3.7.3 Differences for typifiable objects for CPU and HMI**

There are system-related differences between the typifiable objects for controllers and HMI:

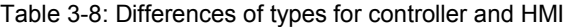

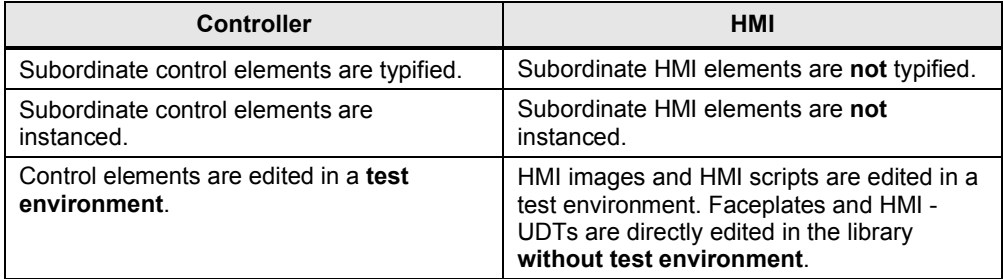

Further information on the handling of libraries can be found in the following example.

## **3.7.4 Versioning of a block**

## **Example: Creating a type**

The following example shows you how the basic functions of the libraries are used with types.

Table 3-9: Creating a type

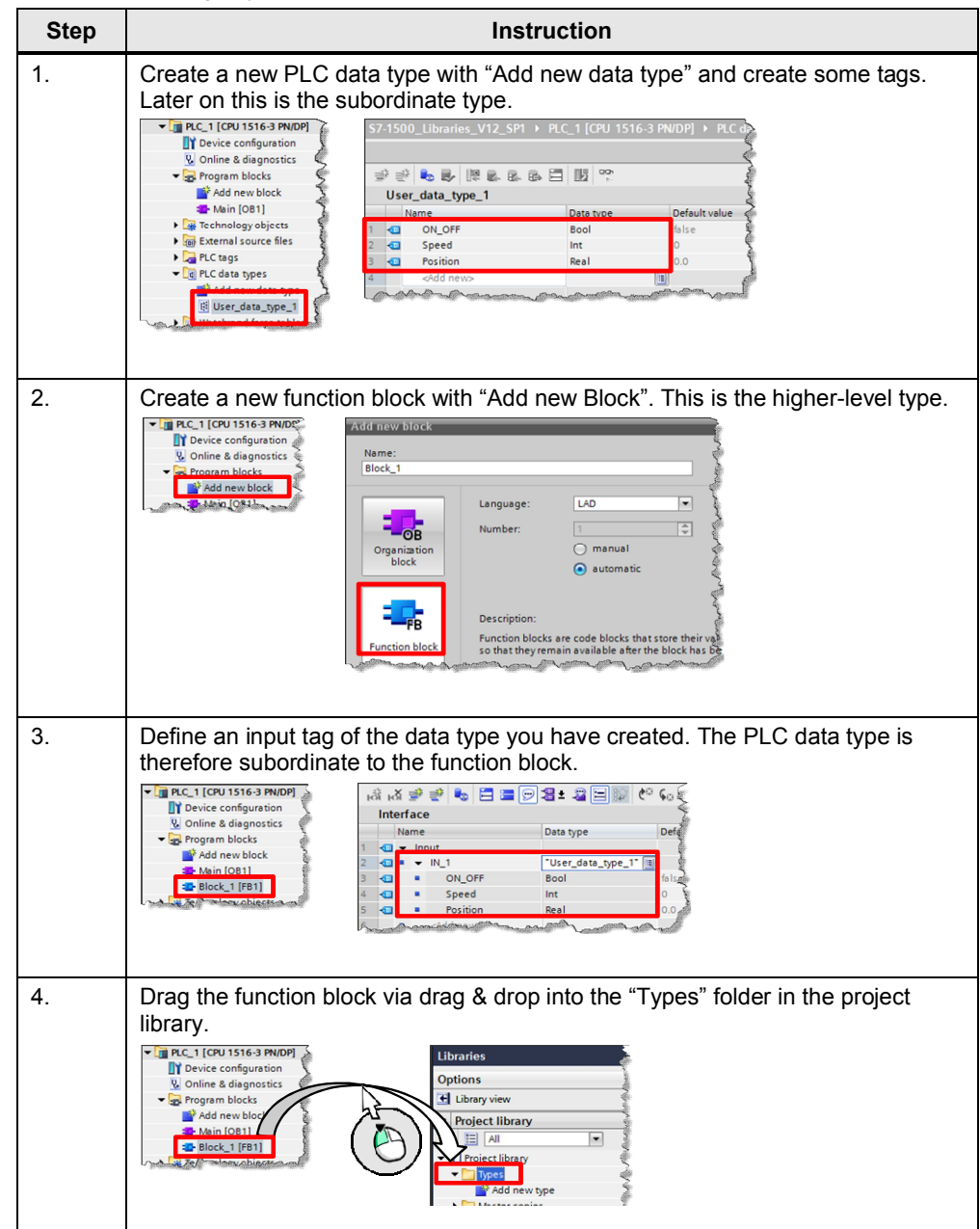

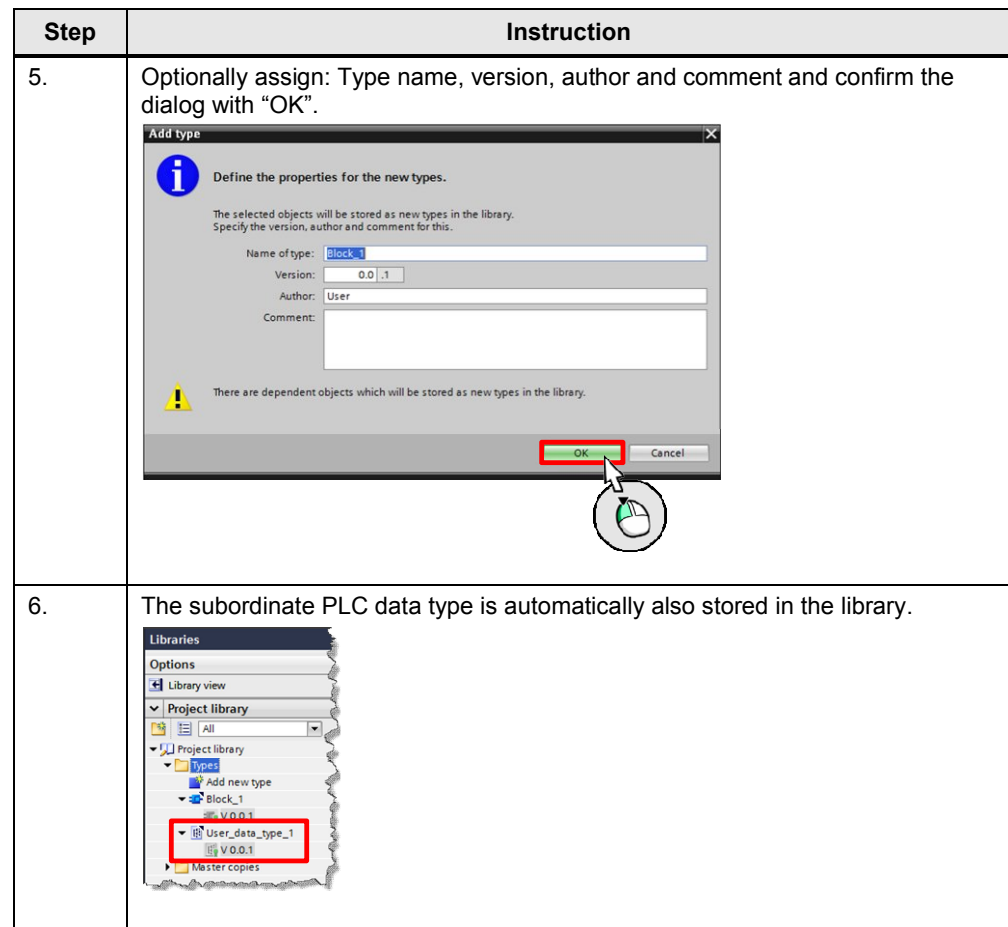

# **Example: Changing a type**

Table 3-10: Changing a type

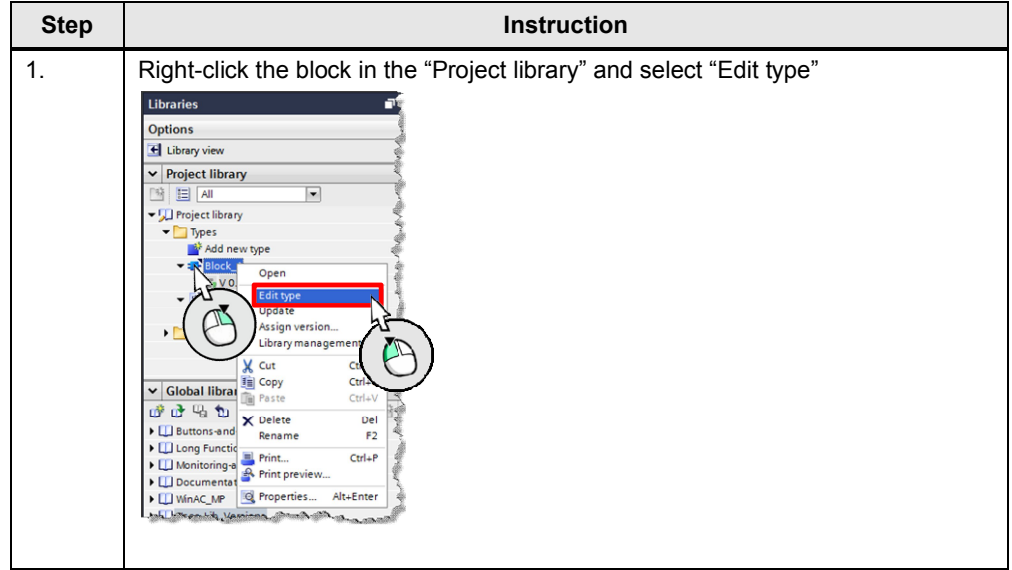
### 3.7 Libraries

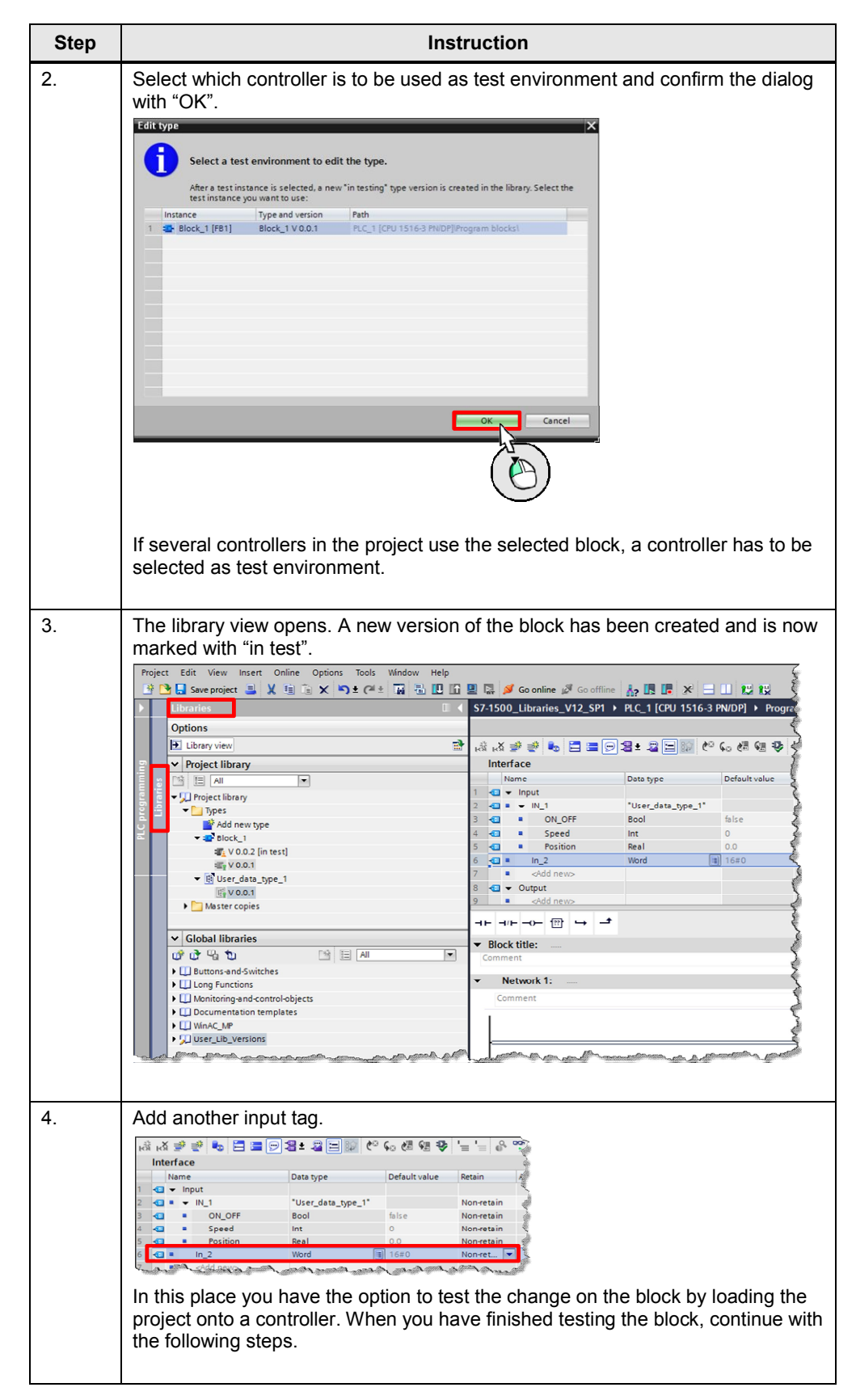

### 3 General Programming

### 3.7 Libraries

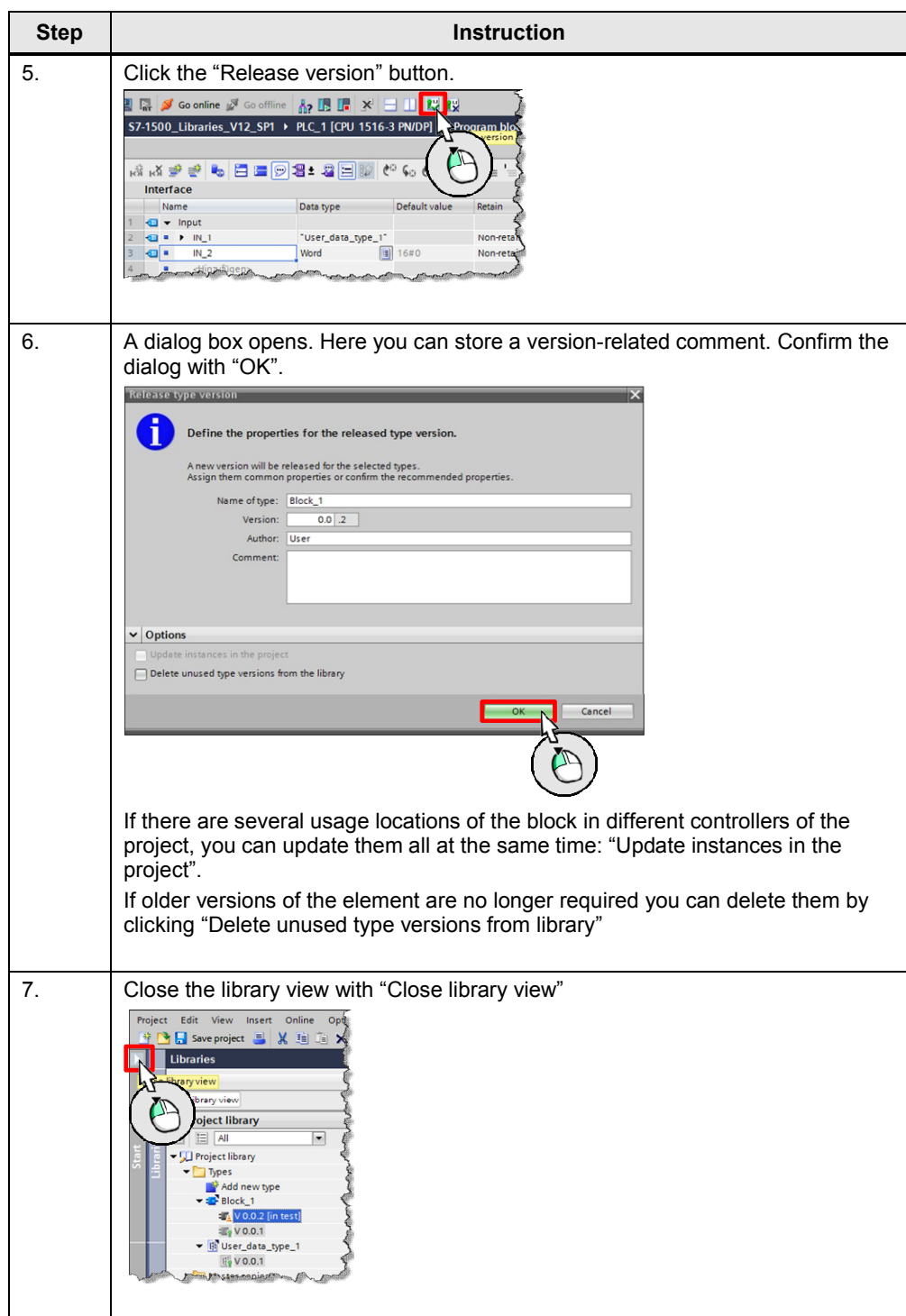

#### 3.8 Increasing performance with process interrupts

### **3.8 Increasing performance with process interrupts**

The processing of the user program can be influenced by events such as process interrupts. When you need a fast response of the controller to hardware events (e.g. a rising edge of a channel of a digital input module), configure a process interrupt. For each process interrupt a separate OB can be programmed. This OB is called by the operating system of the controller in the event of a process interrupt. The cycle of the controller is therefore interrupted and continued after processing the process interrupt.

Figure 3-37: Process interrupt is calling OB

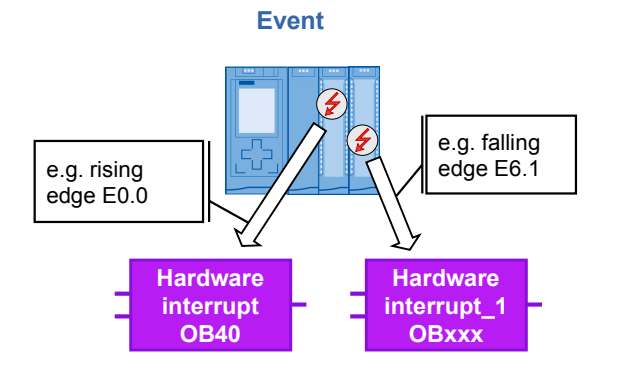

In the following figure you can see the configuration of a "hardware interrupt" in the hardware configuration of a digital input module.

Figure 3-38: Configuring hardware interrupt

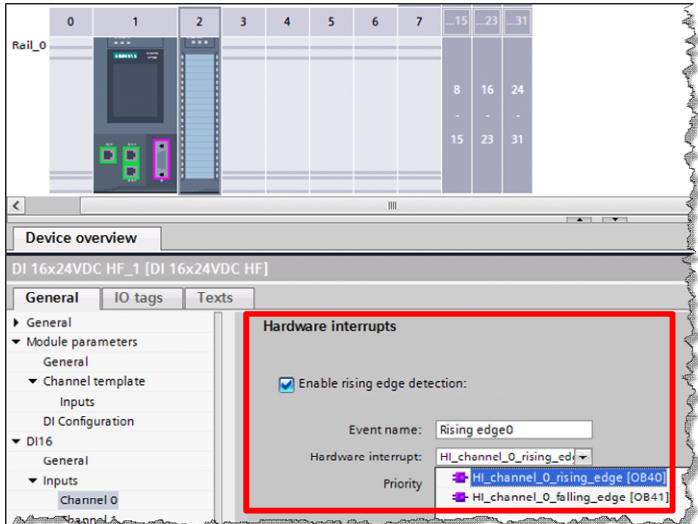

#### **Advantages**

- Fast system response to events (rising, falling edge, etc.)
- Each event can start a separate OB.

#### 3.8 Increasing performance with process interrupts

#### **Recommendation**

- Use the process interrupts in order to program fast responses to hardware events.
- If the system responses are not fast enough despite programming a process interrupt, you can still accelerate the responses. Set as small an "Input delay" as possible in the module. A response to an event can always only occur if the input delay has lapsed. The input delay is used for filtering the input signal in order to, for example, compensate faults such as contact bounce or chatter.

Figure 3-39: Setting input delay

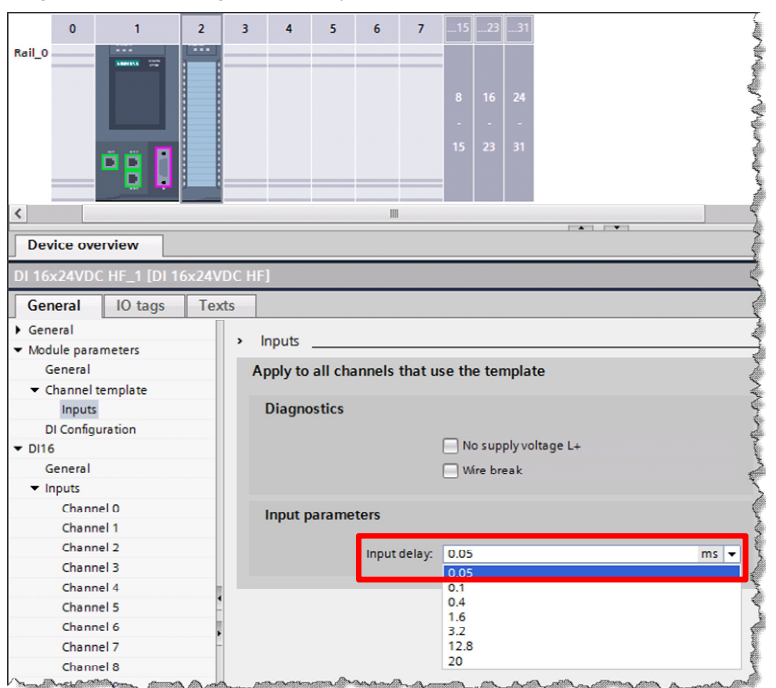

### 3.9 Other performance recommendations

### **3.9 Other performance recommendations**

Here you can find some general recommendations that enable faster program processing of the controller.

### **Recommendation**

Note the following recommendations for programming S7-1200/1500 controllers in order to achieve a high performance:

- LAD/FBD: Disable "generate ENO" for blocks. This avoids tests at runtime.
- STL: Do not use registers since address and data registers are only emulated for compatibility reasons by S7-1500.

**Note** You will find further information in the following entry:

How do you disable the ENO enable output of an instruction? <http://support.automation.siemens.com/WW/view/en/67797146>

How can you improve the performance in STEP 7 (TIA Portal) and in the S7- 1200/S7-1500 CPUs? <http://support.automation.siemens.com/WW/view/en/37571372>

# **3.10 SCL programming language: Tips and tricks**

### **3.10.1 Using call templates**

Many instructions of the programming languages offer a call template with a list of existing formal parameters.

### **Example**

Table 3-11: Easy expanding of the call template

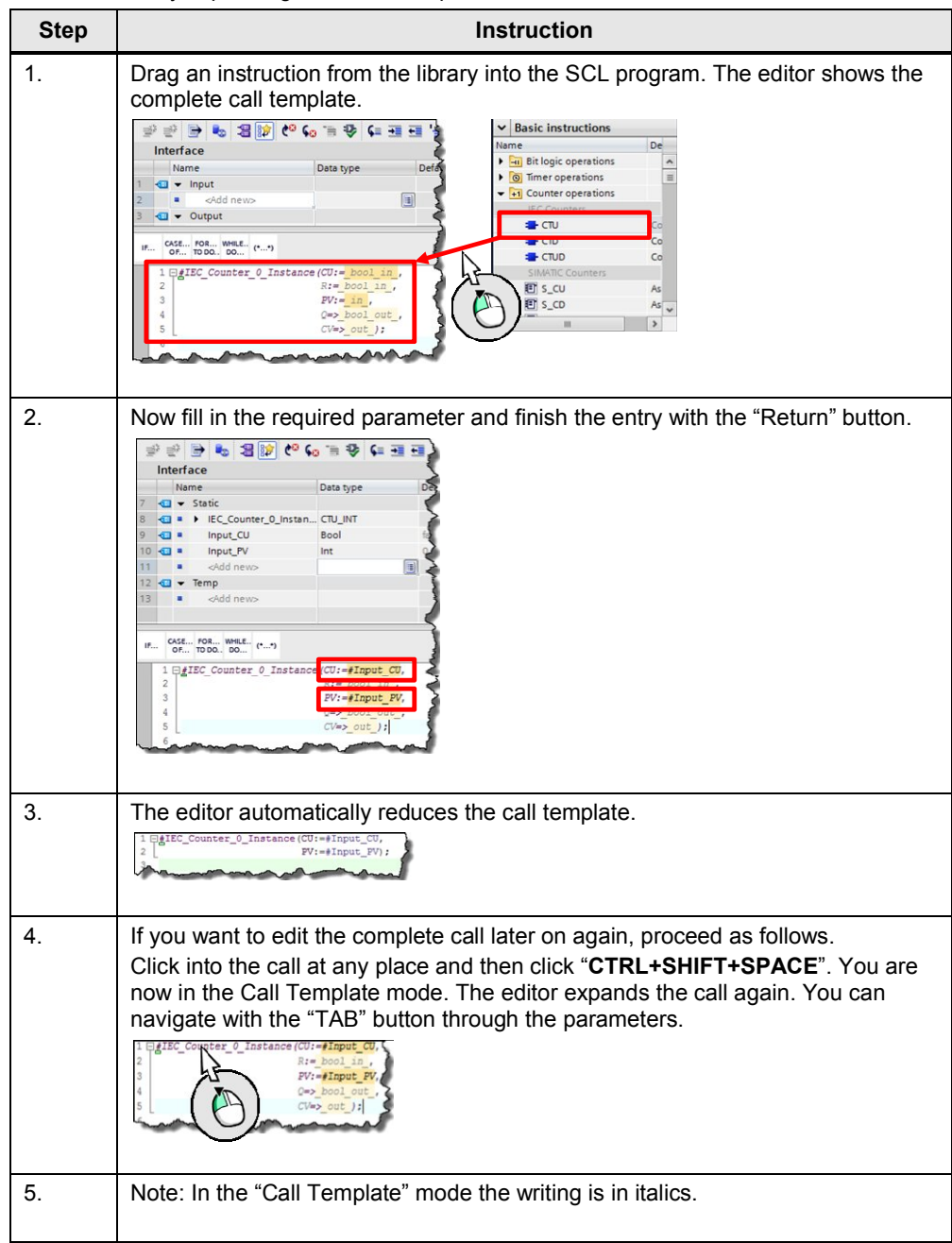

### **3.10.2 What instruction parameters are mandatory?**

If you are expanding the call template, the color coding will show you straight away what formal parameters of an instruction are optional and which ones are not. Mandatory parameters are marked dark.

### **3.10.3 Drag & drop with entire tag names**

In the SCL editor you can also use drag & drop functions. For tag names you are additionally supported. If you want to replace one tag for another, proceed as follows.

| <b>Step</b> | <b>Instruction</b>                                                                                                    |  |  |
|-------------|----------------------------------------------------------------------------------------------------|--|--|
|             | Drag the tag via drag & drop to the tag in the program that is to be replaced.<br>Hold the tag for more than 1 second before releasing it.<br>** * * * * * * * * *<br>Interface<br>Name<br>Data type<br>$\overline{\bullet}$ $\overline{\bullet}$ Static<br>EC_Counter_O_Instan CTU_INT<br>Input_CU<br>Bool<br>Input PV<br>Int<br><add new=""><br/><math>\sqrt{1 + m}</math><br/><add new=""><br/>CASE FOR WHILE (**)<br/>IF<br/>1 EiLC_Counter_0_Instance(CU:=iInput<br/><math>PV: = \#Input</math><br/>&gt; hold for 1 second</add></add> |  |  |
|             | The complete tag is replaced.                                                                                                    |  |  |

Table 3-12: Drag & drop with tags in SCL

### **3.10.4 Efficiently inserting CASE instruction**

With the CASE instruction in SCL, it will be exactly jumped to the selected CASE block condition. After executing the CASE block the instruction is finished. This allows you, for example, to check frequently required value ranges more specifically and easily.

### **Example**

```
CASE #myVar OF
        5:
                  FC5(#myParam);
        10,12:
                  FC10(#myParam);
        15:
                  FC15(#myParam);
        0..20:
                  FCGlobal(#myParam);
// FCGlobal is never called for the values 5, 10, 12 or 15!
         ELSE
END_CASE;
```
**Note** CASE instructions also work with CHAR, STRING data types, as well as with elements (see example in Chapter [2.8.5 VARIANT data type \(only S7-1500\)](#page-21-0)).

### **3.10.5 No manipulation of loop counters for FOR loop**

FOR loops in SCL are pure counter loops, i.e. the number of iterations is fixed when the loop is entered. In a FOR loop, the loop counter cannot be changed. With the EXIT instruction a loop can be interrupted at any time.

#### **Advantages**

The compiler can optimize the program better, since it does not know the number of iterations.

#### **Example**

```
FOR #var := #lower TO #upper DO
   #var := #var + 1; // no effect, Compiler -> Warning
END_FOR;
```
### **3.10.6 FOR loop backwards**

In SCL you can also increment the index of FOR loops backwards or in another step width. For this, use the optional "BY" key word in the loop head.

#### **Example**

FOR #var := #upper TO #lower BY -2 DO

END\_FOR;

If you are defining "BY" as "-2", as in the example, the counter is lowered by 2 in every iteration. If you omit "BY", the default setting for "BY" is 1

### **3.10.7 Simple creating of instances for calls**

If you prefer to work with the keyboard, there is a simple possibility to create instances for blocks in SCL.

#### **Example**

Table 3-13: Easy creation of instances

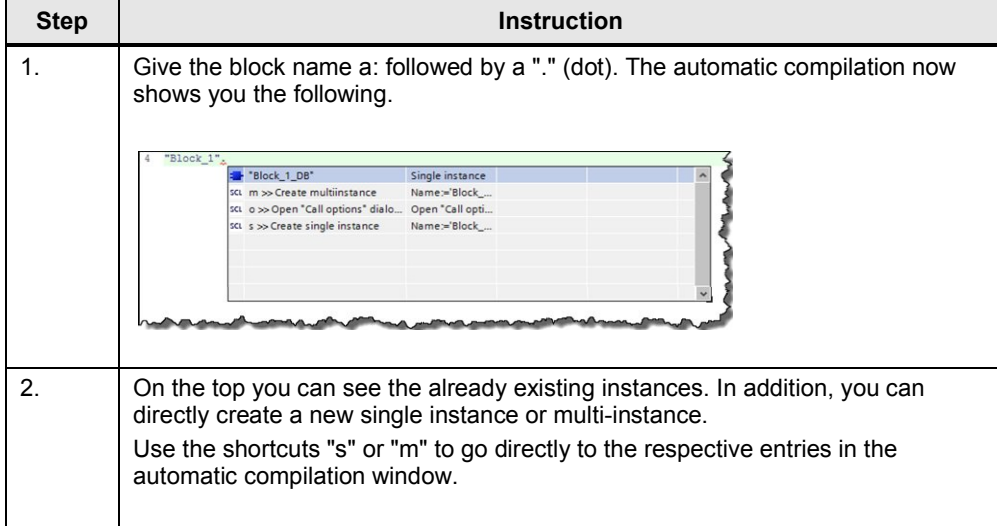

### **3.10.8 Handling of time tags**

You can calculate the time tags in SCL just as with normal numbers i.e. you do not need to look for additional functions, such as, e.g. T\_COMBINE but you can use simple arithmetic. This approach is called "overload of operands". The SCL compiler automatically uses the suitable functions. You can use a reasonable arithmetic for the time types and can therefore program more efficiently.

### **Example**

```
TimeDifference := TimeStamp_1 – TimeStamp_2;
```
The following table summarizes the overloaded operators and which operation is behind it:

| <b>Overloaded operand</b>  | <b>Operation</b>      |  |  |
|----------------------------|-----------------------|--|--|
| Itime $+$ time             | T ADD LTime           |  |  |
| ltime + time               | T SUB LTime           |  |  |
| $ltime + lint$             | T ADD LTime           |  |  |
| Itime $+$ lint             | T SUB LTime           |  |  |
| $time + time$              | T ADD Time            |  |  |
| $time + time$              | T SUB Time            |  |  |
| $time + dint$              | T ADD Time            |  |  |
| $time + dint$              | T SUB Time            |  |  |
| $ldt +$ Itime              | T ADD LDT / LTime     |  |  |
| $ldt +$ Itime              | T ADD LDT / LTime     |  |  |
| $ldt + time$               | T ADD LDT / Time      |  |  |
| $ldt + time$               | T SUB LDT / Time      |  |  |
| $dtI + Itime$              | T ADD DTL / LTime     |  |  |
| $dtI + Itime$              | T SUB DTL / LTime     |  |  |
| $dt + time$                | T ADD DTL / Time      |  |  |
| $dt + time$                | T SUB DTL / Time      |  |  |
| Itod + Itime               | T ADD LTOD / LTime    |  |  |
| Itod + Itime               | T SUB LTOD / LTime    |  |  |
| $I$ tod + lint             | T ADD LTOD / LTime    |  |  |
| $I$ tod + lint             | T SUB LTOD / LTime    |  |  |
| Itod $+$ time              | T ADD LTOD / Time     |  |  |
| Itod $+$ time              | T SUB LTOD / Time     |  |  |
| $\text{tod} + \text{time}$ | T ADD TOD / Time      |  |  |
| $\text{tod} + \text{time}$ | T SUB TOD / Time      |  |  |
| $\text{tod}$ + dint        | T ADD TOD / Time      |  |  |
| $\text{tod}$ + dint        | T SUB TOD / Time      |  |  |
| $dt + time$                | T ADD DT / Time       |  |  |
| dt + time                  | T SUB DT / Time       |  |  |
| $Idt - Idt$                | T DIFF LDT            |  |  |
| dtl – dtl                  | T_DIFF DTL            |  |  |
| $dt - dt$                  | T DIFF DT             |  |  |
| date - date                | T DIFF DATE           |  |  |
| Itod - Itod                | T DIFF LTOD           |  |  |
| date + Itod                | T COMBINE DATE / LTOD |  |  |
| $date + tod$               | T COMBINE DATE / TOD  |  |  |

Table 3-14: Overloaded operands for SCL

4.1 Data types of S7-300/400 and S7-1200/1500

# **4 Hardware-Independent Programming**

To make sure that a block can be used on all controllers without any further adjustments, it is important not use hardware-dependent functions and properties.

### **4.1 Data types of S7-300/400 and S7-1200/1500**

Below is a list of all elementary data types and data groups.

### **Recommendation**

• Only use the data types that are supported by the controllers on which the program is to run.

|                         | <b>Description</b>                                                                 | $S7 -$<br>300/400 | S7-1200                   | S7-1500      |
|-------------------------|------------------------------------------------------------------------------------|-------------------|---------------------------|--------------|
| Bit data types          | <b>BOOL</b><br>$\bullet$<br><b>BYTE</b><br><b>WORD</b><br><b>DWORD</b>             | ✓                 | ✓                         | ✓            |
|                         | <b>LWORD</b><br>$\bullet$                                                          | ×                 | $\pmb{\times}$            | $\checkmark$ |
| Character type          | CHAR (8 bit)<br>$\bullet$                                                          | $\checkmark$      | $\checkmark$              | ✓            |
| Numerical data<br>types | <b>INT (16 bit)</b><br>$\bullet$<br>DINT (32 bit)<br>$\bullet$<br>REAL (32 bit)    | ✓                 |                           | ✓            |
|                         | SINT (8 bit)<br>USINT (8 bit)<br>UINT (16 bit)<br>UDINT (32 bit)<br>LREAL (64 bit) | ×                 | ✓                         | ✓            |
|                         | LINT (64 bit)<br>ULINT (64 bit)<br>$\bullet$                                       | ×                 | ×                         | ✓            |
| Time types              | <b>TIME</b><br>$\bullet$<br><b>DATE</b><br>TIME_OF_DAY                             | ✓                 |                           |              |
|                         | S5TIME<br>$\bullet$                                                                | $\checkmark$      | $\boldsymbol{\mathsf{x}}$ | $\checkmark$ |
|                         | <b>LTIME</b><br>L_TIME_OF_DAY                                                      | ×                 | ×                         | ✓            |

Table 4-1: Elementary data types correspond to standard EN 61131-3

### 4.2 No bit memory but global data blocks

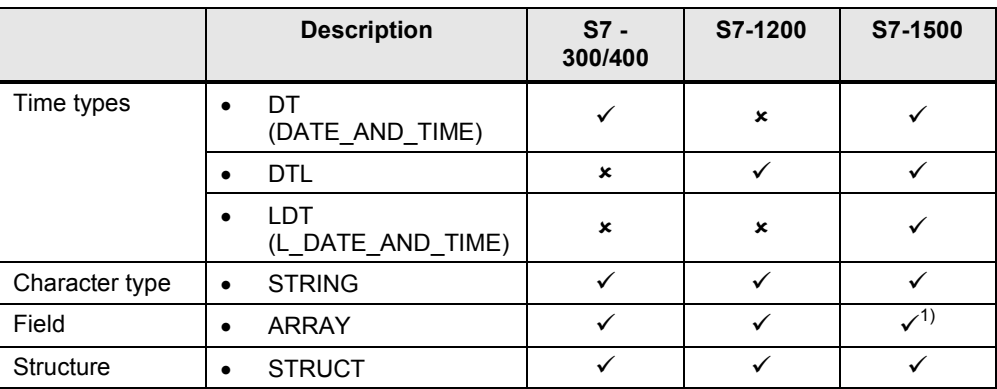

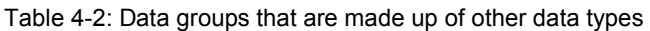

 $1)$  For S7-1500 the ARRAY data type is limited to 64 bit instead of 16 bit

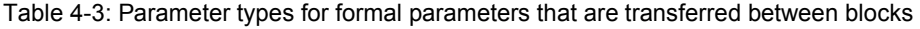

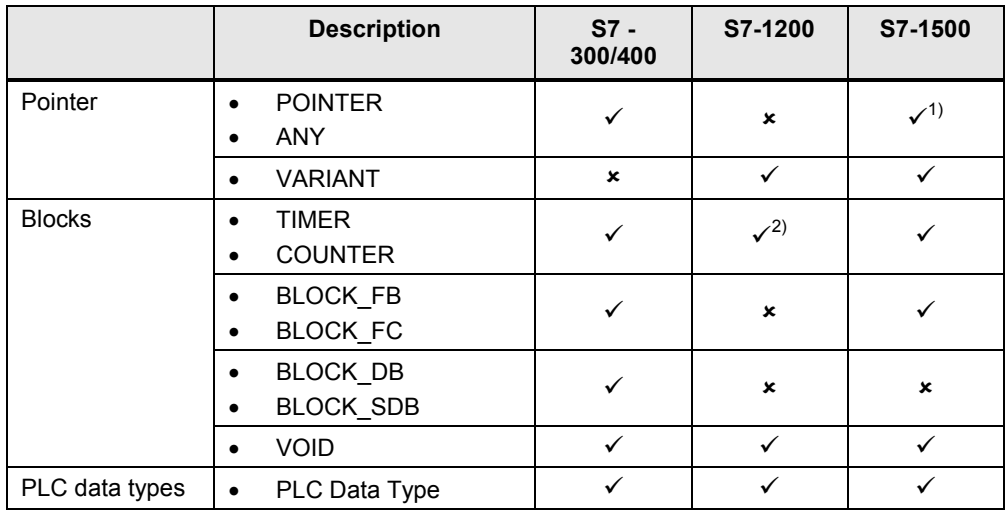

 $1)$  For optimized accesses, only symbolic addressing is possible

<sup>2)</sup> For S7-1200/1500 the TIMER and COUNTER data type is represented by IEC TIMER and IEC Counter.

### **4.2 No bit memory but global data blocks**

### **Advantages**

<span id="page-83-0"></span>Optimized global DBs are clearly more powerful than the bit memory address area that is not optimized for reasons of compatibility.

### **Recommendation**

• The handling with bit memory (also system and clock memory bits) is problematic, since every controller has a bit memory address area with a different size. Do not use bit memory for the programming but always global data blocks. This is how the program can always be used universally.

4.3 Programming of "clock bits"

### **4.3 Programming of "clock bits"**

### **Recommendation**

<span id="page-84-0"></span>For the programming of clock memory bits, the hardware configuration always has to be correct.

Use a programmed block as clock generator. Below, you can find a programming example for a clock generator in the SCL programming language.

### **Example**

The programmed block has the following functions. A desired frequency is specified. The "Q" output is a Boolean value that toggles in the desired frequency. The "Countdown" output outputs the remaining time of the current state of "Q".

If the desired frequency is smaller or equal 0.0, then the output  $Q =$  FALSE and Countdown  $= 0.0$ .

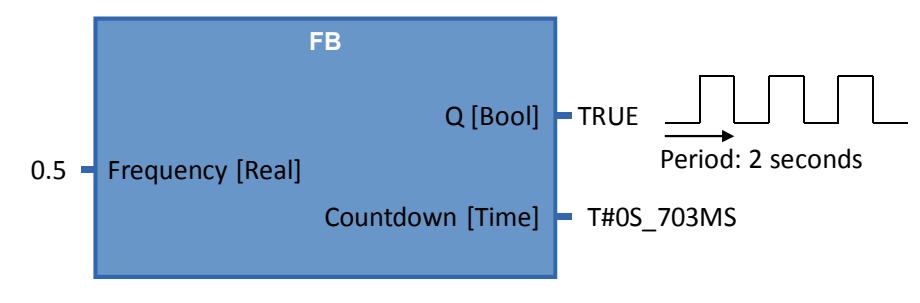

**Note** The complete programming example is available for free download in the following entry:

<http://support.automation.siemens.com/WW/view/en/87507915>

5.1 Introduction

# <span id="page-85-0"></span>**5 STEP 7 Safety in the TIA Portal**

### **5.1 Introduction**

Fail-safe S7-1500F CPUs are supported from TIA Portal V13 onward. In these controllers, standard as well as the fail-safe programming in a device is possible. For programming the fail-safe user programs, the SIMATIC STEP 7 Safety (TIA Portal) option package is used.

Figure 5-1: Standard and safety program

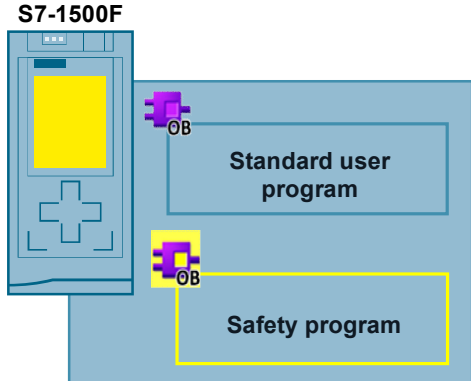

#### **Advantages**

- Uniform programming in standard and fail-safe program with an engineering tool: TIA Portal
- Familiar programming in LAD and FBD
- Uniform diagnostics and online functions
- **Note** Fail-safe does not mean that the program contains no errors. The programmer is responsible for the correct programming logic.

Fail-safe means that the correct processing of the fail-safe user program in the controller is ensured.

**Note** Further information on the topic of safety, as in the safety requirements or the principles of safety programs, for example, are available at:

> TIA Portal - An Overview of the Most Important Documents and Links - Safety <http://support.automation.siemens.com/WW/view/en/90939626>

Applications & Tools – Safety Integrated <http://support.automation.siemens.com/WW/view/en/20810941/136000>

STEP 7 Safety (TIA Portal) - Manuals <http://support.automation.siemens.com/WW/view/en/49368678/133300> 5.2 Terms

### **5.2 Terms**

This document consistently uses the terms with the following meaning. Table 5-1: Safety terms

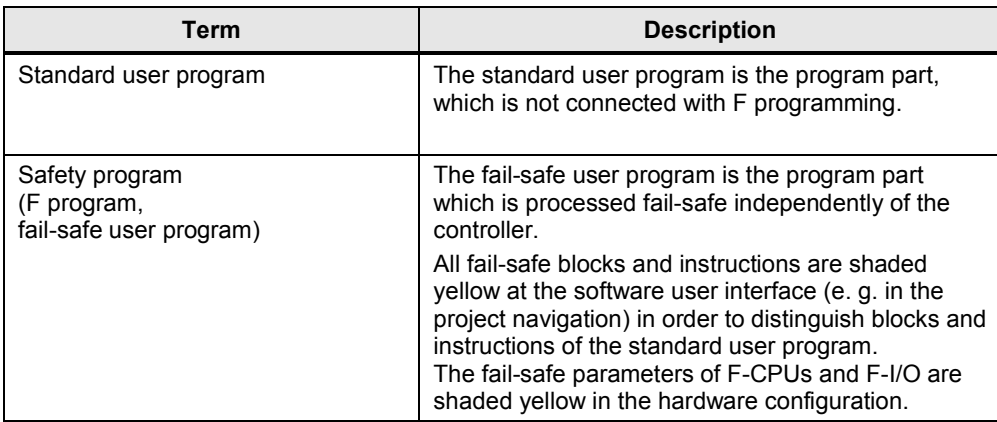

5.3 Components of the safety program

## **5.3 Components of the safety program**

Das safety program always consists of user-generated or system-generated F blocks and the "Safety administration" editor.

Table 5-2: Components of the safety program

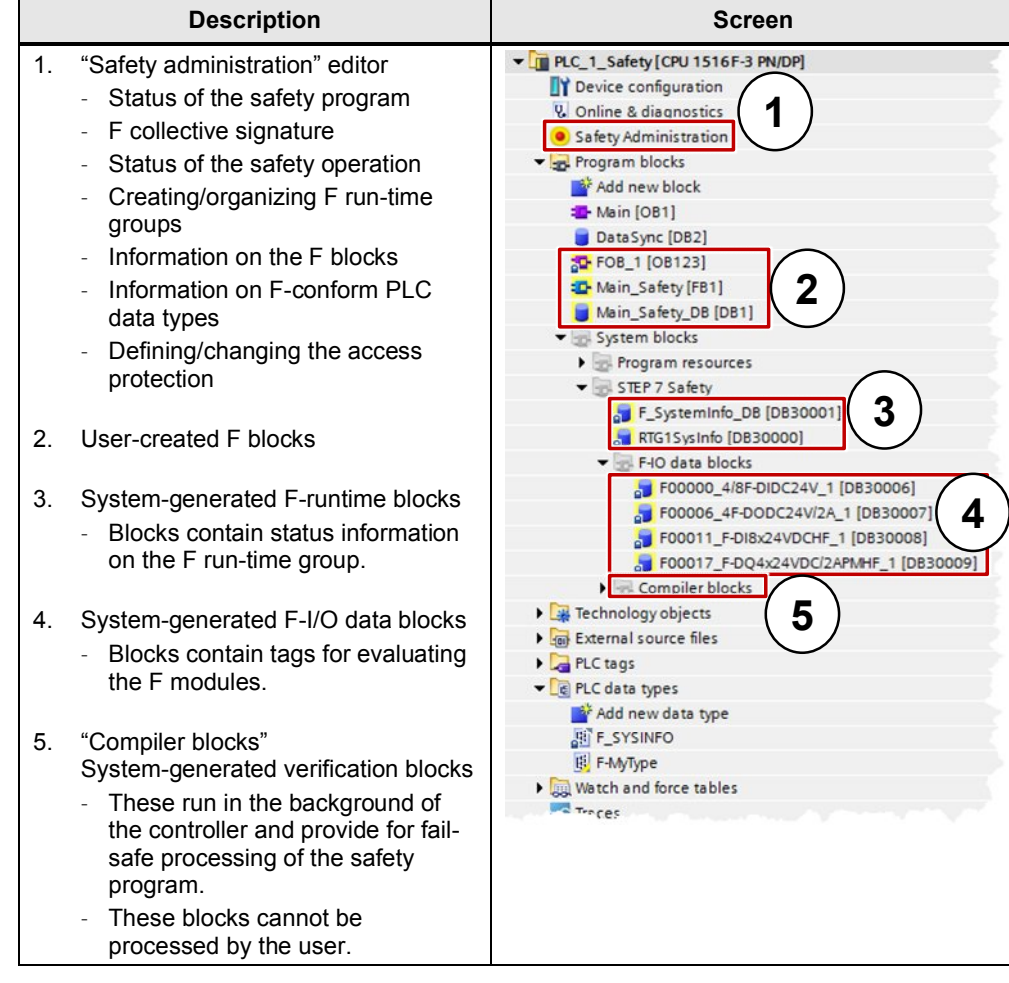

### 5.4 F-runtime group

### **5.4 F-runtime group**

A safety program is always processed in an F-runtime group with defined cycle. An F run-time group consists of a "Fail-safe organization block" which calls a "Main safety block". All user-generated safety functions are called from the "Main safety block".

Figure 5-2: F-runtime group in the "Safety administration" editor

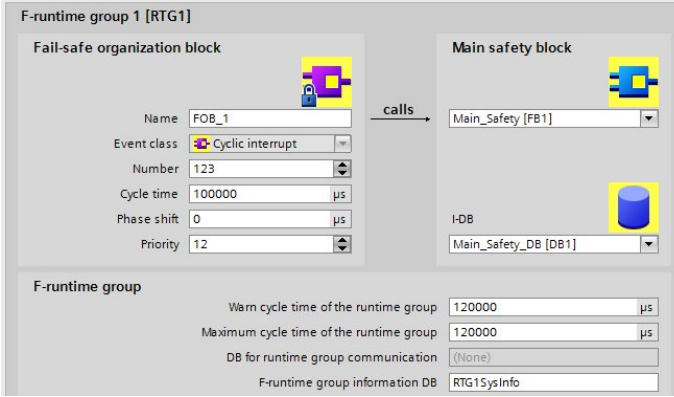

### **Advantages**

- Runtime groups can simply be created and configured in the "Safety" Administrator".
- F-blocks in the run-time group are automatically created.

#### **Properties**

A maximum of two F run-time groups can be created.

### **5.5 F signature**

Each F component (station, I/O, blocks) has a unique F signature. Using the F signature it can be quickly detected whether an F device configuration, F blocks or a complete station still corresponds to the original configuration or programming.

#### **Advantages**

Simple and quick comparison of F blocks and F device configurations

#### **Properties**

- F parameter signature (without address of F-I/O)...
	- only changed by adjusting the parameters.
	- remains unchanged when changing the PROFIsafe address. However, the F collective signature of the station changes.
- F block signature is only changed when the logic in the F block changes.

### 5.5 F signature

- F block signature remains unchanged by changing the
	- block number,
	- block interface,
	- block version.

### **Example**

Figure 5-3: Examples of F signatures

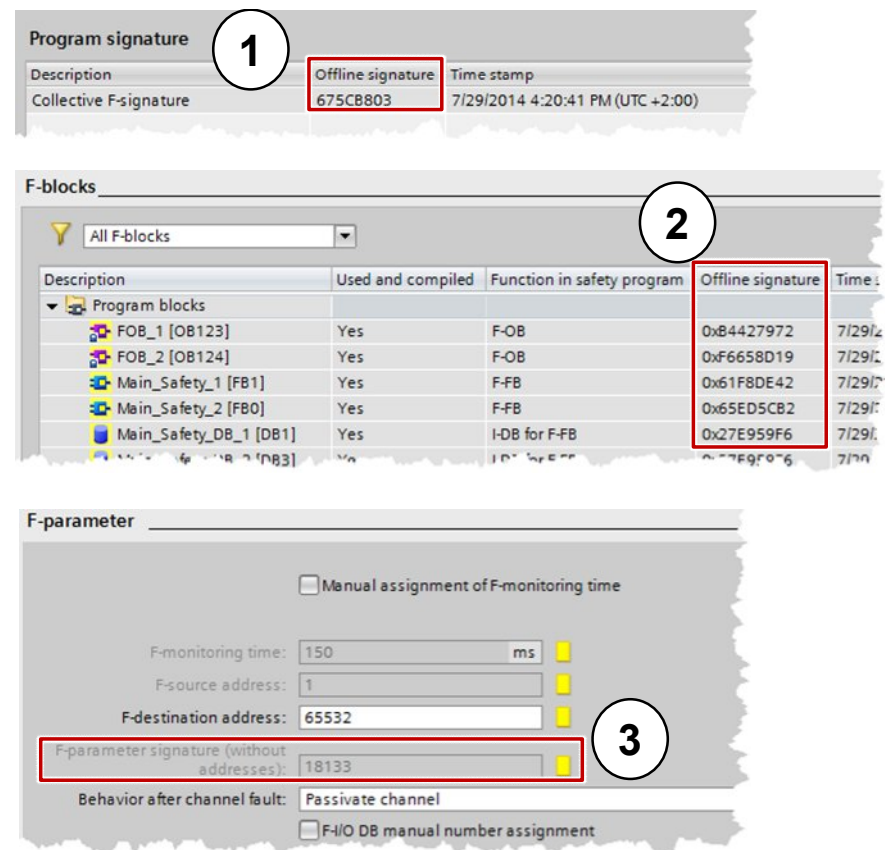

- 1. F collective signature of the station in the "Safety administration" editor
- 2. F block signatures in the "Safety Administration" editor (can also be read out from the properties of the block)
- 3. F parameter signature in the "Device view" at "Devices & Networks"
- **Note** For S7-1500F controllers it is possible to read the F overall signature directly on the installed display or in the integrated web server.

### 5.6 Assigning the PROFIsafe address at the F-I/O

### **5.6 Assigning the PROFIsafe address at the F-I/O**

Each F-I/O device has a PROFIsafe address for identification and communication with F controllers. When assigning the PROFIsafe address, two different configurations are possible.

Table 5-3: Setting the F address

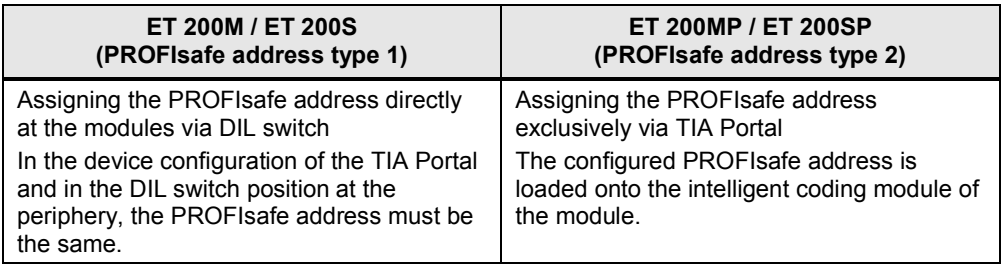

### **Advantages**

- x Replacing an F module is possible without reassigning the PROFIsafe address at ET 200MP and ET 200SP. The intelligent coding module remains in the BaseUnit during module exchange.
- Simple configuration since TIA Portal indicates a faulty assignment of the PROFIsafe address warnings.
- The PROFIsafe address of all F modules can be assigned at the same time within an ET 200SP.
- **Note** Further information on assigning the PROFIsafe address for the F-I/O is available at:

SIMATIC Industrial Software SIMATIC Safety – Configuring and Programming <http://support.automation.siemens.com/WW/view/en/54110126>

### **5.7 Evaluation of F-I/O**

All of the current states of the respective F-I/O are saved in the F-I/O blocks. In the safety program the states can be evaluated and processed. The following differences exist between S7-1500F and S7-300F/400F.

| Tag in F-I/O DB or value status<br>in PAE | F-I/O with S7-300/400F | F-I/O with S7-1500F |
|-------------------------------------------|------------------------|---------------------|
| ACK NEC                                   |                        |                     |
| QBAD                                      |                        |                     |
| PASS OUT                                  |                        |                     |
| QBAD   xx <sup>*</sup>                    |                        | ×                   |
| QBAD O xx *                               |                        | ×                   |
| Value status                              | ×                      |                     |

Table 5-4: Tags in the F-I/O DB with S7-300F/400F and S7-1500F

#### 5.8 Value status (S7-1500F)

\* QBAD\_I\_xx and QBAD\_O\_xx show you the validity of the channel value and correspond to the **inverted** value status at S7-1500F (further information is available in the following chapter).

### **5.8 Value status (S7-1500F)**

In addition to the diagnostic messages and the status and error display, the F module provides information on the validity of each input and output signal - the value status. The value status is stored in the same way as the input signal in the process image:

The value status informs about the validity of the respective channel value.

- 1: a valid process value is output for the channel.
- 0: a substitute value is output for the channel.

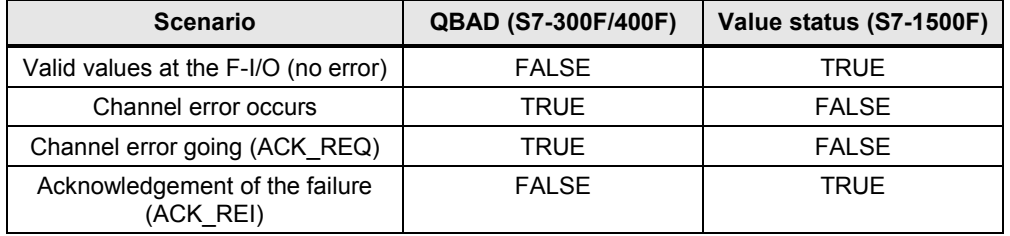

Table 5-5: Differences between Q\_BAD (S7-300F/400F) and value status (S7-1500F)

#### **Properties**

- The value status is entered into the process image of the inputs and outputs.
- Channel value and value status of an F-I/O must only be accessed from the same F run-time group.

#### **Recommendation**

For improved readability you assign the ending " $VS$ ", e.g. "Tag In 1 VS" as the symbolic name for the value status.

#### **Example**

Position of the value status bits in the process image using the example of an F-DI 8x24VDC HF module.

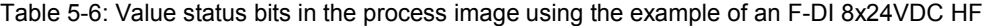

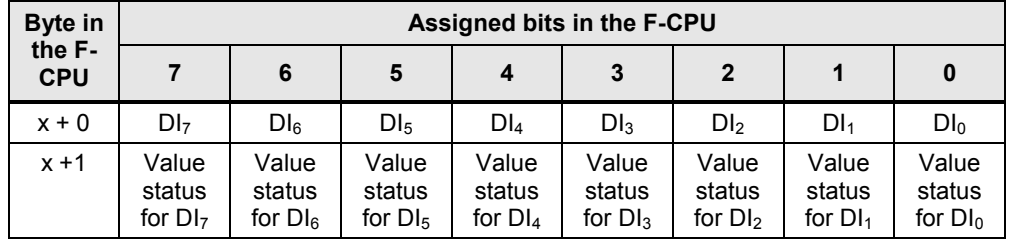

 $x =$  module start address

Programming Guideline for S7-1200/S7-1500

### 5.9 Data types

**Note** More information about the value status of all ET 200SP modules is available at:

Failsafe CPUs - Manuals <http://support.automation.siemens.com/WW/view/en/87493352/133300> Failsafe I/O modules - Manuals

<http://support.automation.siemens.com/WW/view/en/55684717/133300>

### **5.9 Data types**

There is an unrestricted scope of data types for the safety programs of the S7- 1500.

Table: 5-7: Integer data types

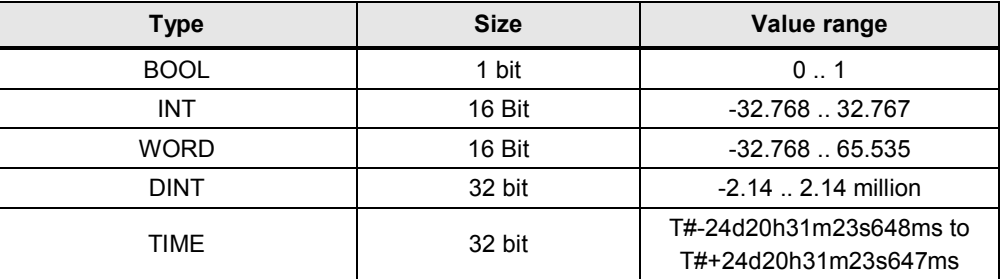

### **5.10 F-conform PLC data type**

For safety programs it is also possible to structure data optimal with PLC data types.

### **Advantages**

x A change in a PLC data type is automatically updated in all usage locations in the user program.

### **Properties**

- F-PLC data types are declared and used in the same way as PLC data types.
- F-PLC data types can use all data types which are allowed in the safety program.
- Nesting of F-PLC data types within other F-PLC data types is not supported.
- In F-PLC data types, standard user programs can be used in the safety program as well as in the standard user program.

5.10 F-conform PLC data type

### **Recommendation**

- For accessing I/O areas you use F-PLC data types (as in Chapter [3.6.4 Access](#page-65-0) [to I/O areas with PLC data types\)](#page-65-0)
- The following rules must be observed here:
	- The structure of the tags of the F-conform PLC data type must match the channel structure of the F-I/O.
	- An F-conform PLC data type for an F-I/O with 8 channels is, for example:
		- 8 BOOL tags (channel value)
		- 16 BOOL tags (channel value + value status)
	- Access to F-I/O is only permitted for activated channels. When configuring a 1oo2 (2v2) evaluation, the higher channel is always deactivated.

### **Example**

Figure 5-4: Access to I/O areas with F-PLC data types

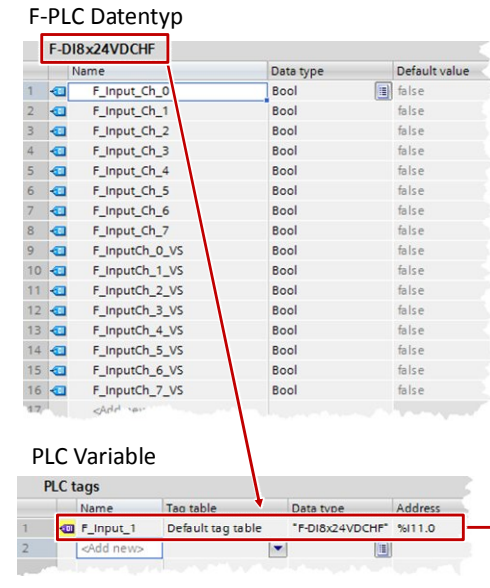

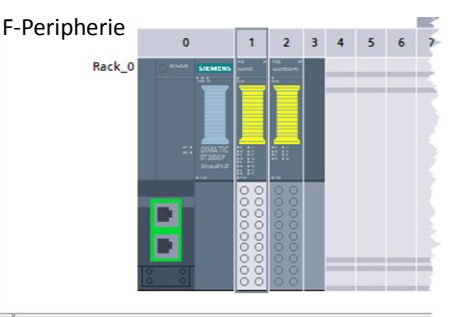

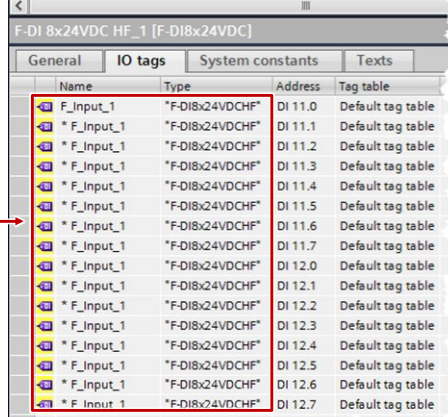

### 5.11 TRUE/FALSE

### **5.11 TRUE/FALSE**

If you require "TRUE" and "FALSE" signals in the safety programs, there are two possible cases:

- as actual parameter at blocks
- as assignment to operations

### **Actual parameter at blocks**

For S7-1500F controllers you can use the Boolean constants "FALSE" for 0 and "TRUE" for 1 as actual parameter for supplying formal parameters during block calls in the safety program. Only the keyword "FALSE" or "TRUE" is written to the formal parameter.

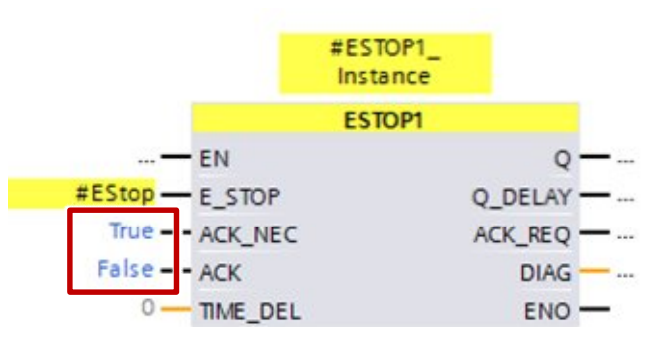

Figure 5-5: "TRUE" and "FALSE" signals as actual parameter

### **Assignments to operations**

If you require "TRUE" or "FALSE" signals at operations you can create them as in the figure below.

- Use programming language FBD.
- Create a BOOL-type dummy tag (here "TrueFalse").
- Connect the assignments to any operations.
- Interconnect the dummy tag to the assignment.
- Create a "normal" connection for "TRUE" signals.
- Negated connections are "FALSE" signals.

Figure 5-6: "TRUE" and "FALSE" signals as assignment to operations

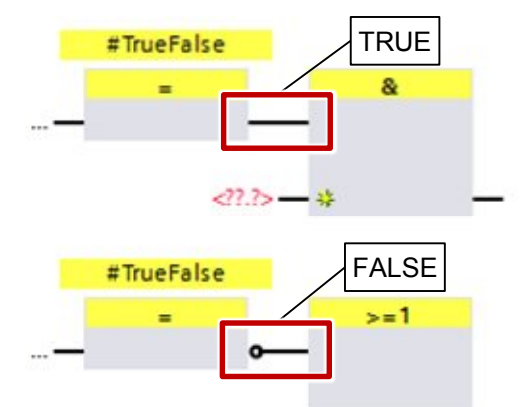

5.12 Data exchange between standard program and F program

### **5.12 Data exchange between standard program and F program**

In some cases it is necessary to exchange data between the safety program and the standard user program. The following recommendations should urgently be noted in order to guarantee data consistency between standard and the safety program.

#### **Recommendations**

- No data exchange via flags (see Chapter [4.2 No bit memory but global data](#page-83-0) [blocks](#page-83-0)
- $\lambda$
- Concentrate the access between safety program and the standard user program on two standard DBs.

Figure 5-7: Data exchange between standard safety program

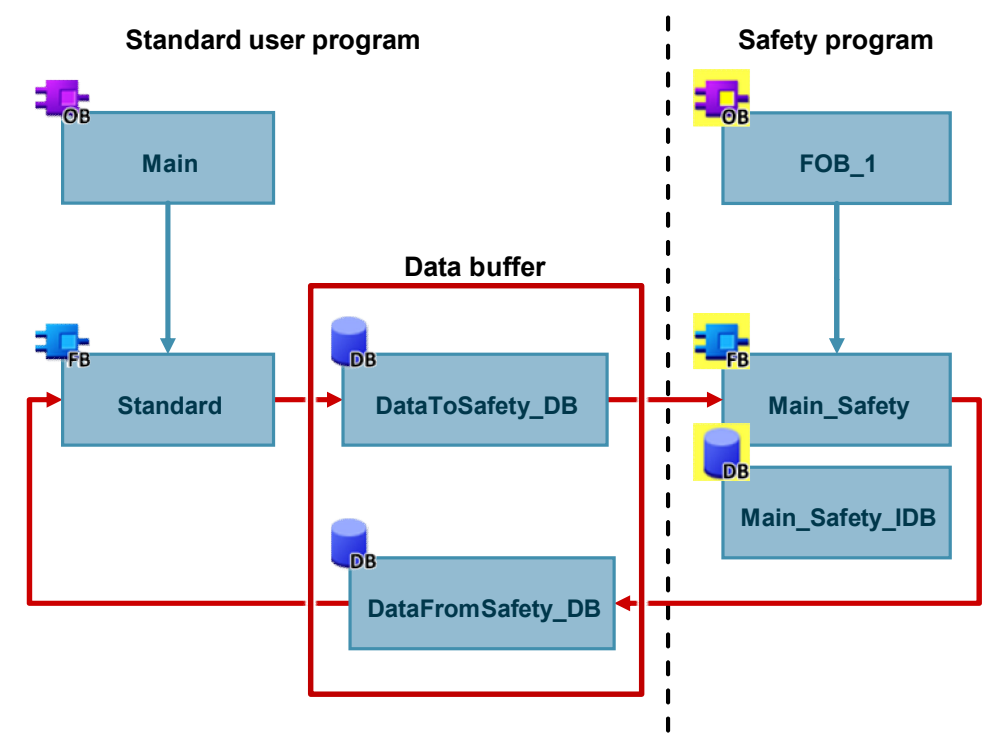

### **5.13 Testing the safety program**

In addition to the always controllable data of a standard user program you can change the following data of a safety program in the deactivated safety mode.

- Process image of F-I/O
- F-DBs (except DB for F-run-time group communication), instance-DBs of F-FBs
- F-I/O DBs

#### 5.14 STOP mode in the event of F errors

#### **Properties**

- Controlling  $F-I/O$  is only possible in  $F-CPU$  RUN mode.
- From a watch table you can control a maximum of 5 inputs/outputs in a safety program.
- You can use several watch tables.
- The trigger point needs to be set to "permanent" or "once" for "cycle start" or "cycle end".
- Forcing is not possible for the F-I/O.
- Setting stop points in the standard user program will lead to errors in the safety program:
	- Expiring of F cycle time monitoring
	- Error during communication with the F-I/O
	- Error at fail-safe CPU-CPU communication
	- Internal CPU error
- If you still wish to use stop points for testing, you need to deactivate the safety mode beforehand. This leads to the following errors:
	- Error during communication with the F-I/O
	- Error at fail-safe CPU-CPU communication

### **5.14 STOP mode in the event of F errors**

In the following cases, the STOP mode is triggered for F-CPUs:

- In the "System blocks" folder you must not add, change or delete any blocks.
- If the result of an instruction lies outside of the area permitted for the data type (overflow). The cause of the diagnostic event is entered in the diagnostics buffer of the F CPU.
- There must not be any access to instance DBs of F-FBs which are not called in the safety program.
- If the "Maximal cycle time of the F run-time group" is exceeded, the F-CPU goes to STOP. Select the maximal permitted time for "Maximum cycle time der F run-time group" which can elapse between two calls of this F run-time group (maximal 20,000 ms).
- If the F run-time group, from whose DB for F-run-time groups tags shall be read, is processed (main safety block of the F run-time group), the F-CPU goes to STOP.
- Editing the start values in instance DBs of F-FBs is not permitted online and offline and can lead to STOP of the F-CPU.
- The main safety block must not contain any parameters since they cannot be supplied.
- x Outputs of F-FCs must always be initialized.

5.15 Migration of tags

### **5.15 Migration of tags**

Information on migrating safety programs is available at: <http://support.automation.siemens.com/WW/view/en/21064024>

# **5.16 General recommendations for safety**

Generally, the following recommendations apply for handling STEP 7 Safety and F modules.

- Whenever possible, always use F controllers. A later expansion of safety functions can be realized very simply.
- Always use one password for the safety program to prevent unauthorized changes. The password is set in the "Safety administration" editor.

# **6 The Most Important Recommendations**

- Use optimized blocks
	- Chapter [2.6 Optimized blocks](#page-10-0)
- Use data type VARIANT instead of ANY
	- Chapter [2.8.5](#page-21-0) [VARIANT data type \(only S7-1500\)](#page-21-0)
- Structuring the program clearly and well
	- Chapter [3.2](#page-35-0) [Organization blocks \(OB\)](#page-36-0)
- Inserting instructions as multi-instance (TON, TOF ..)
	- Chapter [3.2.5](#page-42-0) [Multi-instances](#page-42-0)
- x Reusable programming of blocks
	- Chapter [3.2.8](#page-49-0) [Reusability of blocks](#page-49-0)
- Symbolic programming
	- Chapter [3.6 Symbolic addressing](#page-58-0)
- When handling data, work with ARRAY
	- Chapter [3.6.2](#page-60-0) [ARRAY data type and indirect field accesses](#page-60-0)
- Creating PLC data types
	- Chapter [3.6.3](#page-62-0) [STRUCT data type and PLC data types](#page-62-0)
- Using libraries for storing program elements
	- Chapter [3.7 Libraries](#page-67-0)
- No memory bits but global data blocks
	- Chapter [4.2 No bit memory but global data blocks](#page-83-0)

# **7 Related Literature**

### Table 7-1

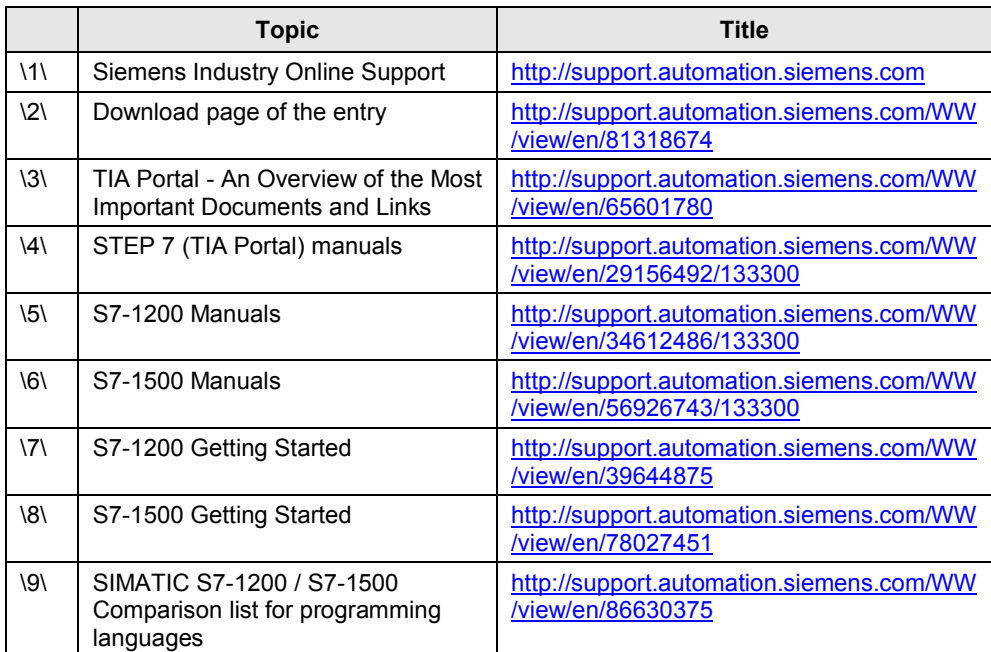

# **8 History**

Table 8-1

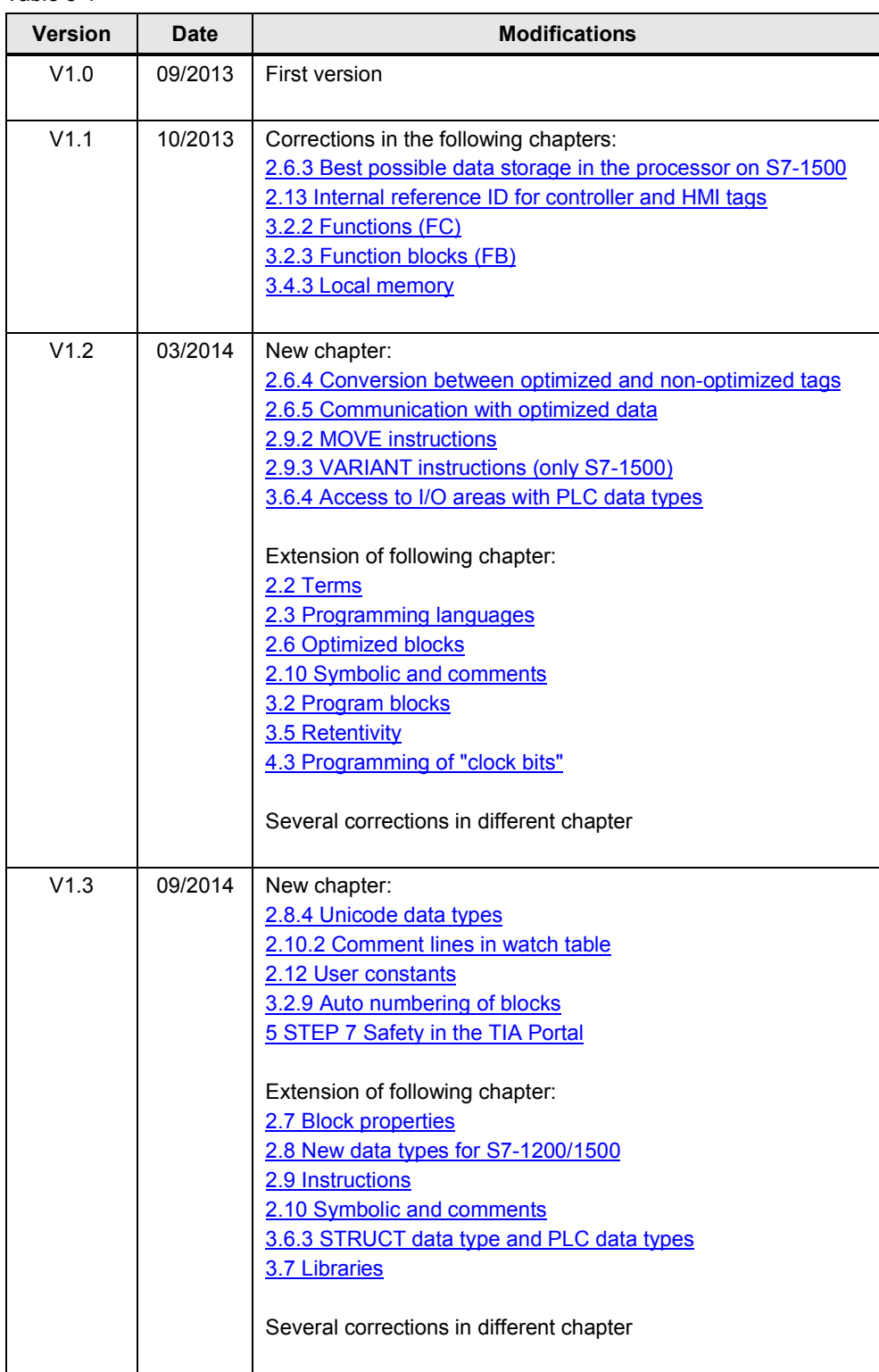